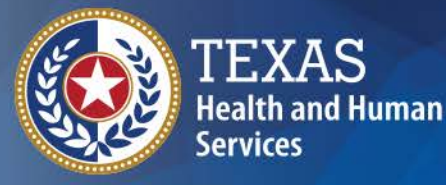

**Texas Department of State Health Services** 

# **TER Today TXEVER Tomorrow**

**Texas Justice Court Training Center**

**soo.teal@dshs.texas.gov**

## **What is a vital record?**

Death Certificate

ame: **Sally Seashel** 

DOD: April 4, 1989 **COD: Slipped** on a banana peel **Medical Examiner** Dr.Albert E. Steir

TEXAS **Health and Human Services** 

**Texas Department of State Health Services** 

A death certificate is considered a *Prima Facie Evidence of the Fact* or a permanent legal record of fact of death

Without a death certificate, final care or disposition of the decedent cannot happen

## **Information on DC's are used for:**

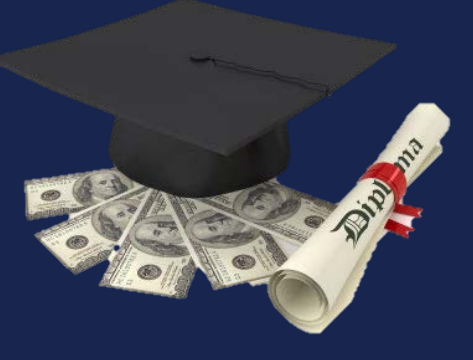

REAL WORKS ASSESSED

**Insurance** 

Pensions

Settling Estates

Future Marriages

**Benefits** 

Settlement of personal claims

School Loan Reconciliation

Immigration Indian Registry

Genealogy

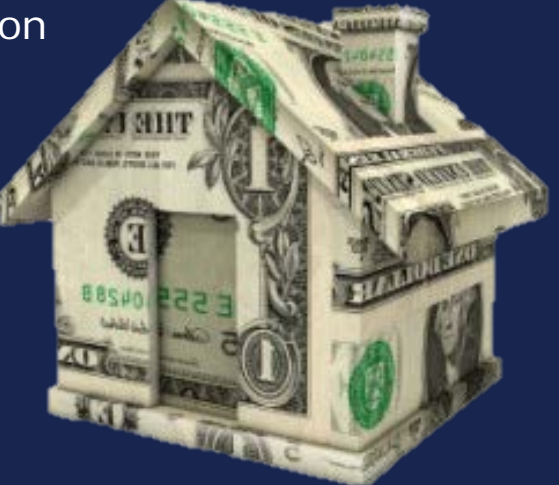

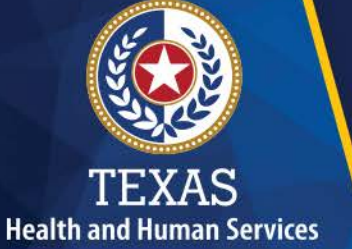

**Texas Department of State Health Services** 

## Hurricane Ike - 2008

- 47 people died from injuries
- 23 people died from illness
- 4 people were undetermined

## Medical Examiners reported 57 of the<br>74 deaths.

~

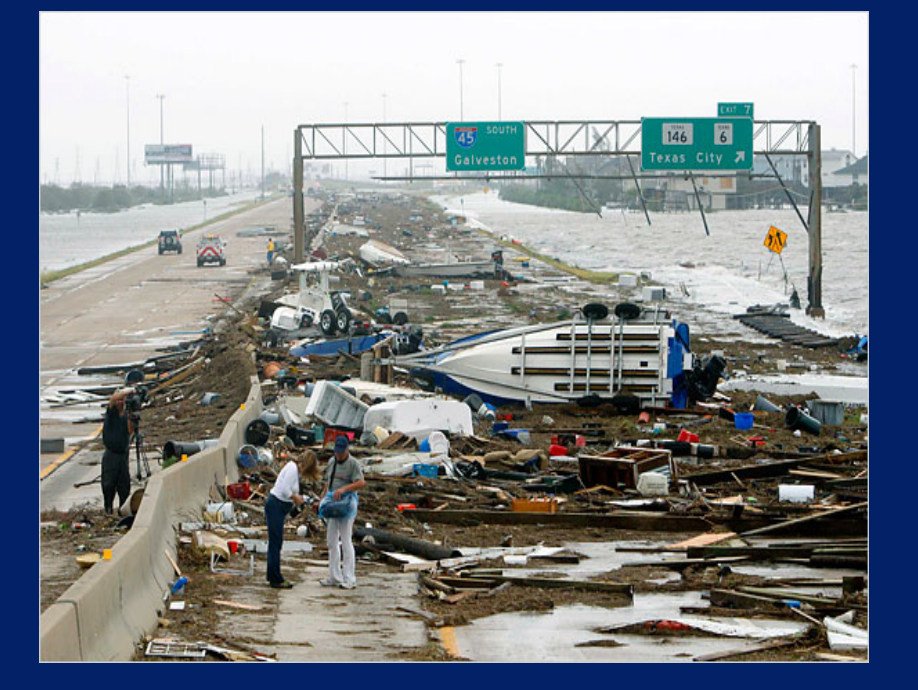

The majority of<br>deaths occurred in Harris County (28) and Galveston County (17).

#### **What is my role in registering a death?**

#### **CODE OF CRIMINAL PROCEDURE ARTICLE 49.16**

The Justice of the Peace or other person who conducts the inquest *shall sign the Death Certificate* and all orders made because of the inquest.

#### **CODE OF CRIMINAL PROCEDURE ARTICLE 49.08**

A Justice of the Peace conducting an inquest may act on information the justice receives from any *credible person or on facts within their knowledge*.

TEXAS **Health and Human Services** 

**Texas Department of State Health Services** 

#### **CODE OF CRIMINAL PROCEDURE ARTICLE 49.05**

A Justice of the Peace shall conduct an inquest *immediately or as soon as* practicable after *the justice received notification of the death.*

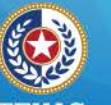

## **Health and Human Services**

**Texas Department of State Health Services** 

# Medical Certifiers

Duties include:

- Entering medical information, including the cause of death
- Medically certifies the record
- Completes medical amendments

Who:

- Physicians (can certify natural deaths in persons above 6 years of age
- Medical Examiners
- Justice of the Peace

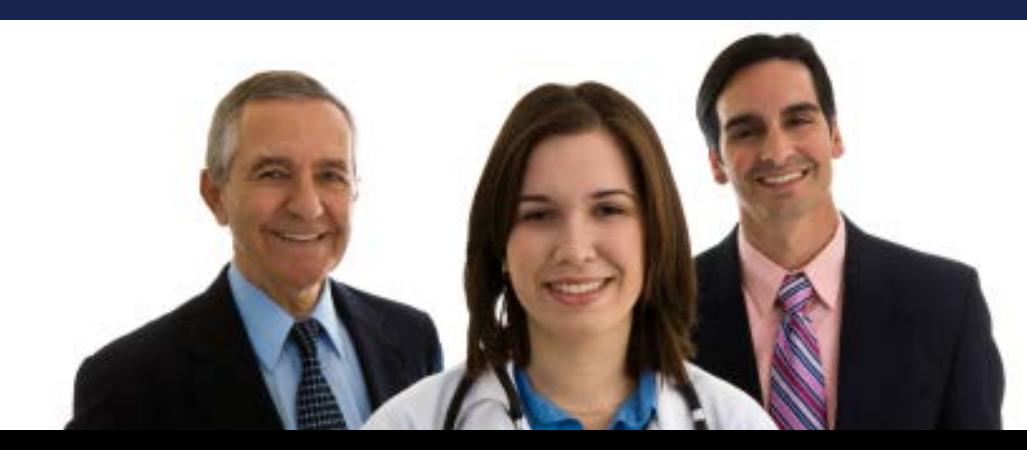

## **Responsibilities of Medical Certifiers**

❖ If the death must be certified by the ME or JP:

 A message in TER will notify the physician, who should then decline the record & re-designate the record to the appropriate JP or ME for certification.

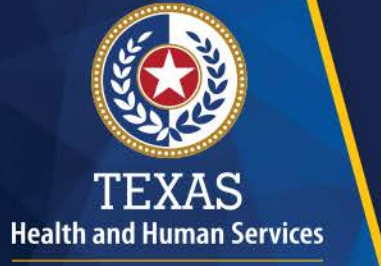

**Texas Department of State Health Services** 

❖ After the record is electronically signed, TER automatically sends an email to the Funeral

Director listed that the record is done.

If a change needs to be made after it's been submitted, then the record must first be "de-certified".

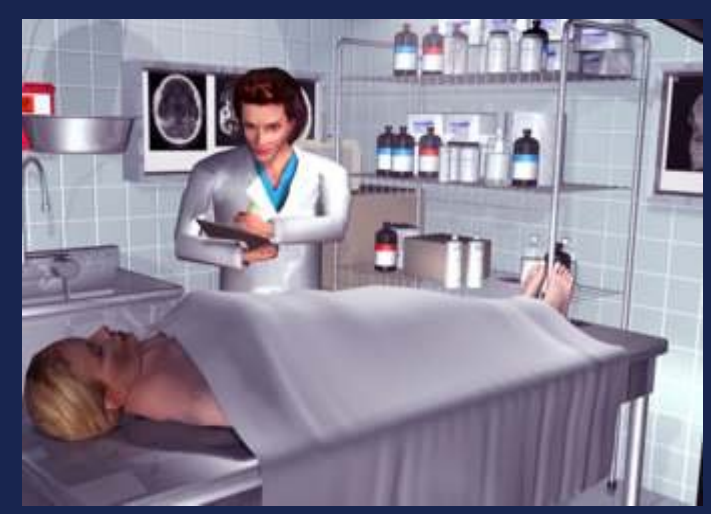

## **BUSINESS CAT SAVS**

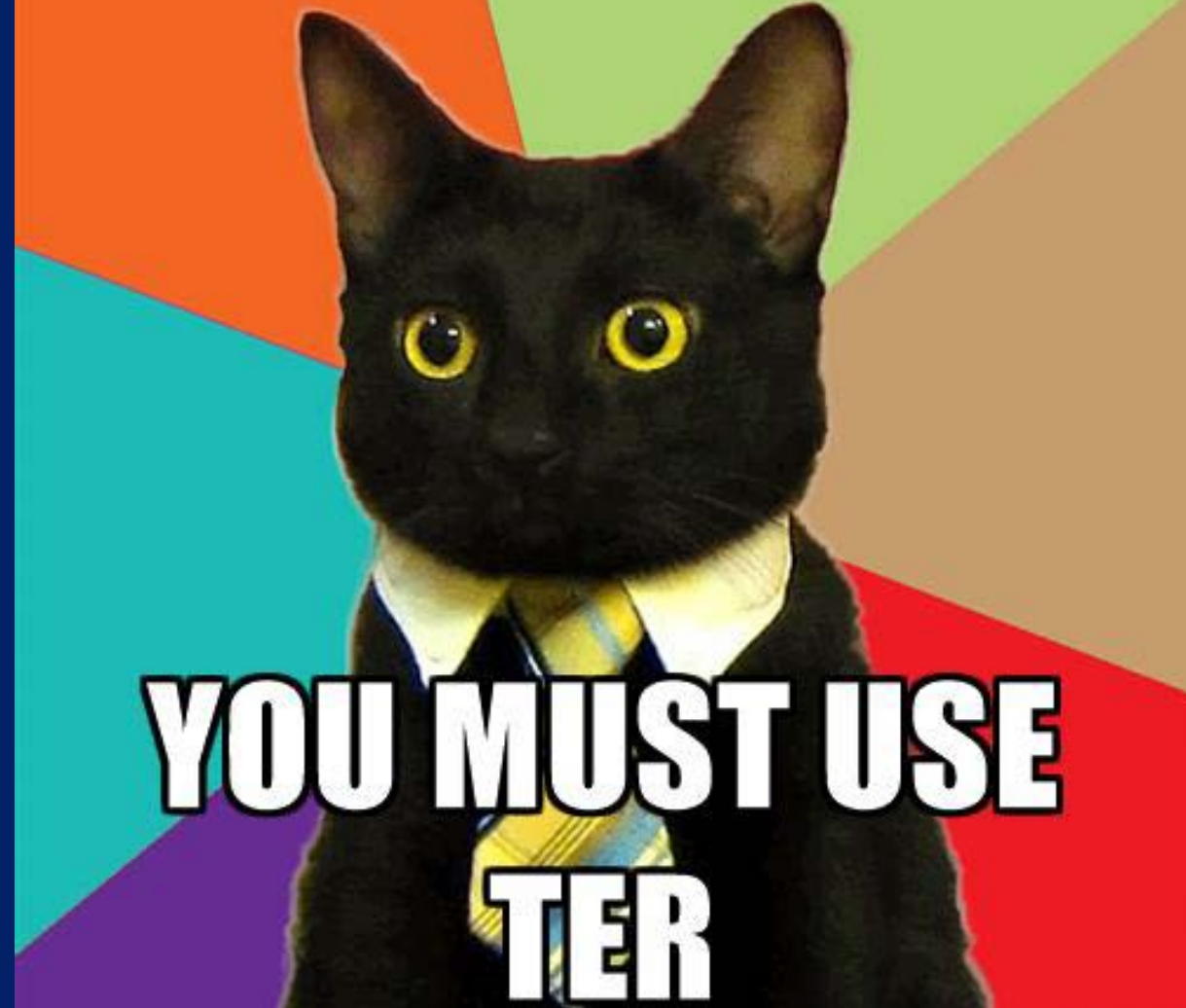

### *https://ter2.dshs.state.tx.us/edeath*

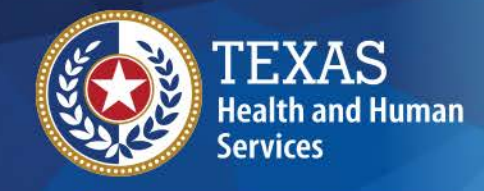

**Texas Department of State Health Services** 

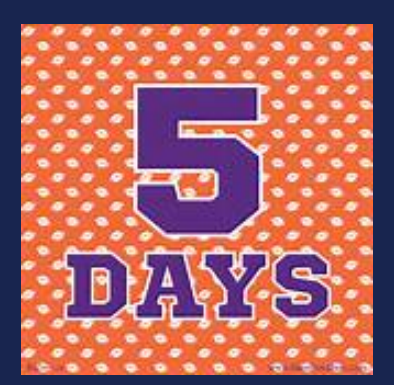

**The Medical Certifier must complete the medical certification no later than five (5) days after being designated the Medical Certifier or provide notification to the Funeral Director, or other person accepting responsibility for the disposition of the body, explaining the reason for the delay.**

**Texas Health and Safety Code §193.005(b)(g)**

**Death Certificates must be filed within ten (10) days from the date of death. If a lengthy investigation is performed, such as an autopsy, the death certificates should be filed as "Pending Investigation" and amended at a later date.**

**Texas Health and Safety Code §193.003(a)**

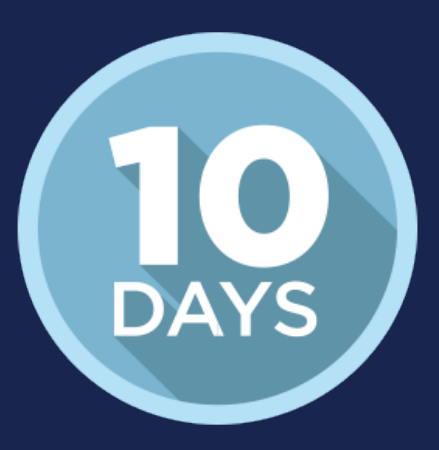

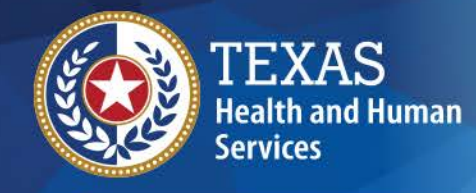

## **TER Statistics**

**Texas Department of State Health Services** 

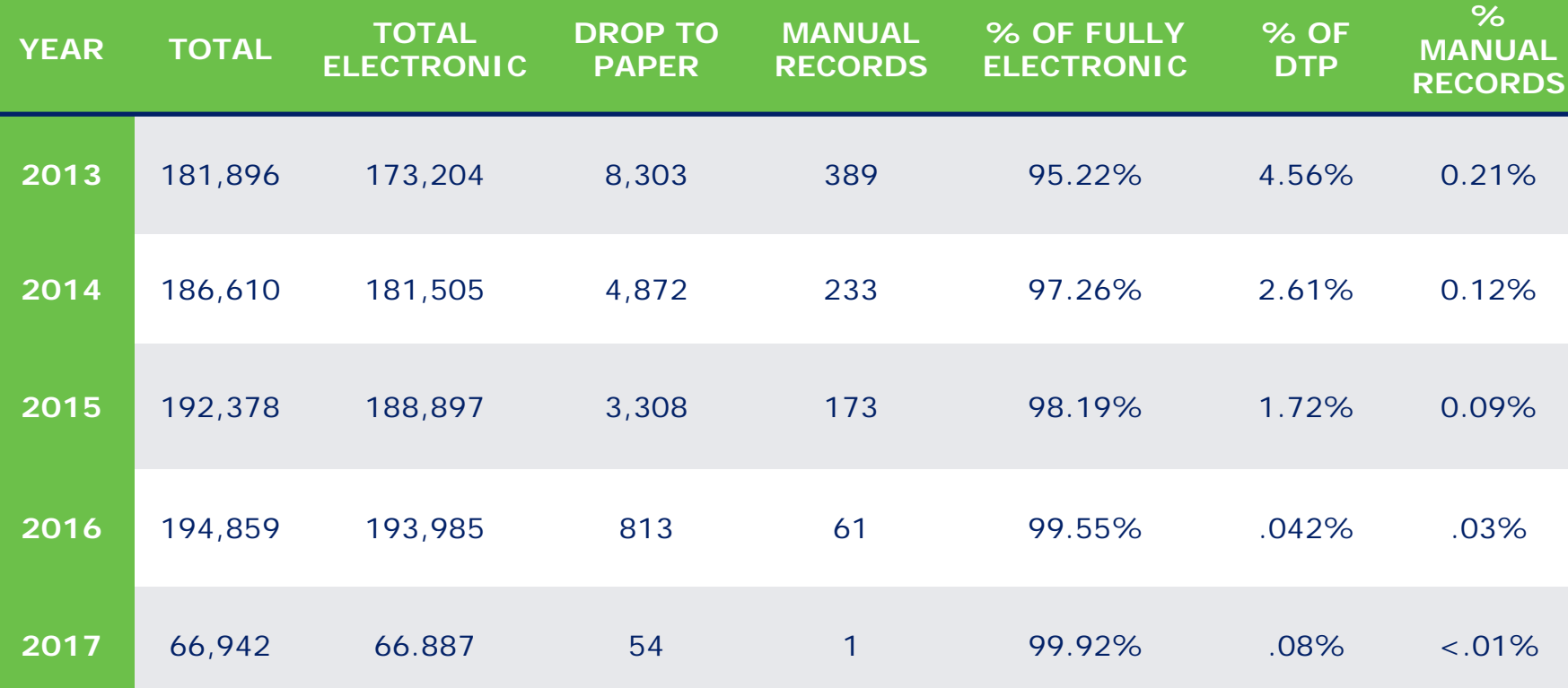

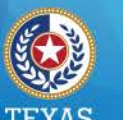

## Texas

**Health and Human Services Texas Department of State Health Services** 

- Texas has:
	- 254 Counties
	- 445 Local Registration **Offices**
- Includes:
	- Justice of the Peace
	- County & District Clerks
	- Municipal Clerks
	-

• City Clerks 992

Total number of JP's in the system that are participating in the TER system.

# **Drop-to-paper**

TEXAS **Health and Human Services** 

**Texas Department of State Health Services** 

#### **As of August 1, 2016, VSU is rejecting all paper death certificates not electronically certified.**

- ◆ HSC 193.002 (4) The person in charge of internment<br>or removal of a body….shall…..File the record electronically as specified by the State Registrar
- *Health and Safety Code § 193.005* (h) The person completing the medical certification shall submit the information and attest to its validity using an <u>electronic</u> process approved by the state registrar.
- ◆ House Bill 1739, which is codified in Health and Safety Code (HSC), Title 3, Chapter 193, mandates electronic death registration for funeral directors and medical certifiers, was signed by the Governor on June 15, 2007, and took effect on September 1, 2007. Physicians and funeral directors must register<br>with the Texas Electronic Death Registrar (TEDR) system to complete death certificates electronically by contacting the Texas Department of State Health Services, Vital Statistics Unit (VSU).

# **Exceptions for a DTP**

1.Family burial

**Health and Human Services** 

**Texas Department of State Health Services** 

- 2.Funeral Home outside of Texas
- 3. John or Jane Doe
- 4.The person in charge of interment or in charge of removal of a body from a registration district for disposition shall

(1) obtain & file the death certificate HSC 193.002 (a)

## **There are 2 paths to filing a Death Record:**

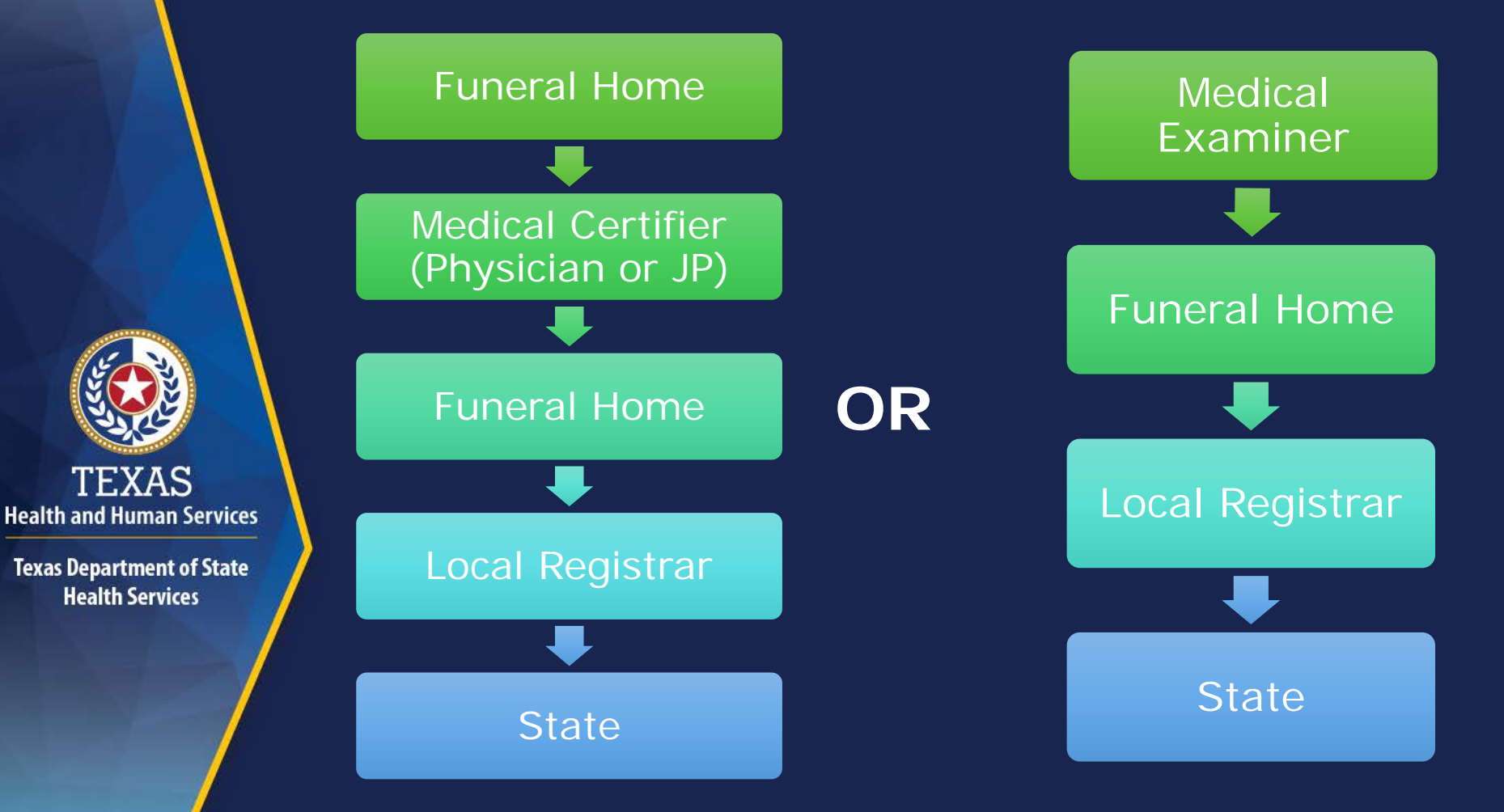

# **Inquests**

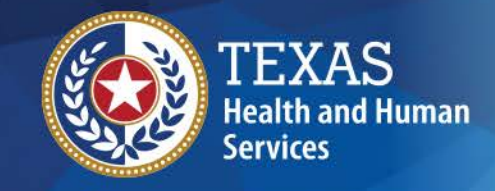

**Texas Department of State Health Services** 

• A person conducting an inquest shall:

- complete the medical certification not later than 5 days after receiving the death or fetal death certificate and
- State on the medical certificate the disease that caused the death or, if the death was from external causes, the means of death and whether the death was probably accidental, suicidal, or homicidal, and any other information required by the state registrar to properly classify the death.

Health and Safety Code 193.005 (E & F)

# Is an inquest needed?

#### **Justice of the Peace | Medical Examiner**

- **Prison or jail**
- $\Box$  Unnatural
- **E** Found, COD unknown
- $\Box$  Unlawful
- $\Box$  Suicide
- $\Box$  Unattended by MD
- $\Box$  Attended by MD but unable to certify
- $\Box$  Child <6 & required

### **CCP 49.04**

- $\Box$  Within 24 hour of admission to hospital/institution/prison/jail
- $\Box$  Unnatural or no good witness
- **E** Found; COD unknown
- $\Box$  Unlawful
- $\Box$  Suicide
- $\Box$  Unattended by MD
- $\Box$  Child <6 & required
- **E** Attended by MD but unable to certify

## **CCP 49.25**

## **Notification – CCP 49.07**

- A physician or other person who has possession of a body and requires an inquest shall immediately notify the JP who serves in that precinct.
- **A peace officer who has been** notified of a death that requires an inquest shall immediately notify the JP who serves in that precinct.
	- If JP is **not** available to conduct an inquest, a person shall notify the nearest available JP serving the county.
	- If **no** JP is available in that county, then a person shall notify the county judge and the county judge shall initiate the inquest. The county judge shall transfer all information obtained to the JP in that precinct.

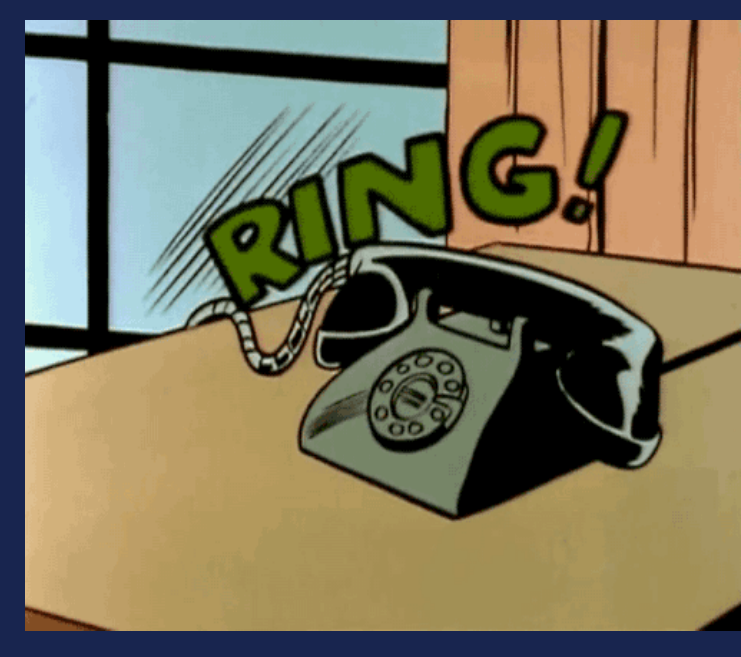

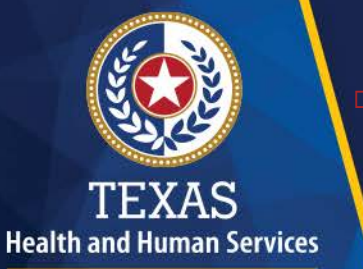

**Texas Department of State Health Services** 

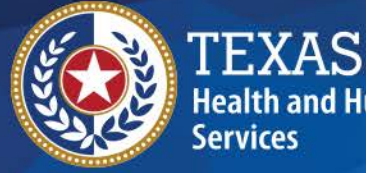

ealth and Human

**Texas Department of State Health Se** 

> I'm so glad I learned how to file death certificates online. I thought it would be "ruff" but it's easy.

**Death Certification** To: Soo Teal

This message is regarding the death record added to your queue. The information of the death record is as follows.

> Funeral Home: Death Becomes Them Funeral Home Date of Death : 04-09-2017 Place of Death: Seton Hospital Decedent's First Name: John Decedent's Middle Name: Applesause Decedent's Last Name: Doe Decedent's EDR: 000000000999

If you received this email in error, please contact The identified funeral home directly.

This is an automatically generated E-mail. Please do not "respond to this email".

-----------------------------------------------------------------------------------

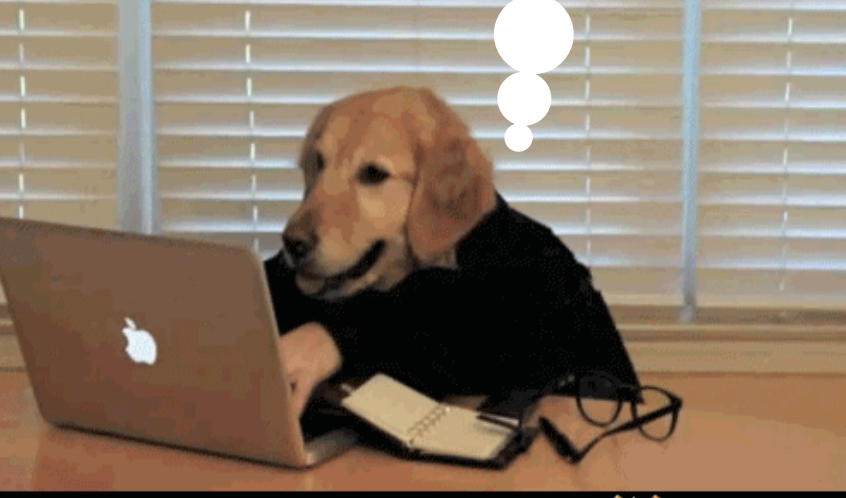

**3 / Y8 M00.000TOHA2AHI** 

Contact Us | Internet Policy

#### **TEXAS ELECTRONIC REGISTRAR Death Registration System** (TEDR) Wednesday, June 1, 2016 **IMPORTANT MESSAGE!!!** The TER Helpdesk currently has a couple of vacancies. This is leading to longer than normal hold times for the TER help desk. Please continue to contact us at 512-776-3490 or email us at help-ter@dshs.texas.gov and we will soon as we can. If you have a very time sensative issue, please email the field services department at fieldservices@dshs.texas.gov and we will try to assist you as best we can. We apologize for the inconvenience and thank you for your continued support. **TER Death Registration Frequently Asked TER Help Desk Questions** Click onto the button below to log into The Texas Electronic Registrar Death Registration System (TEDR): **Sign Up for TER How to Complete a Medical Amendment** Log Into TER How does a funeral home de-verify the **Forgot TER Password/PIN Reset TER Online Training** death record? **Sign Up For e-mail Updates** Error in the TER DCOA application?

### *https://ter2.dshs.state.tx.us/edeath*

## TER For Medical Certifiers

### **Completing a Record:**

1. Under "FUNCTIONS" menu, select Medical Data Entry or click

- 2. Retrieve the record by clicking the "Search" icon
- 3. On the "Search Record Screen" enter the EDR from your email notification and click "FIND"
- 4. Select the record and click the "Select Record's Icon.
- 5. Complete Medical tabs 1 to 3. Use the TAB key to advance fields

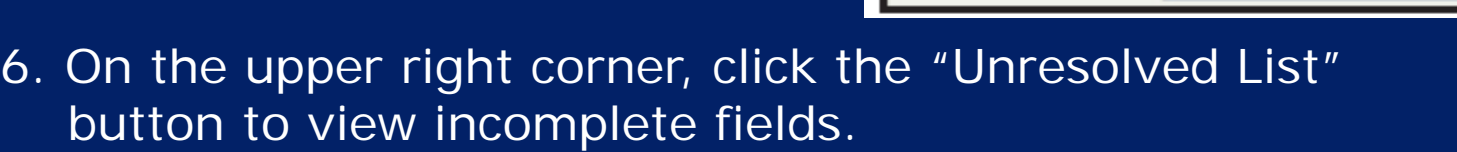

7. Save the Record

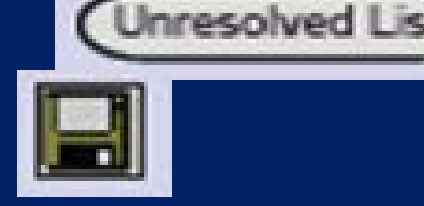

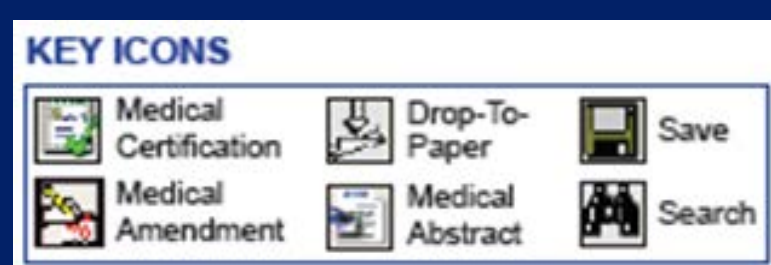

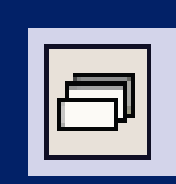

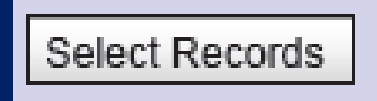

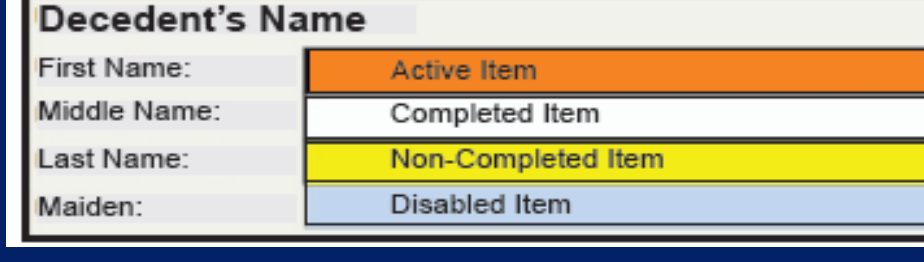

# **Medical Tab 1**

#### **2 Texas Web Death Application - Windows Internet Explorer**

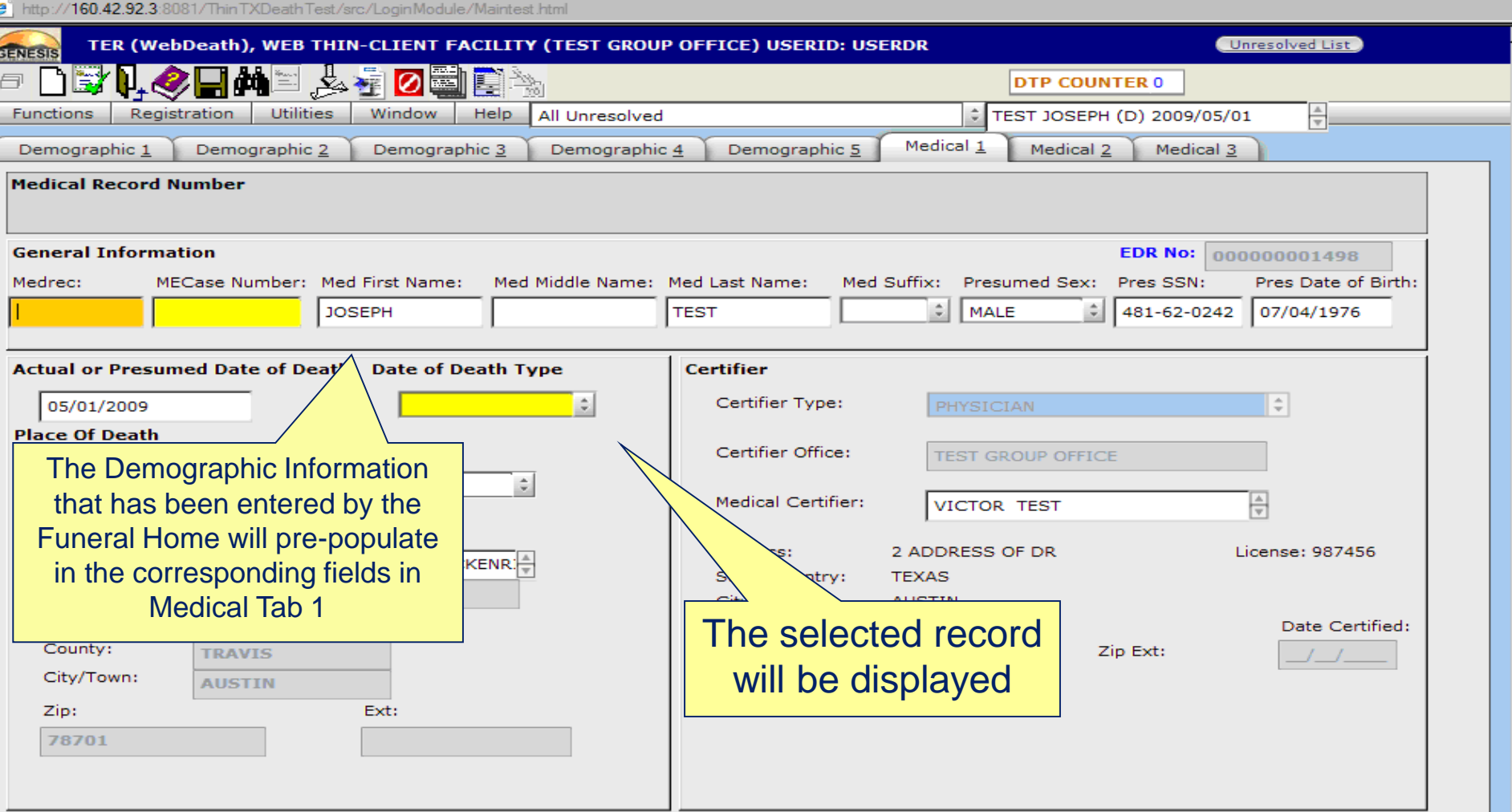

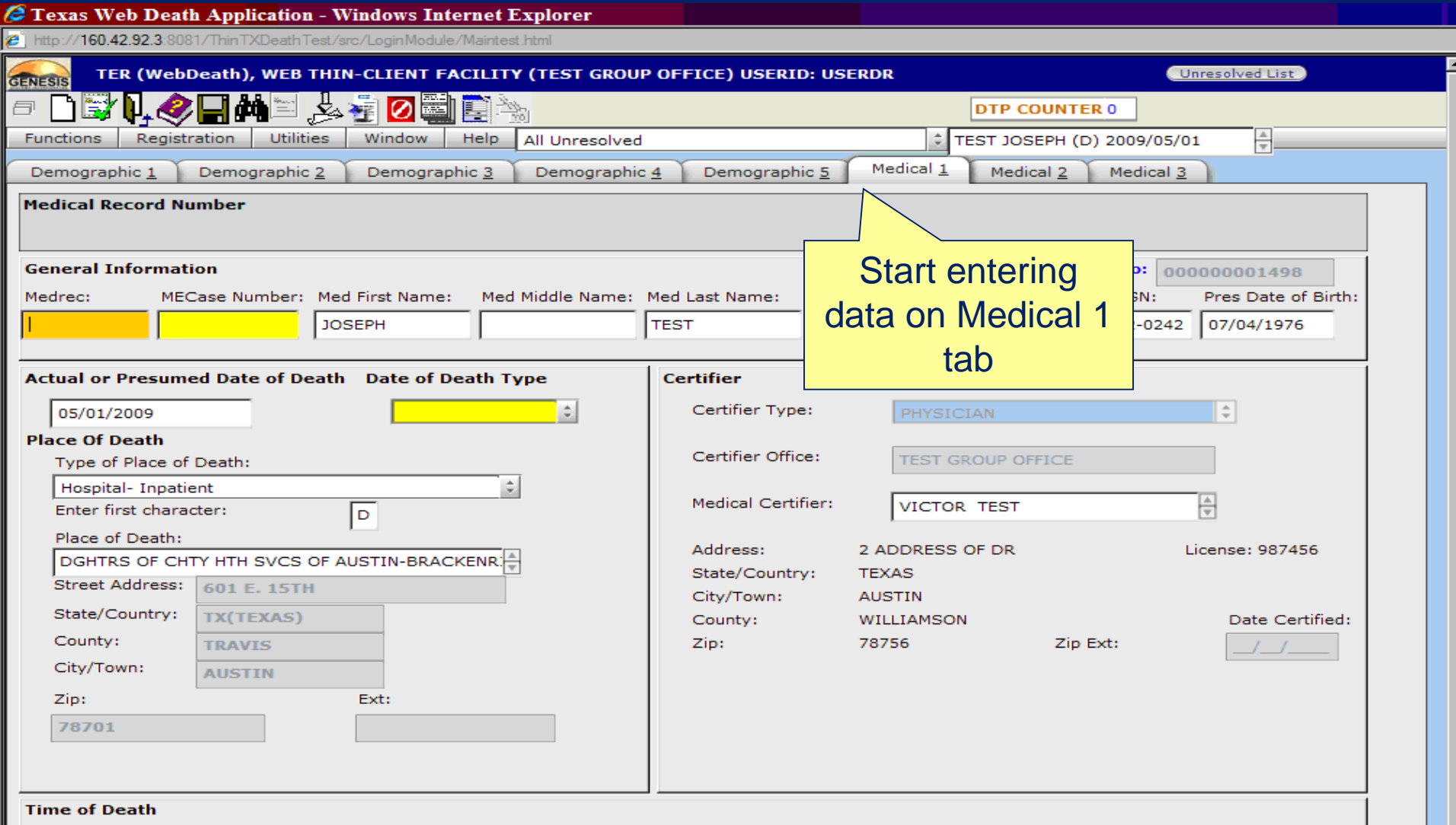

#### **2 Texas Web Death Application - Windows Internet Explorer**<br>2 http://160.42.92.3:8081/ThinTXDeathTest/src/LoginModule/Maintest.html

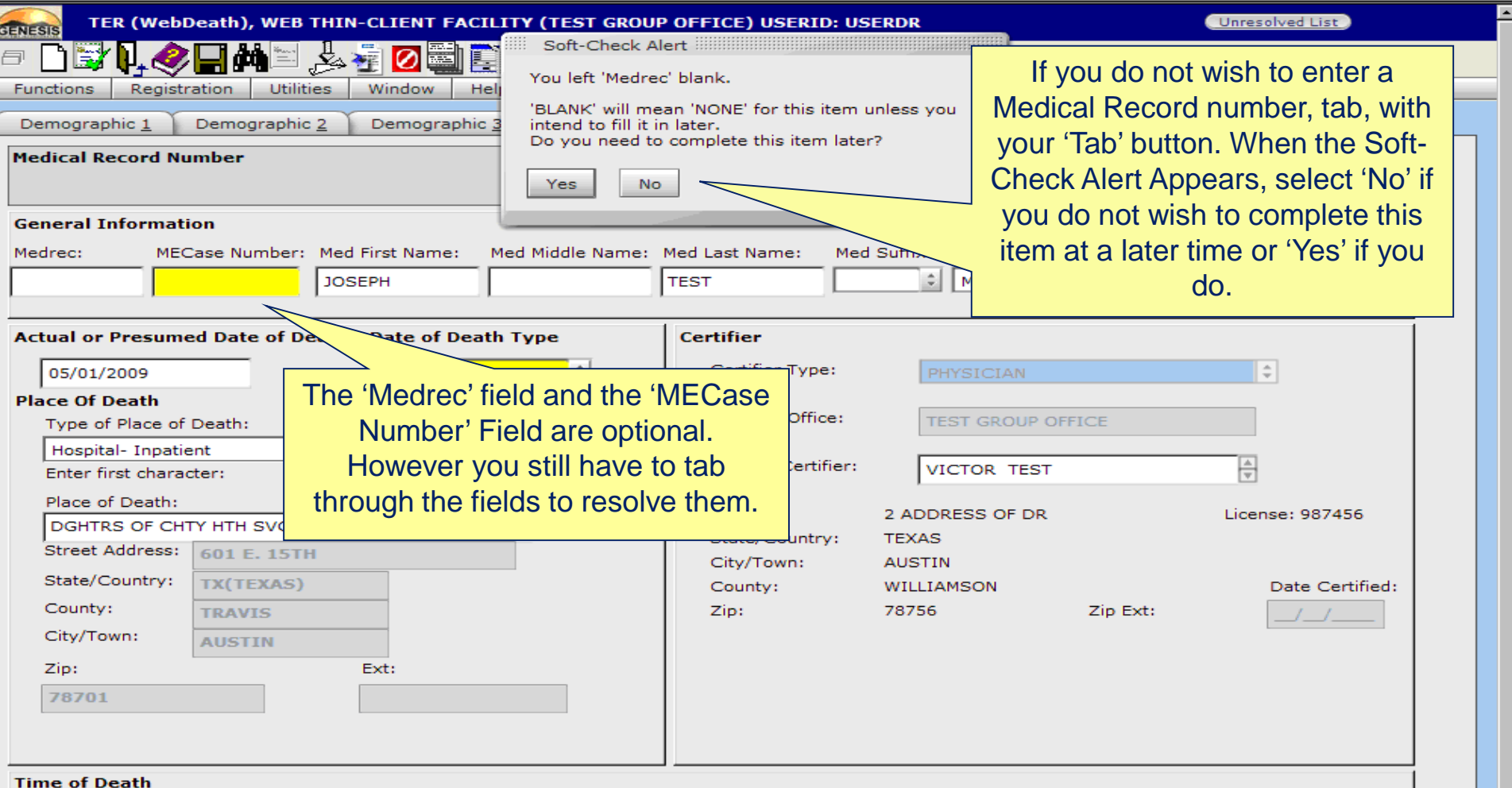

If your information is different from the Demographic your can add, edit, or delete the information that is different.

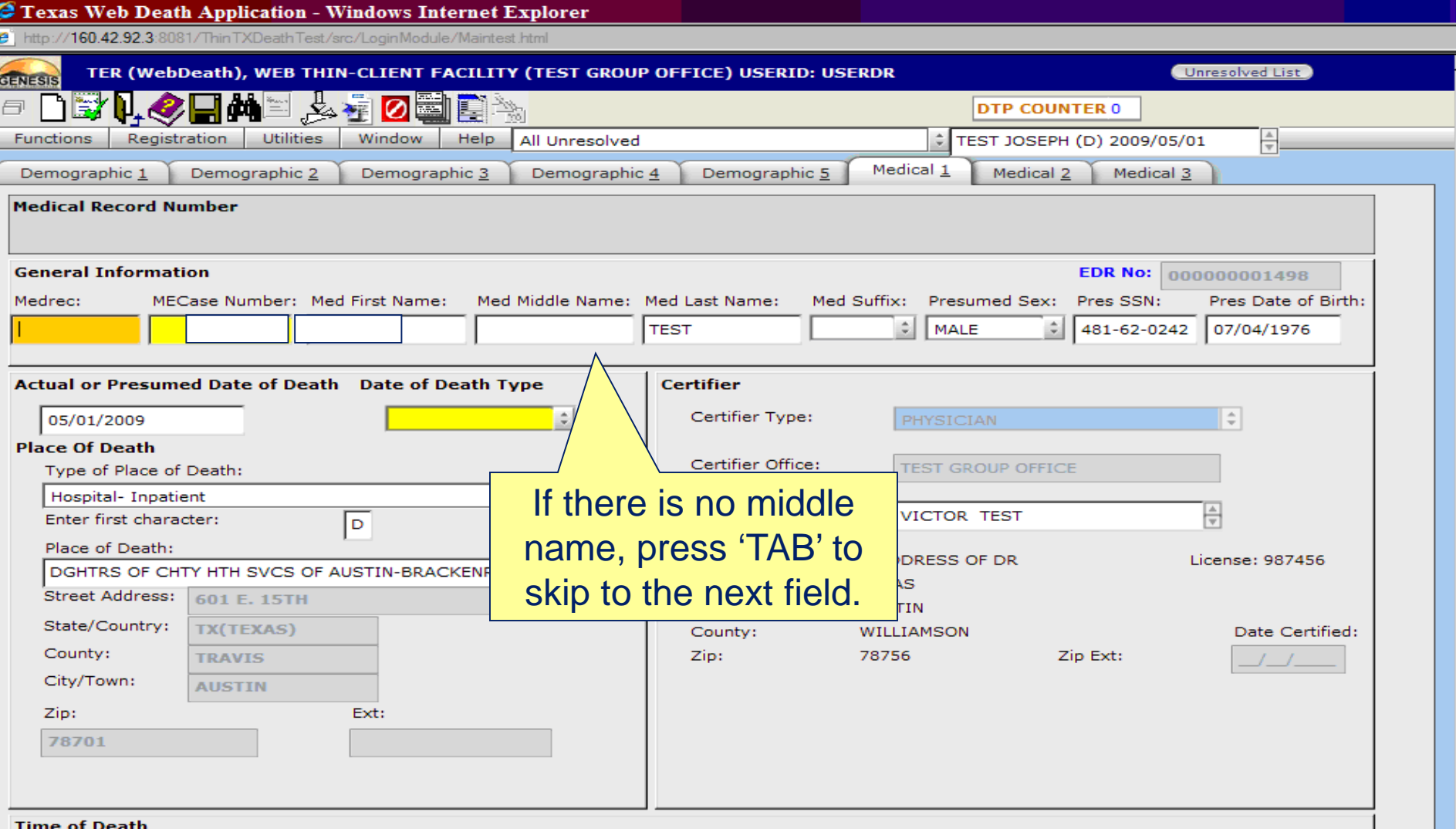

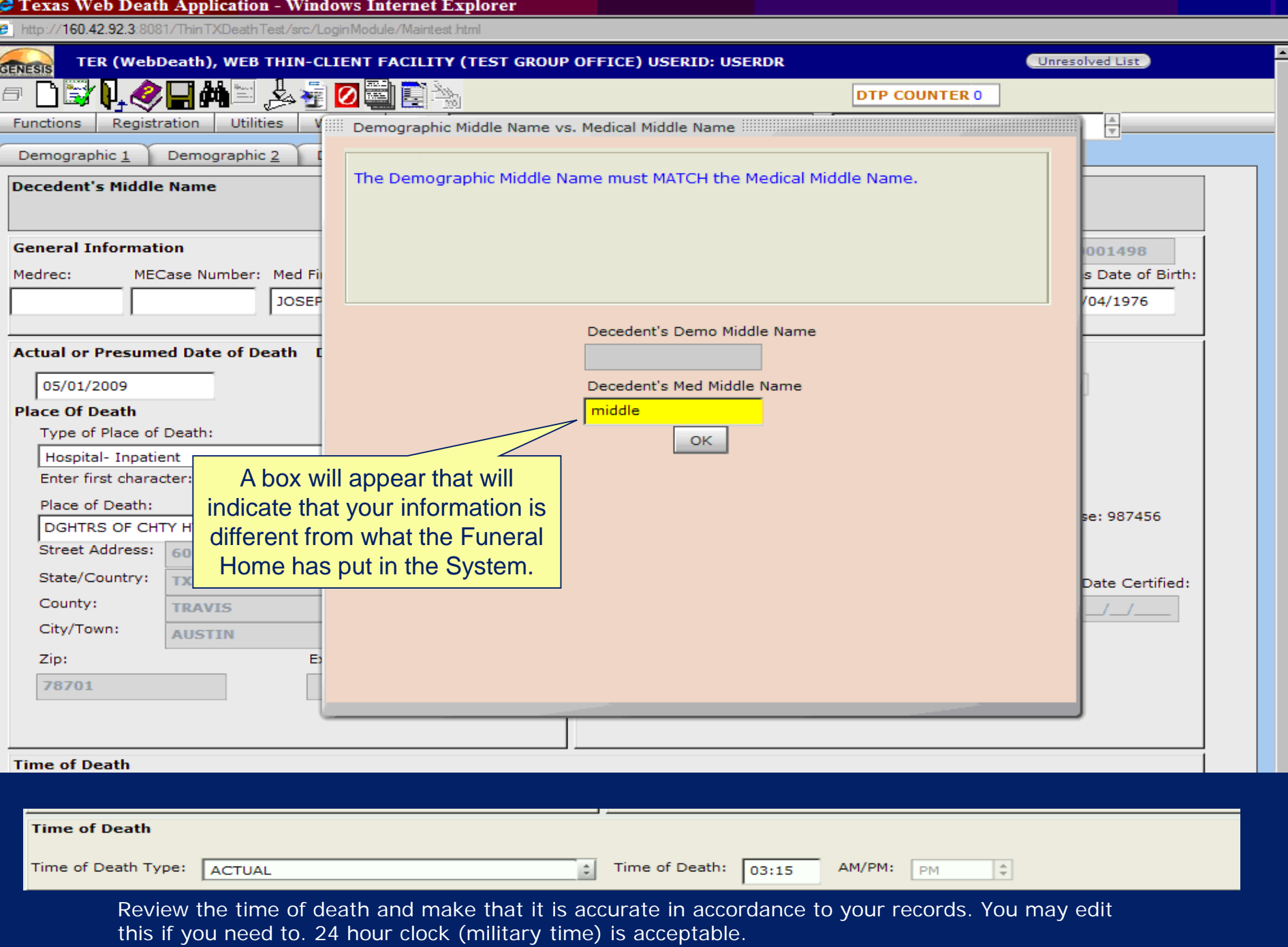

## Reminder for Certifiers

31. PRINTED NAME, ADDRESS OF CERTIFIER (Street and Number, City, State, Zip Code) John Jacob Jingleheimer 123 Popcorn Street Austin TX 77777

**Complete all information** (Address, City, State, and Zip Code)

> 32. TITLE OF CERTIFIER Justice of the Peace

**DO NOT PUT SPECIFIC TITLES** (ie., hospital, specialist) **ONLY PUT THESE TITLES** MD, DO, JP or ME

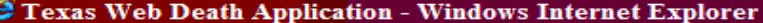

http://160.42.92.3:8081/ThinTXDeathTest/src/LoginModule/Maintest.html

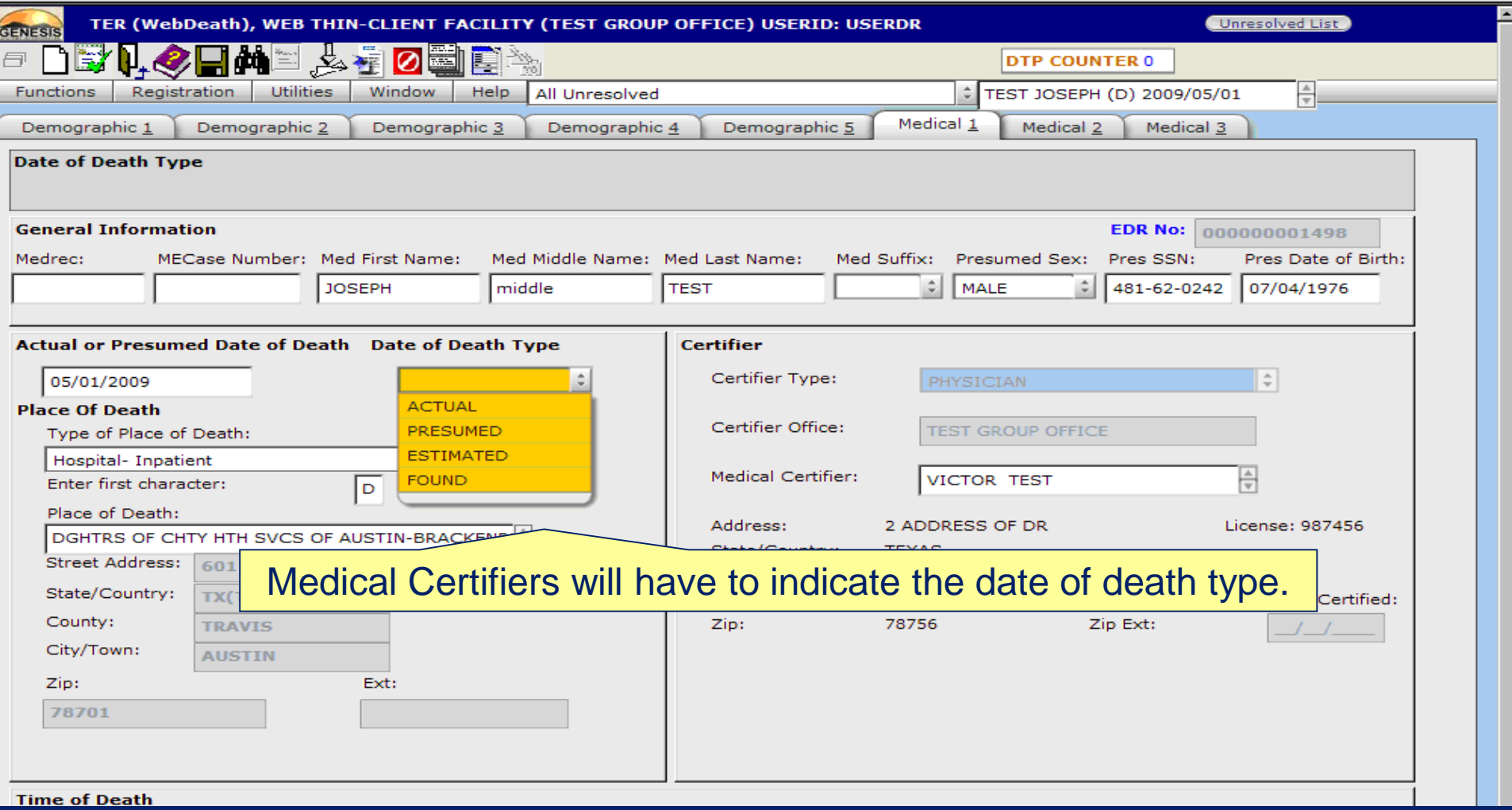

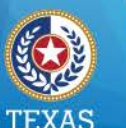

**Health and Human Services Texas Department of State Health Services** 

## Manner of Death

### Suicide

- Homicide
- Pending Investigation
- Could not be determined
- Natural
- Accident

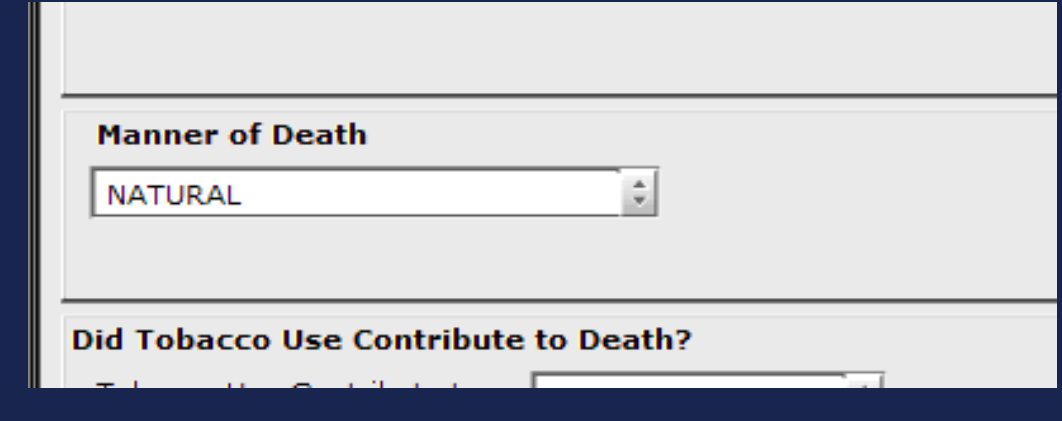

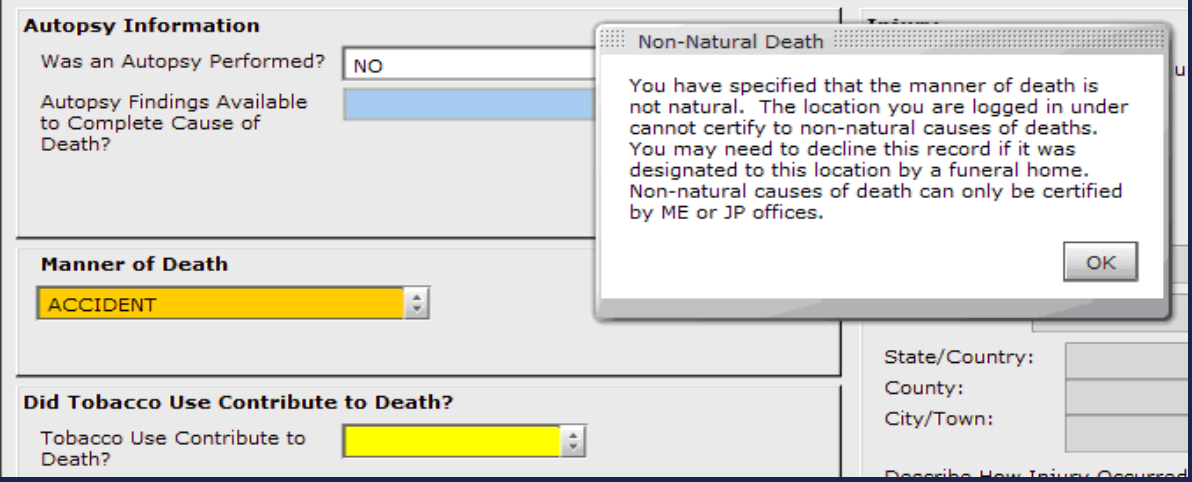

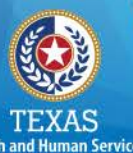

**Texas Department of State Health Services** 

- *Natural* due solely or nearly totally to disease and/or the aging process.
- *Accident*  there is little or no evidence that the injury or poisoning occurred with intent to harm or cause death. In essence, the fatal outcome was unintentional.
- *Suicide*  results from an injury or poisoning as a result of an intentional, self-inflicted act committed to do self-harm or cause the death of one's self.
- *Homicide*  occurs when death results from...an injury or poisoning or from...a volitional act committed by another person to cause fear, harm, or death. Intent to cause death is a common element but is not required for classification as homicide.
- *Could not be determined*  used when the information pointing to one manner of death is no more compelling than one or more other competing manners of death when all available information is considered.
- *Pending investigation*  used when determination of manner depends on further information.

# **Medical Tab 2**

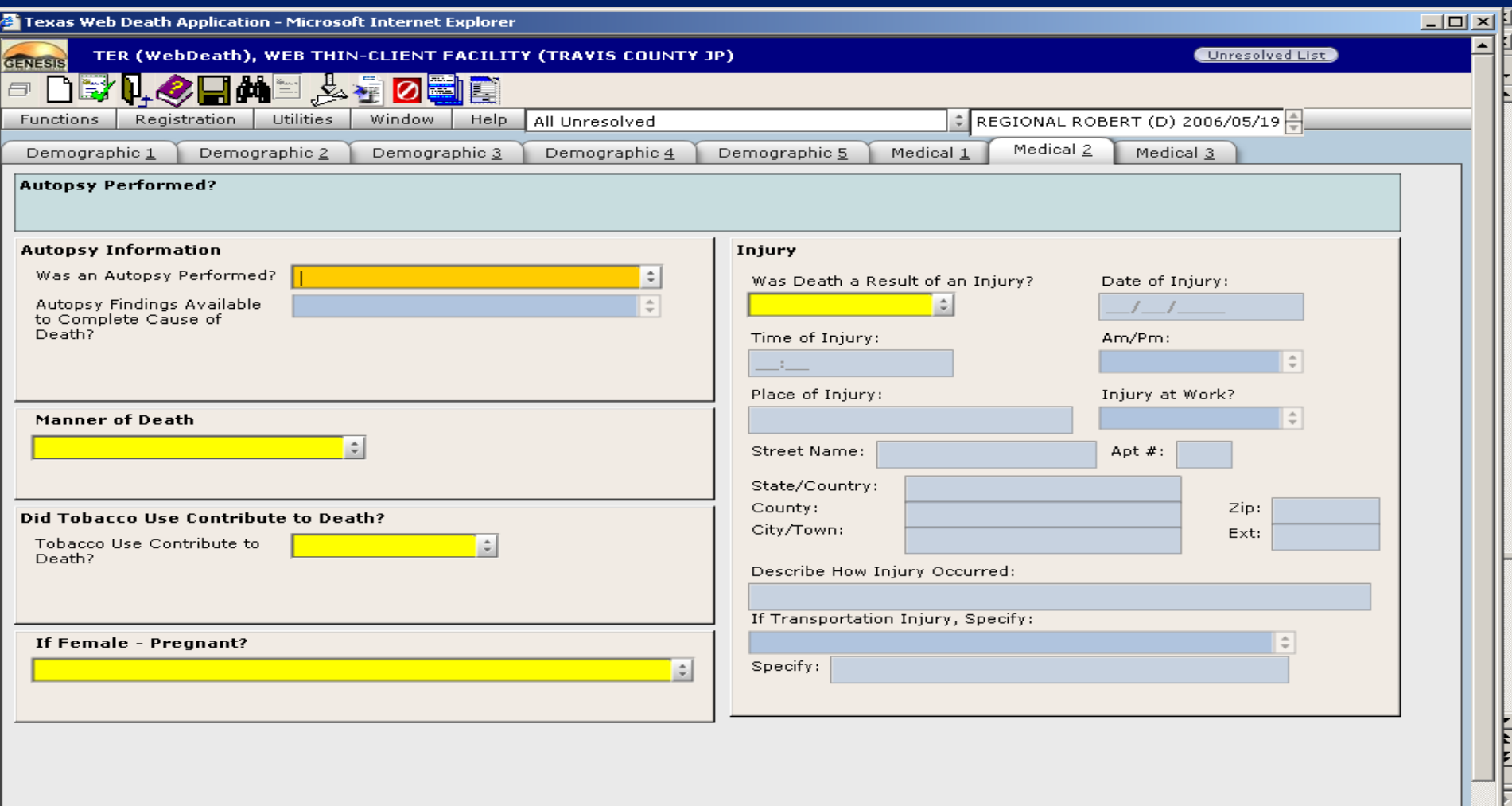

본

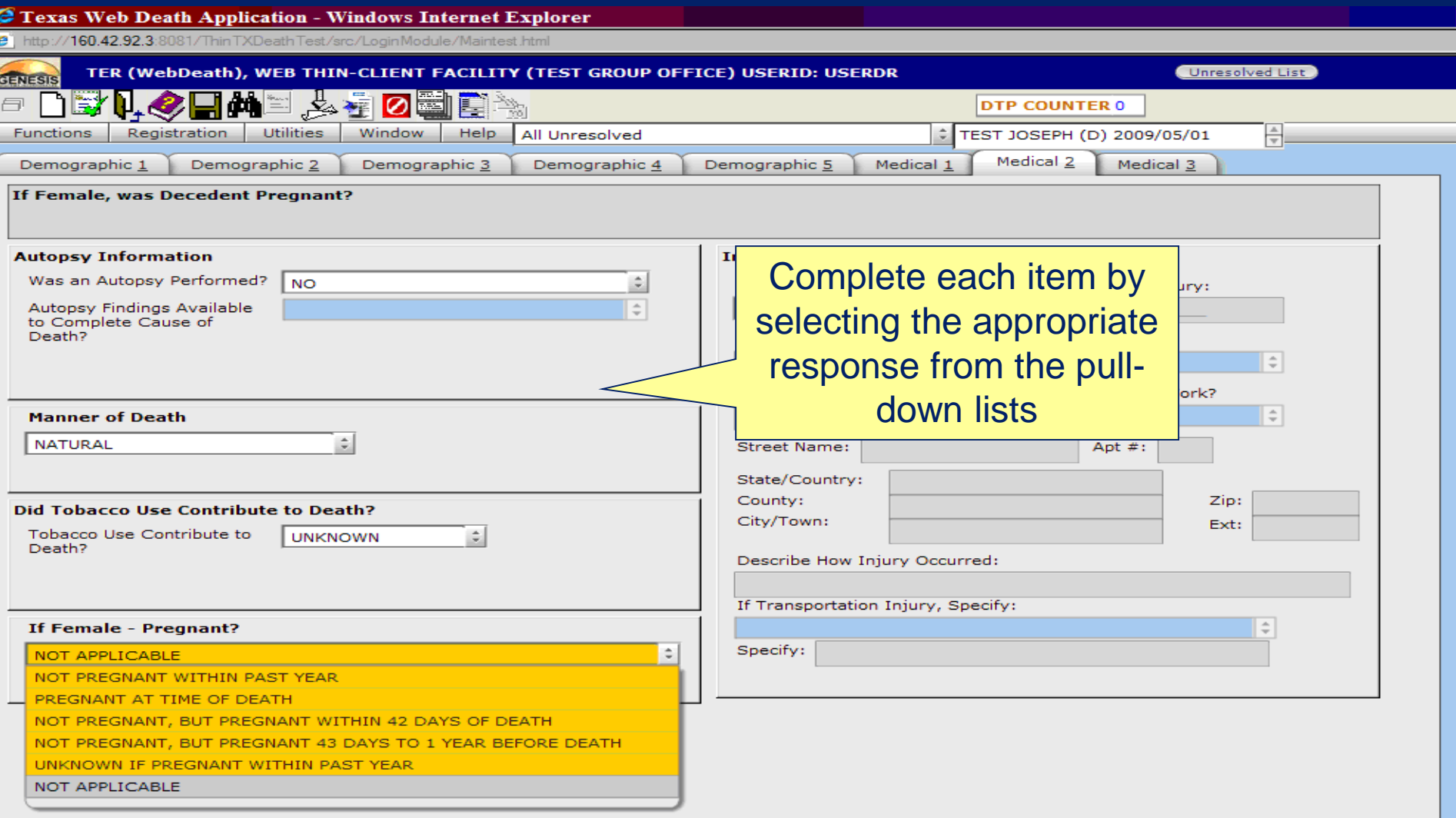

**TER Death will not allow a physician to certify a manner of death other than 'Natural'. A message will be displayed notifying the physician, who should then 'DECLINE' the record. The funeral home can re-designate the record to the appropriate JP or ME for certification.**

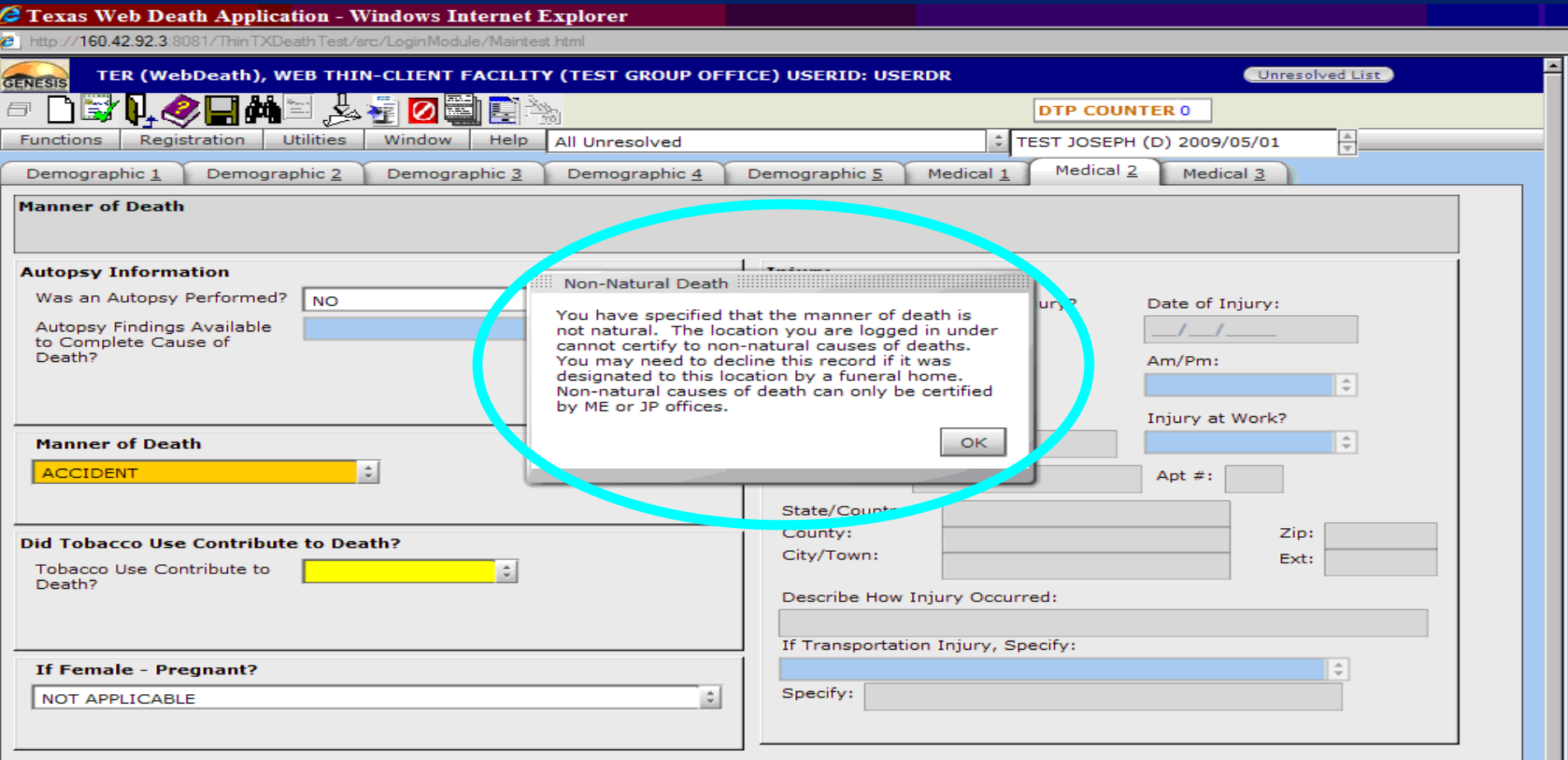

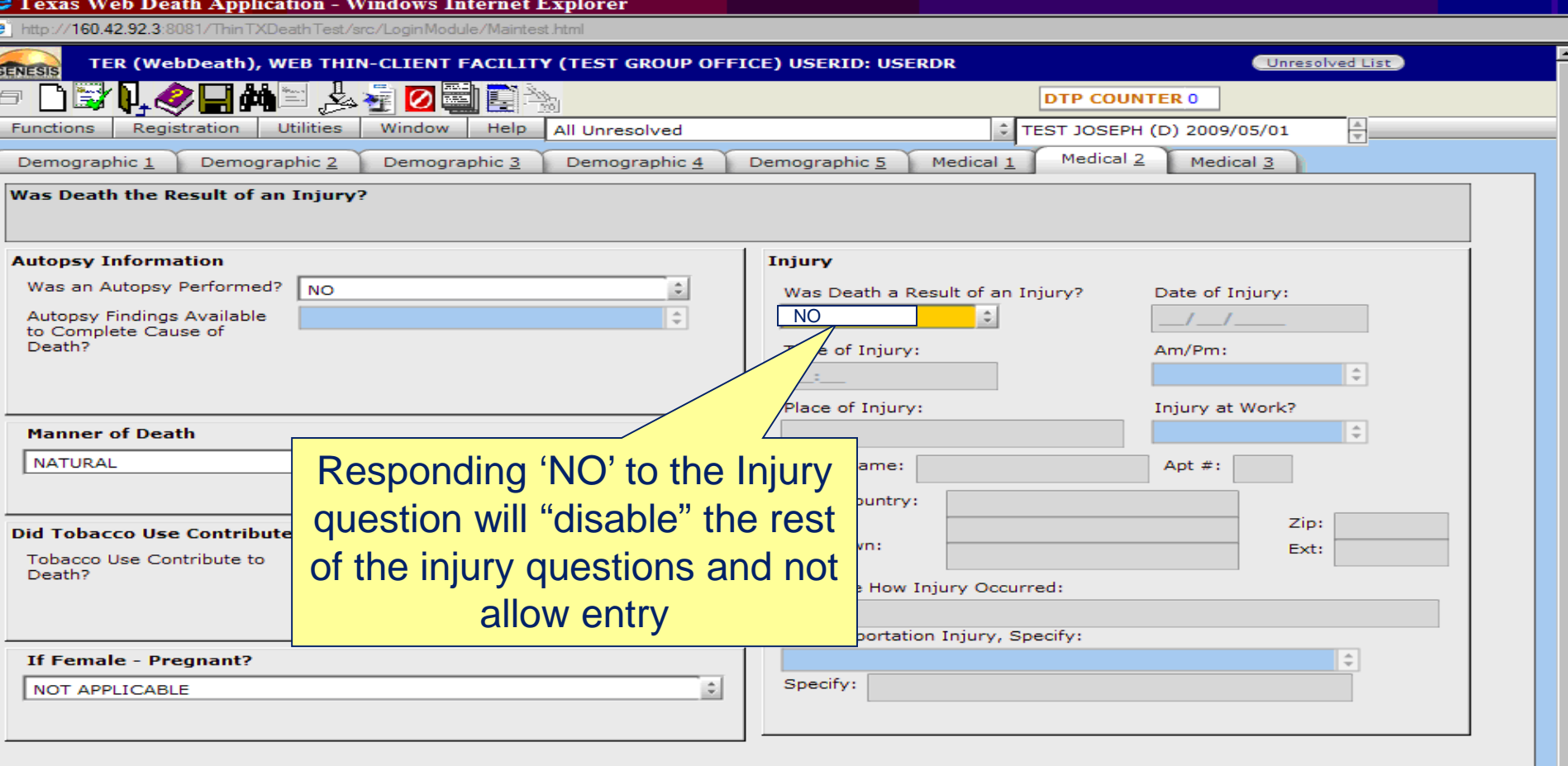

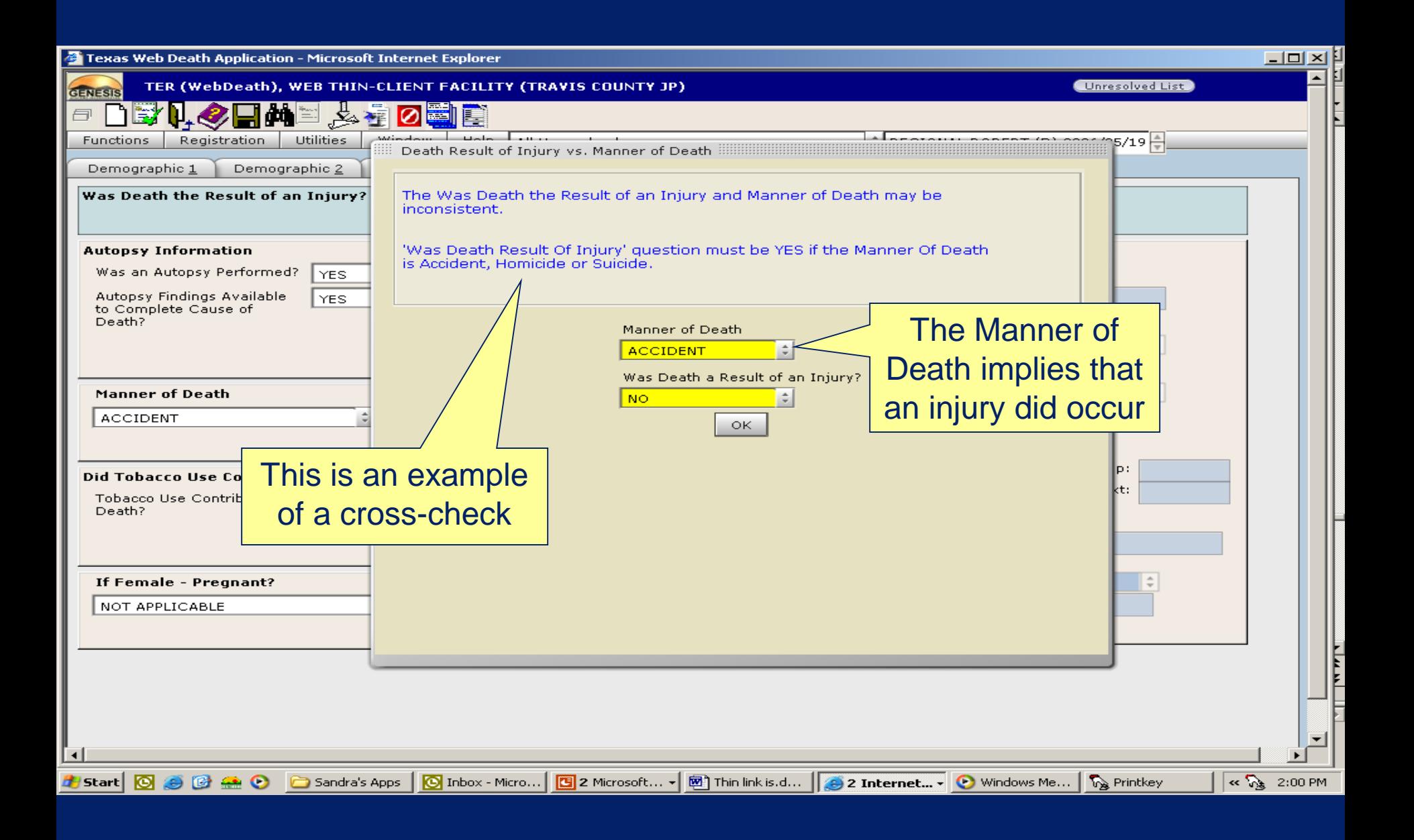

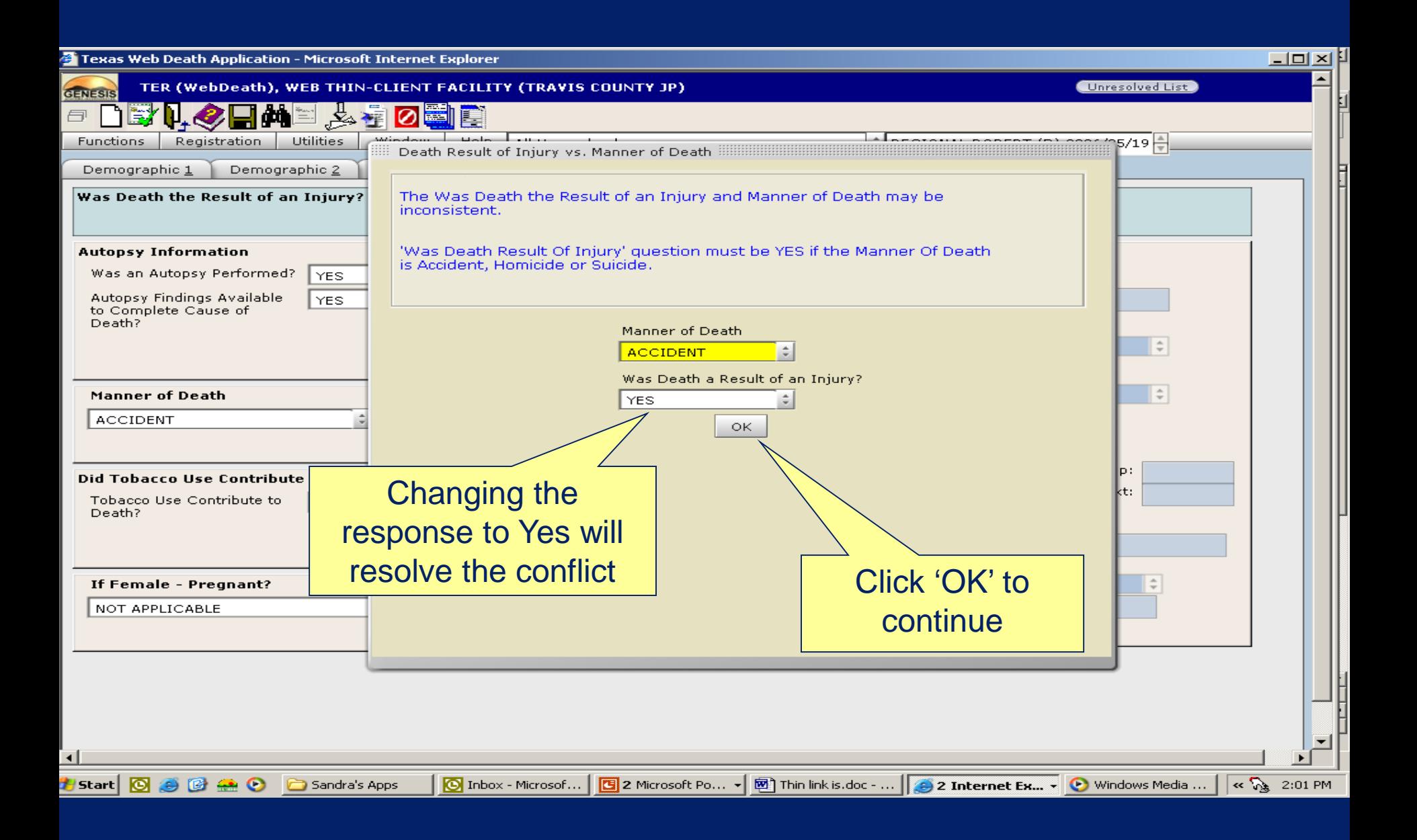

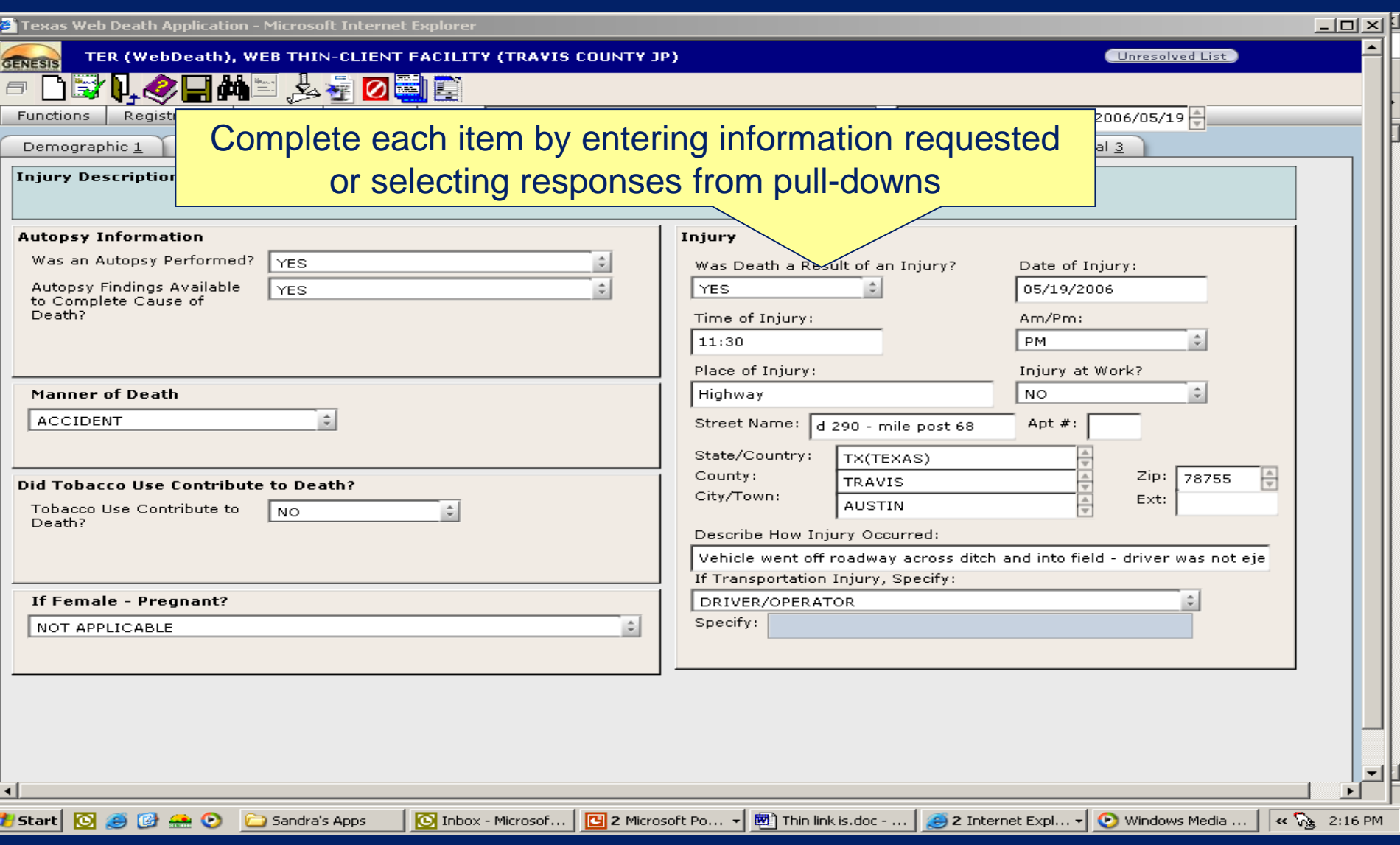
# **Medical Tab 3**

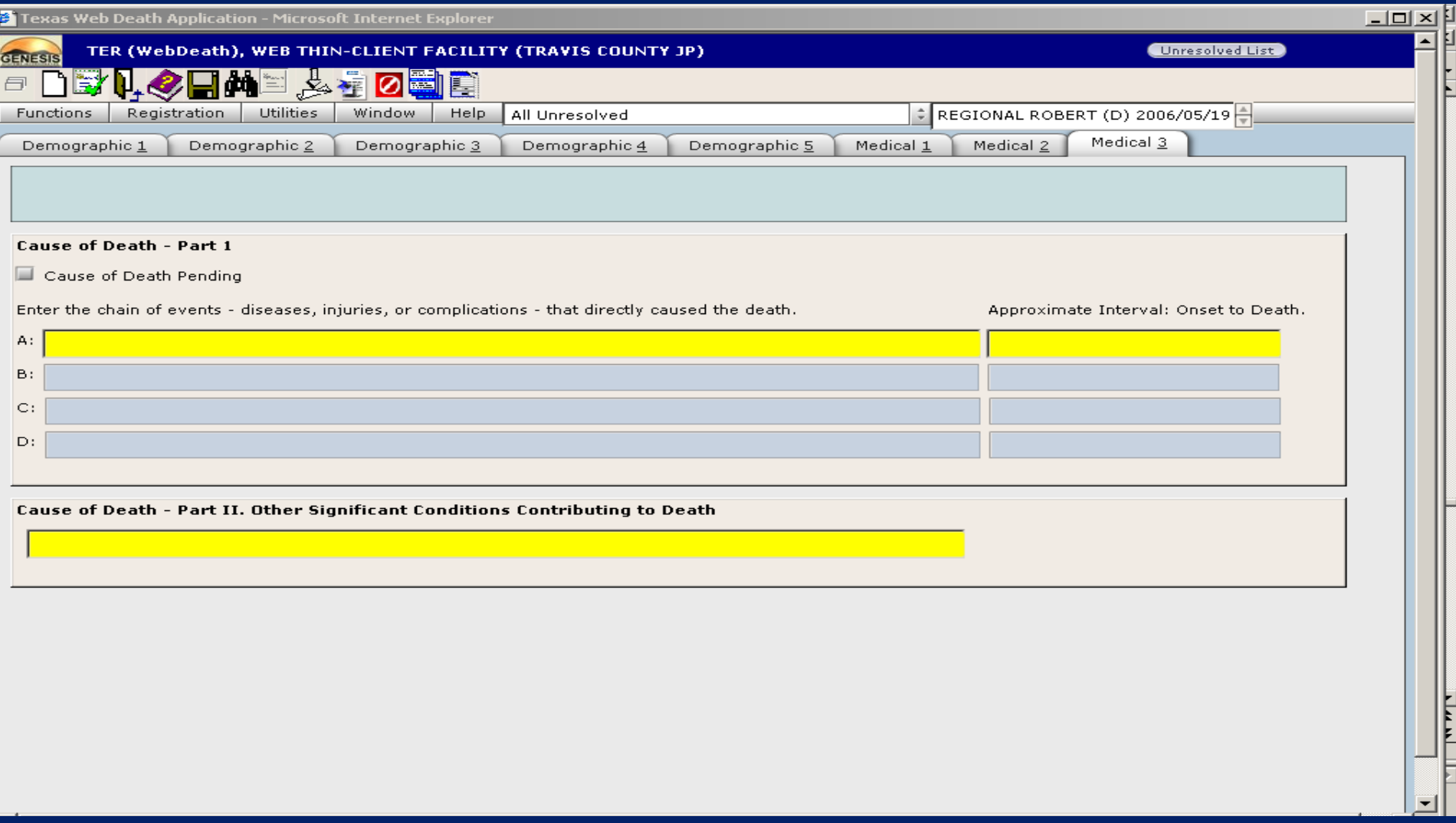

### Cause of Death Statements

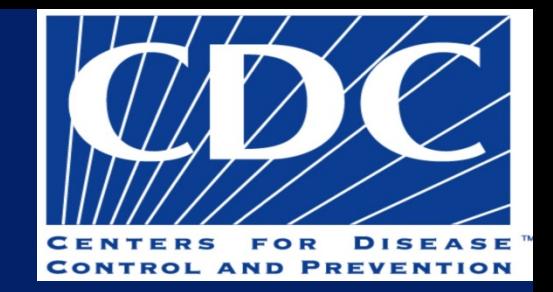

- □ Certification should represent your Best Medical Opinion. If it changes you will need to file an amendment.
- "probably" and "presumed" are allowed
- Avoid abbreviations
	- Cause-of-death data is important for surveillance, research, design of public health and medical interventions, and funding decisions for research and development.
	- A properly completed cause-of-death provides an etiologic explanation of the order, type and association of events resulting in death.

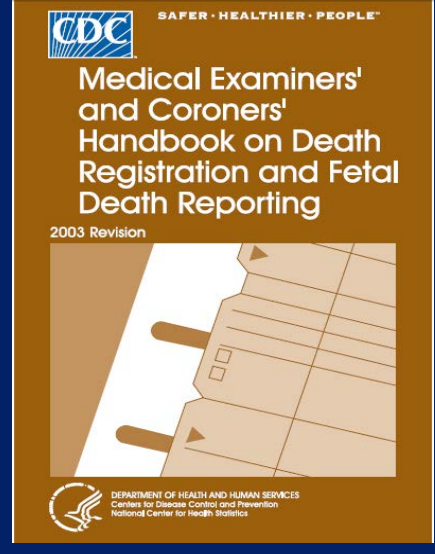

The CDC's website provides links to aid in writing cause of death statements.

[http://www.cdc.gov/nchs/nvss/writing\\_cod\\_statements.htm](http://www.cdc.gov/nchs/nvss/writing_cod_statements.htm)

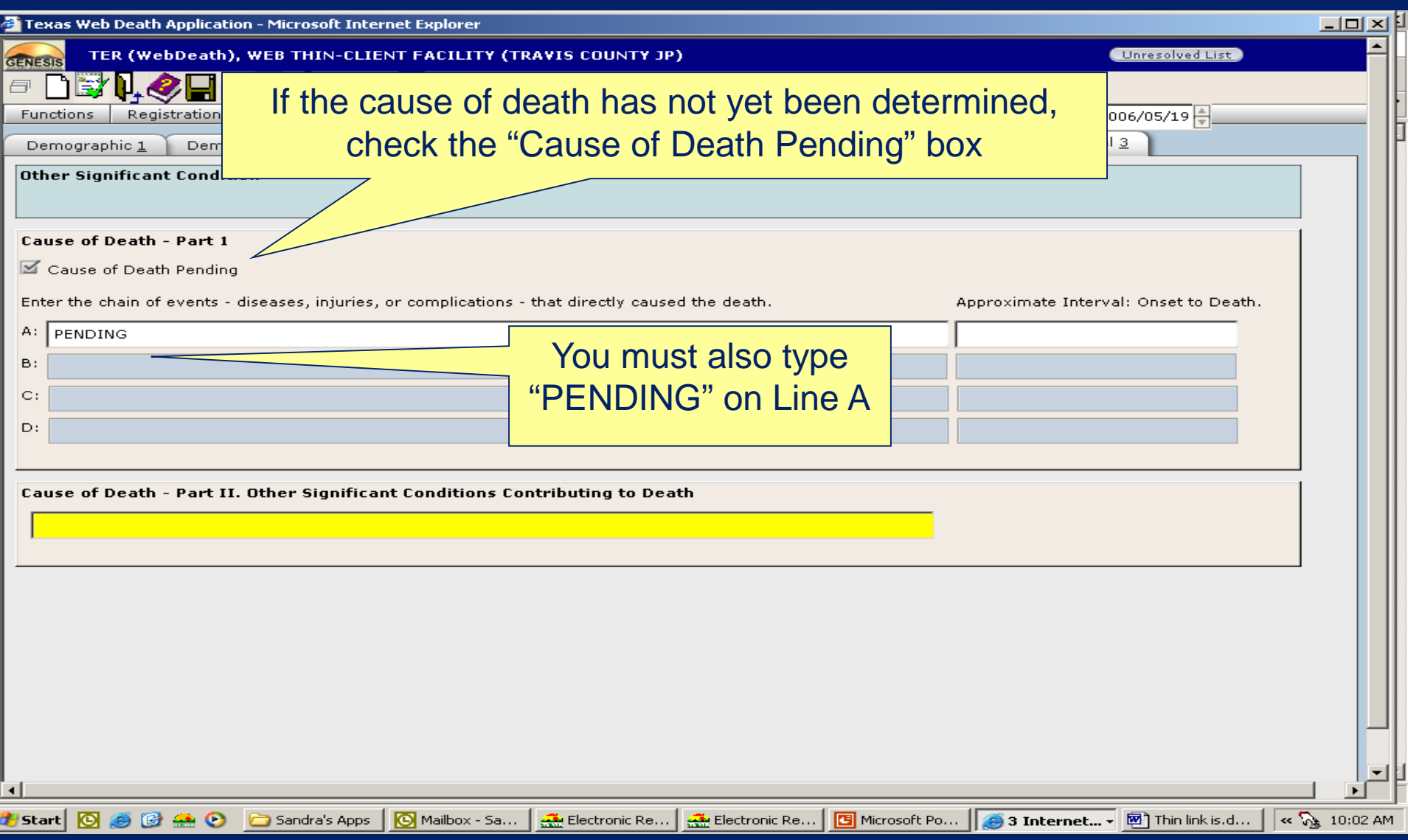

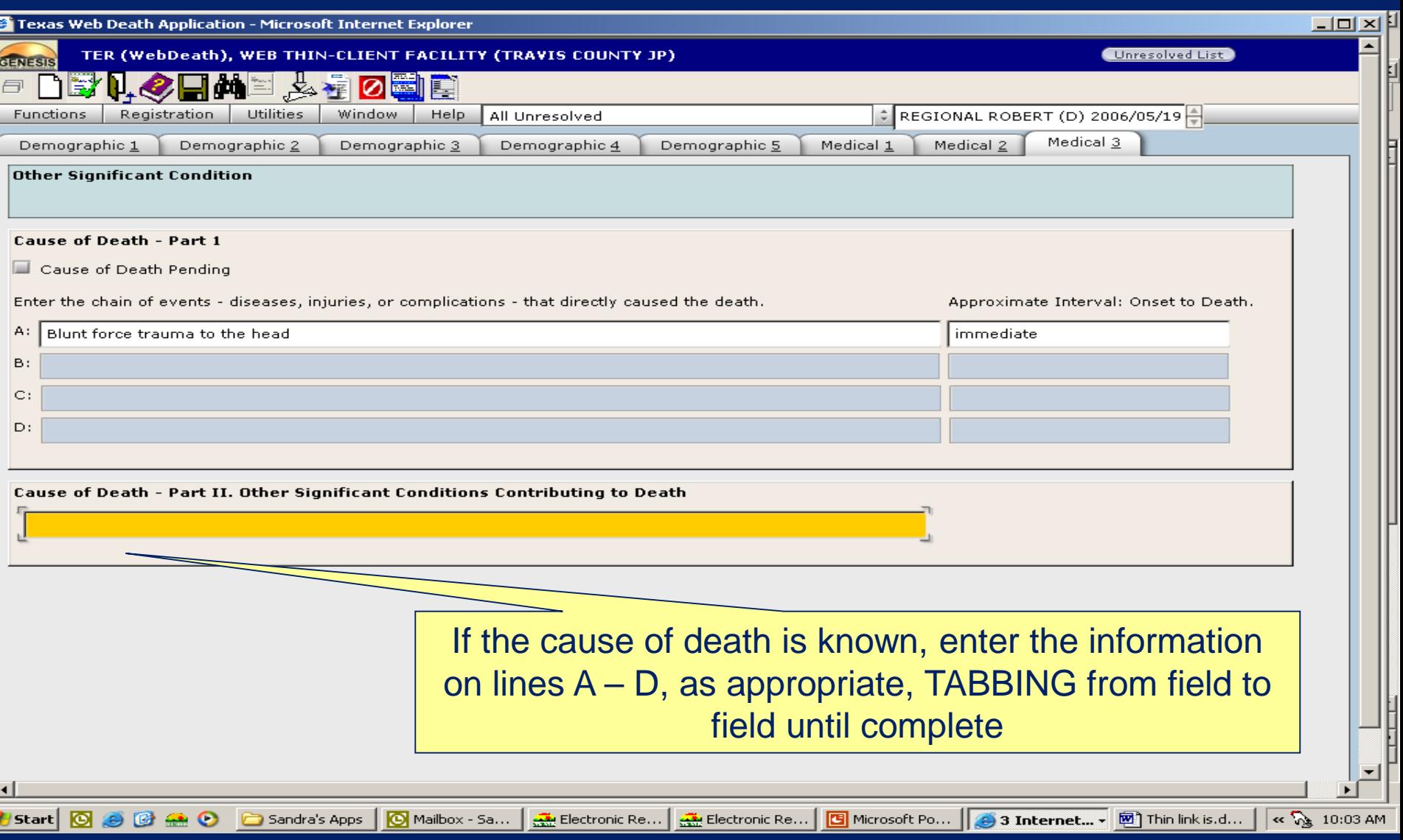

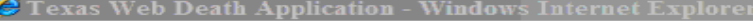

http://160.42.92.3:8081/ThinTXDeathTest/src/LoginModule/Maintest.html

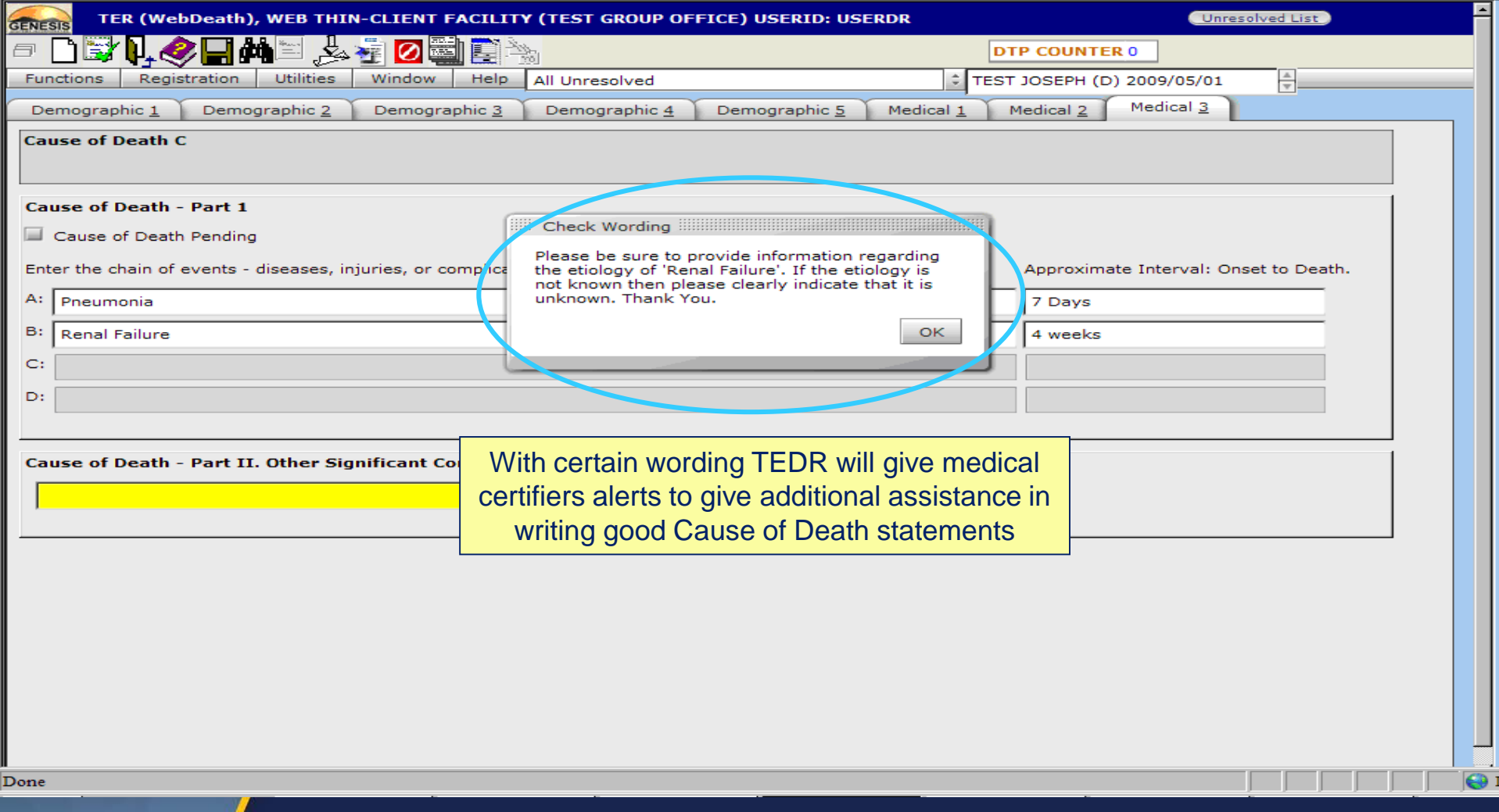

#### @ Texas Web Death Application - Windows Internet Explorer

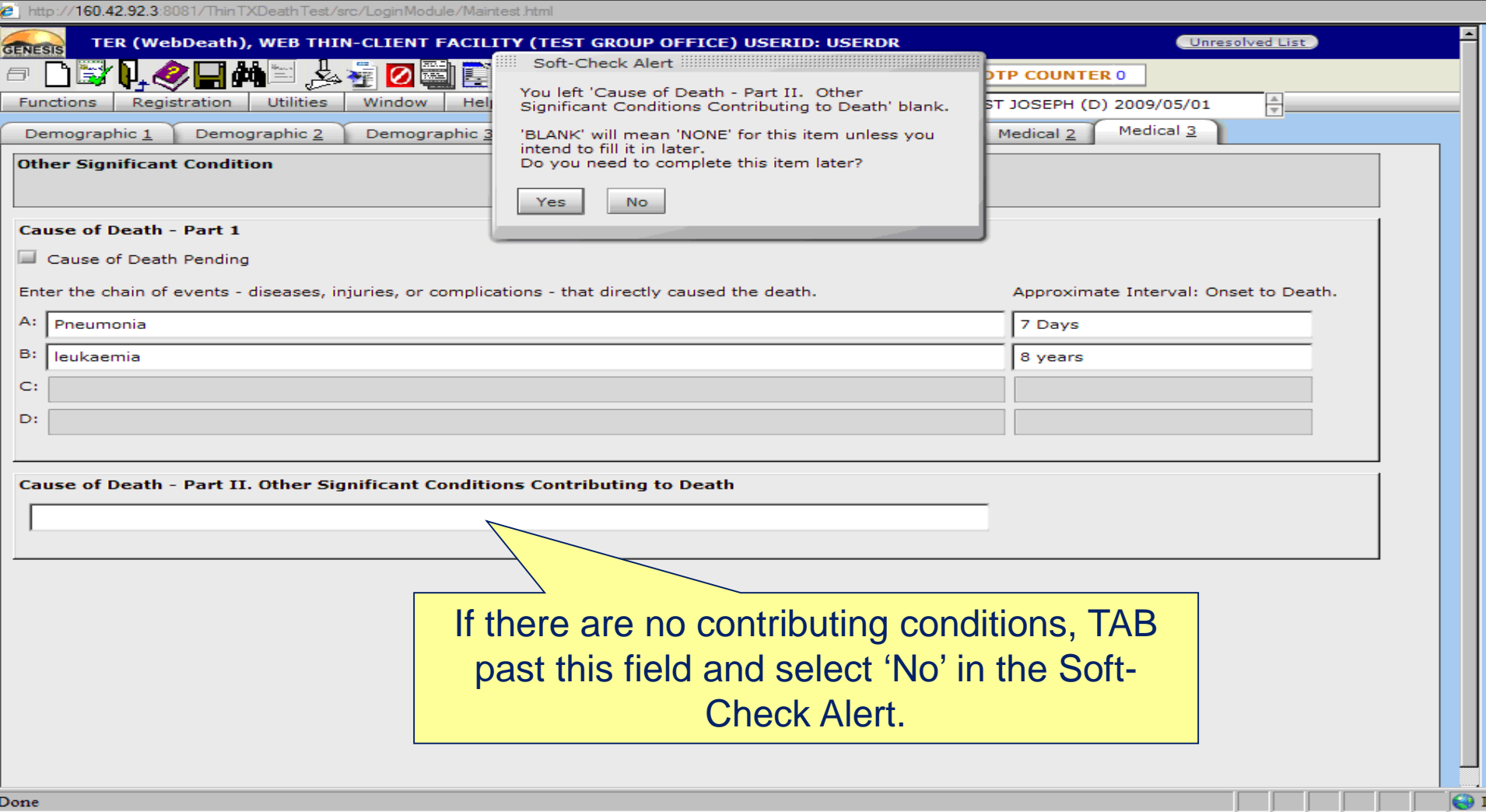

. .

. .

# **Back to Medical Tab 1**

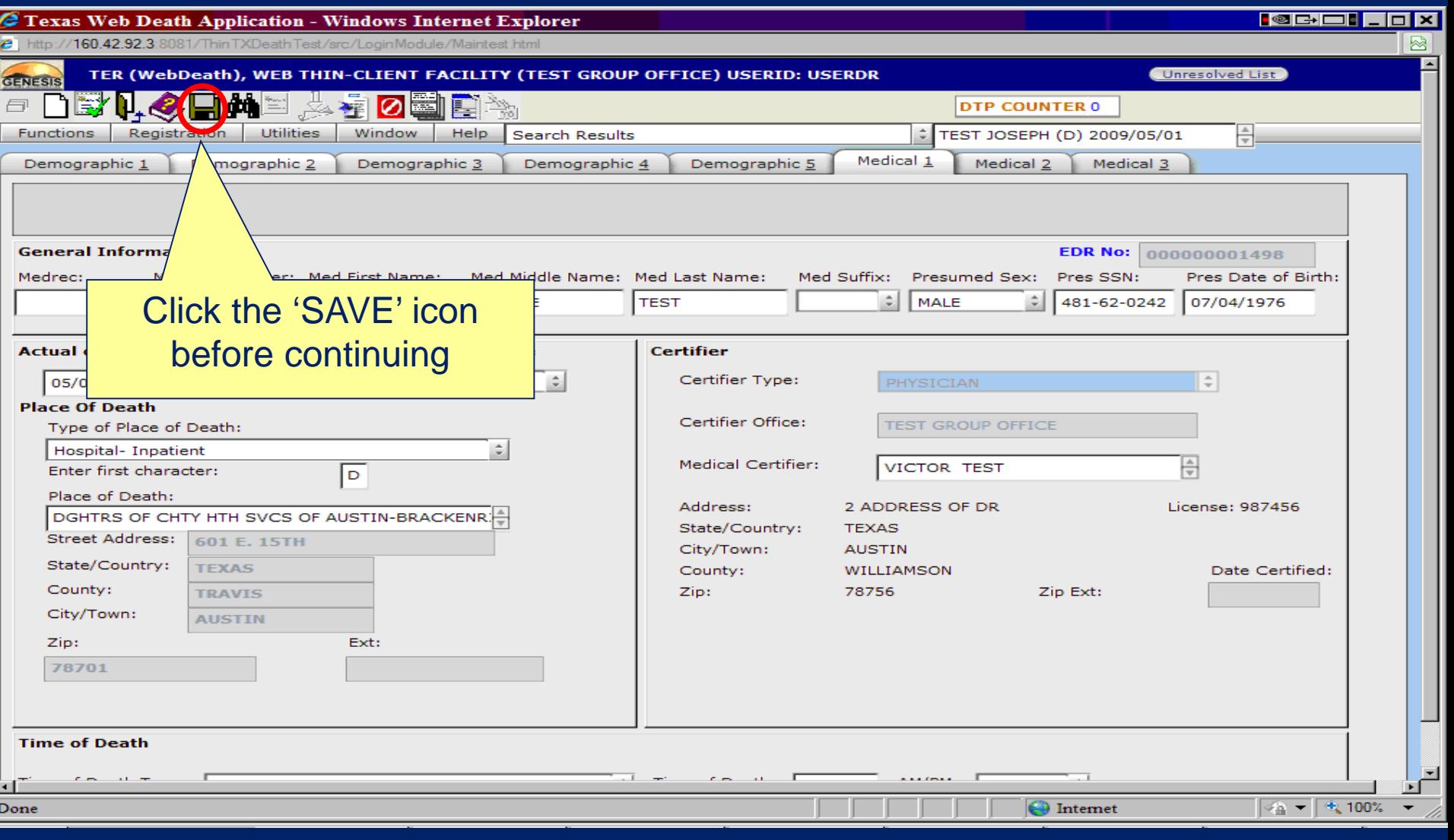

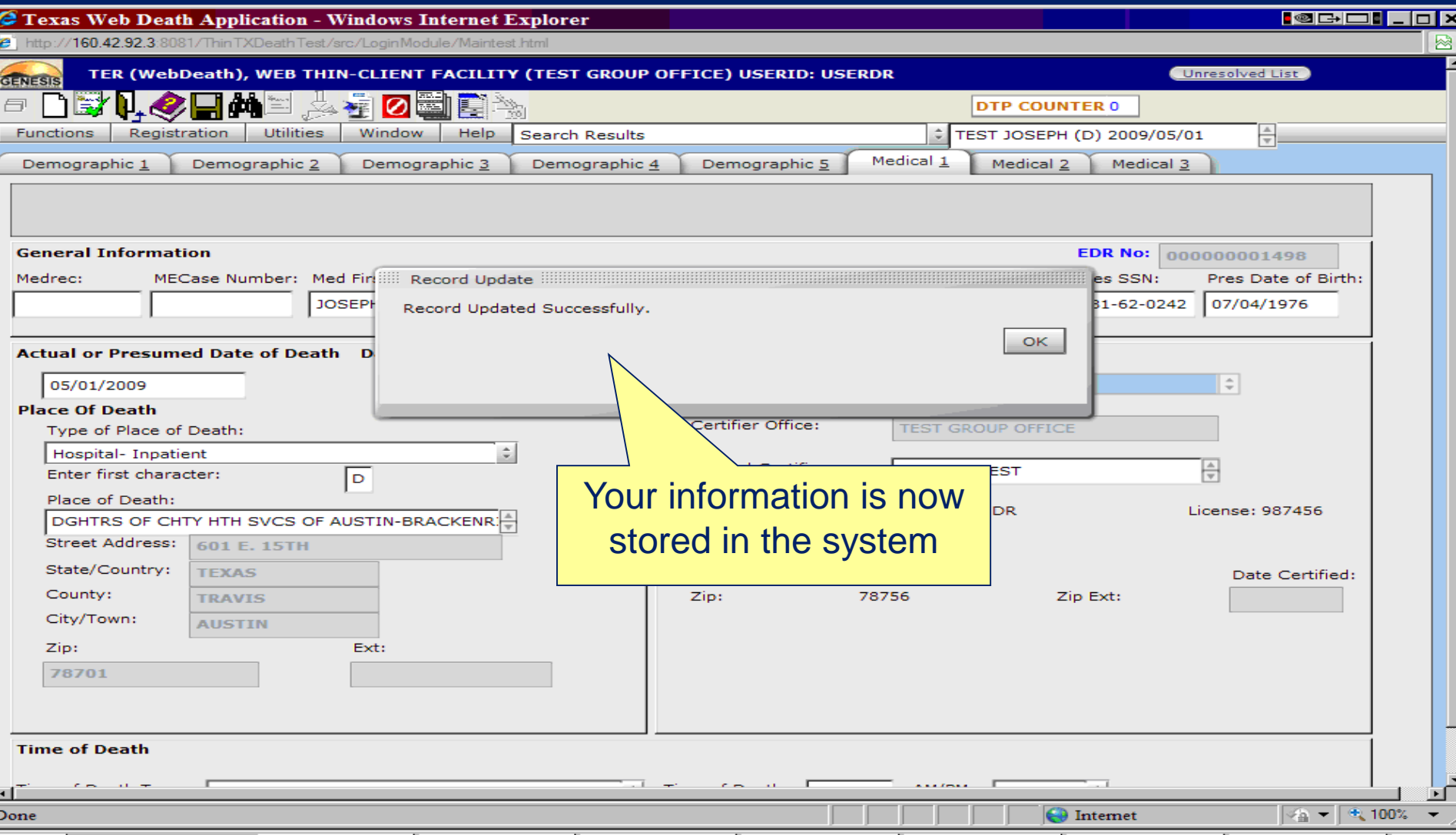

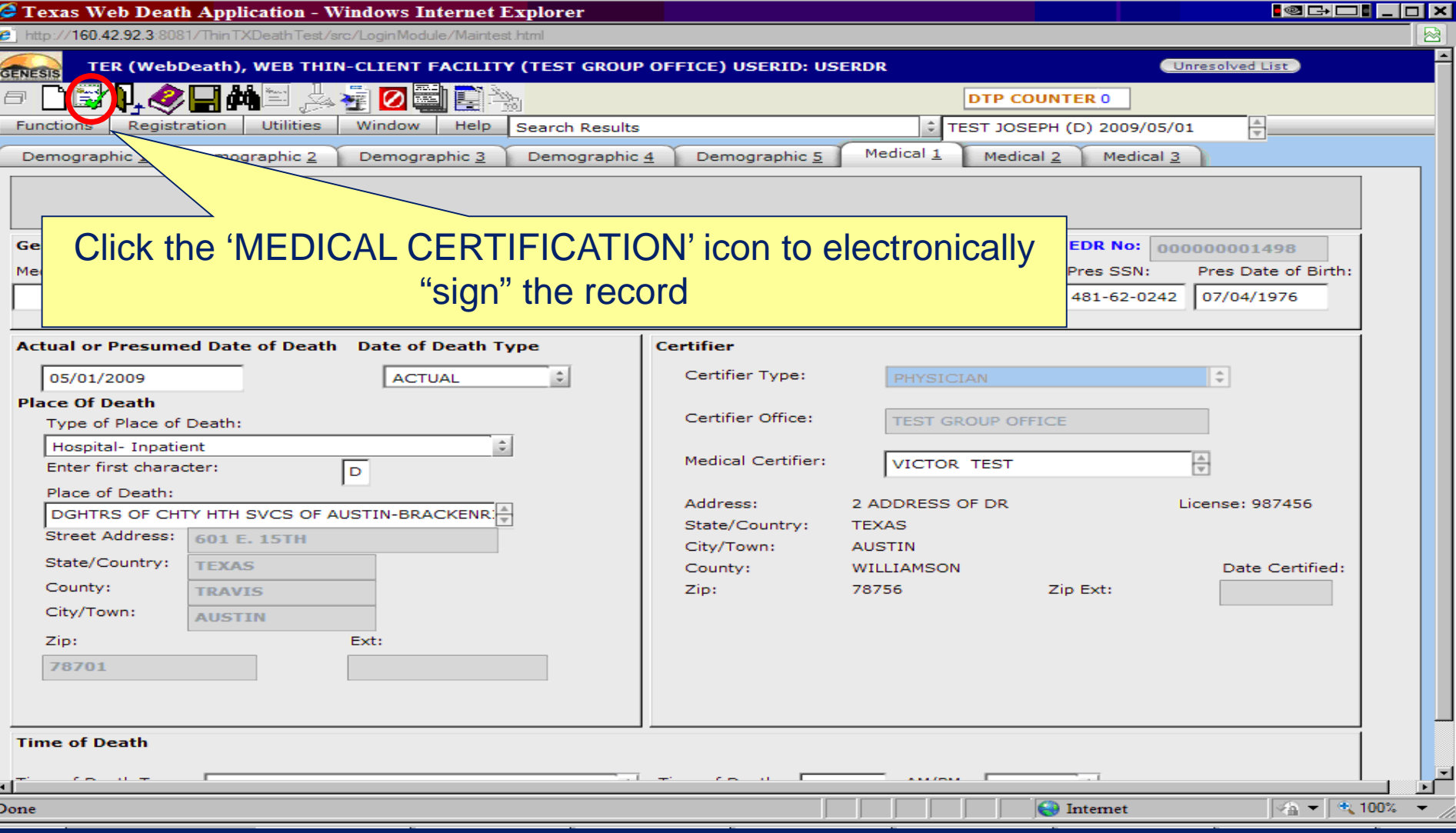

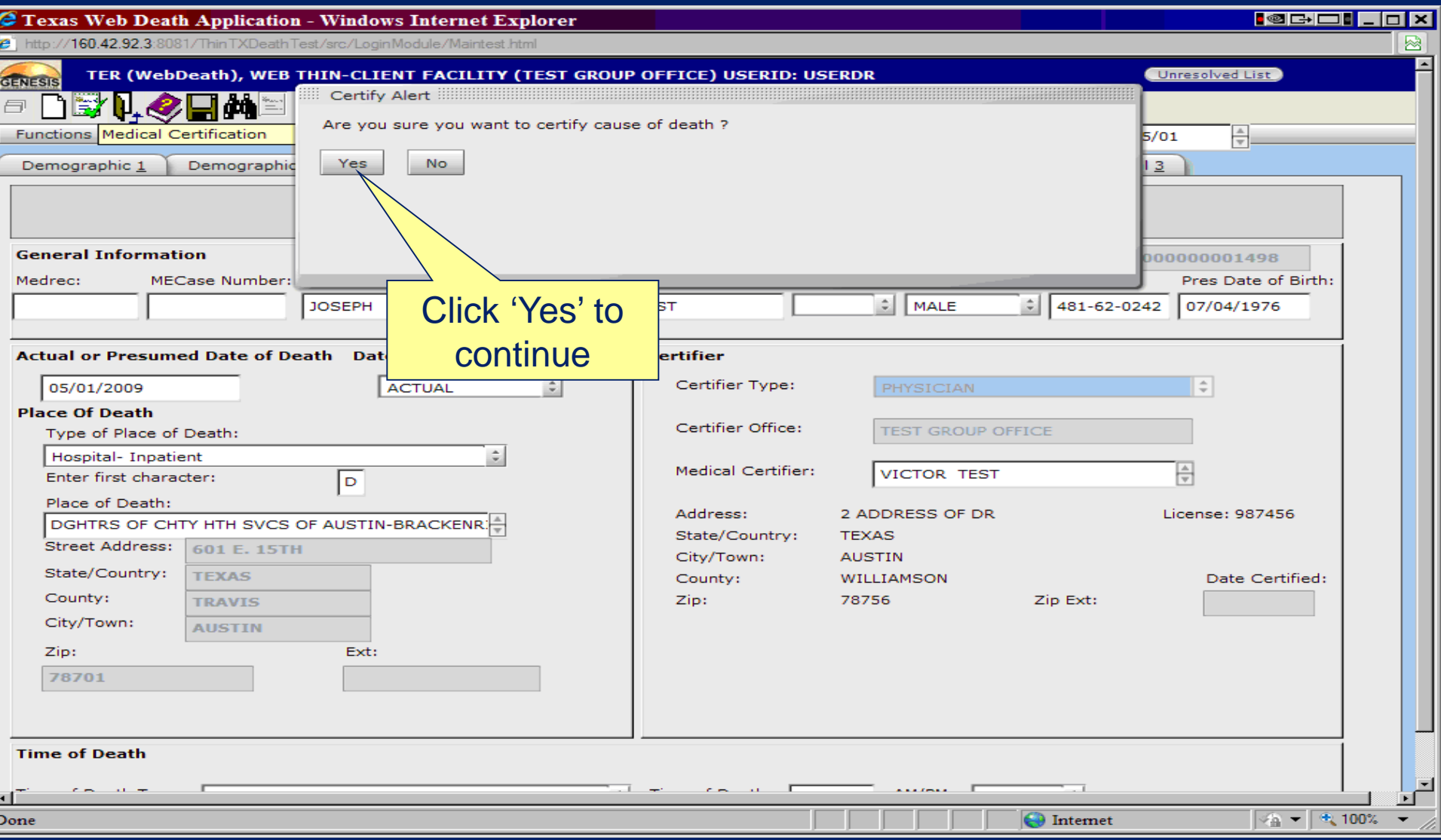

### Checking the Unresolved List

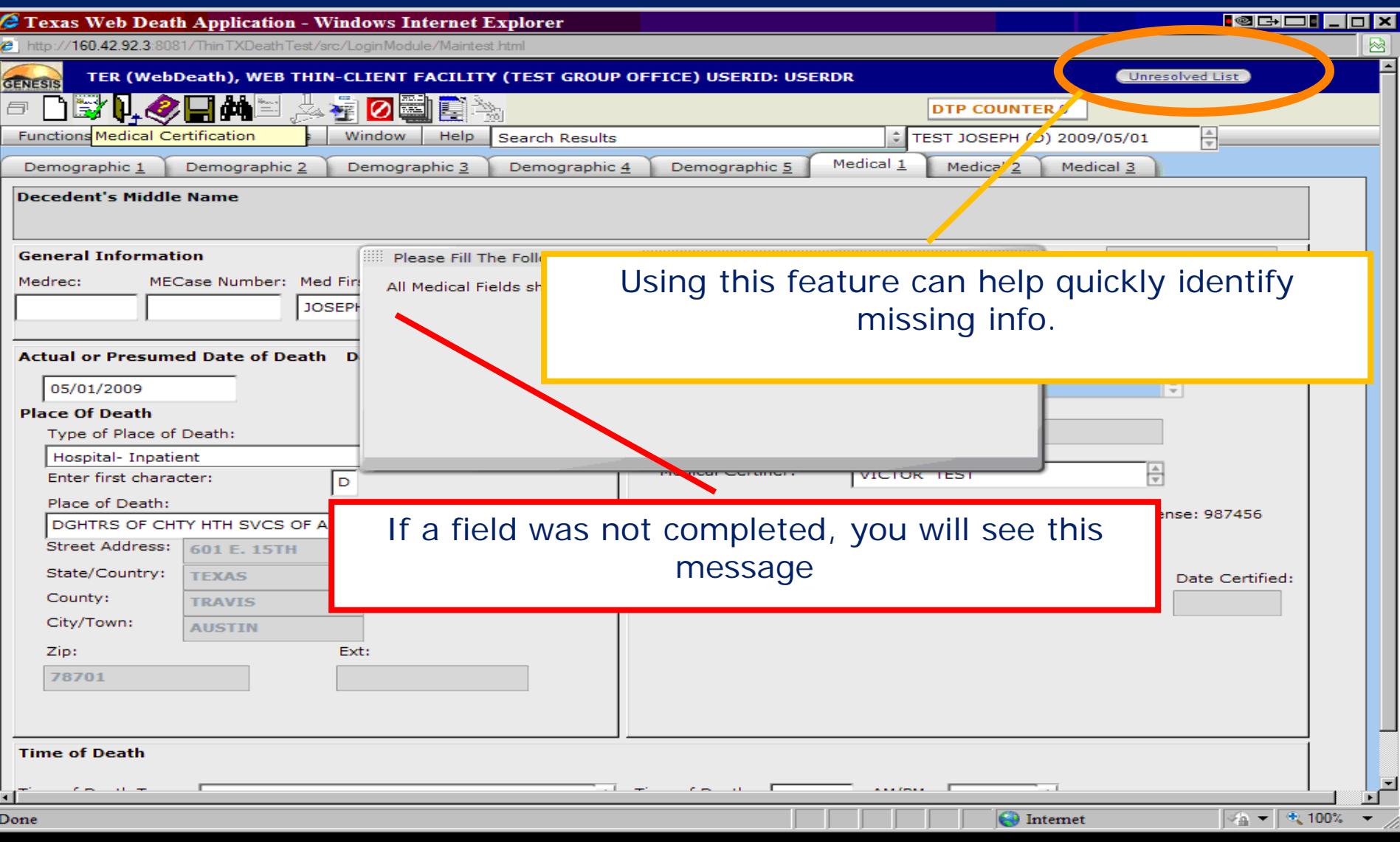

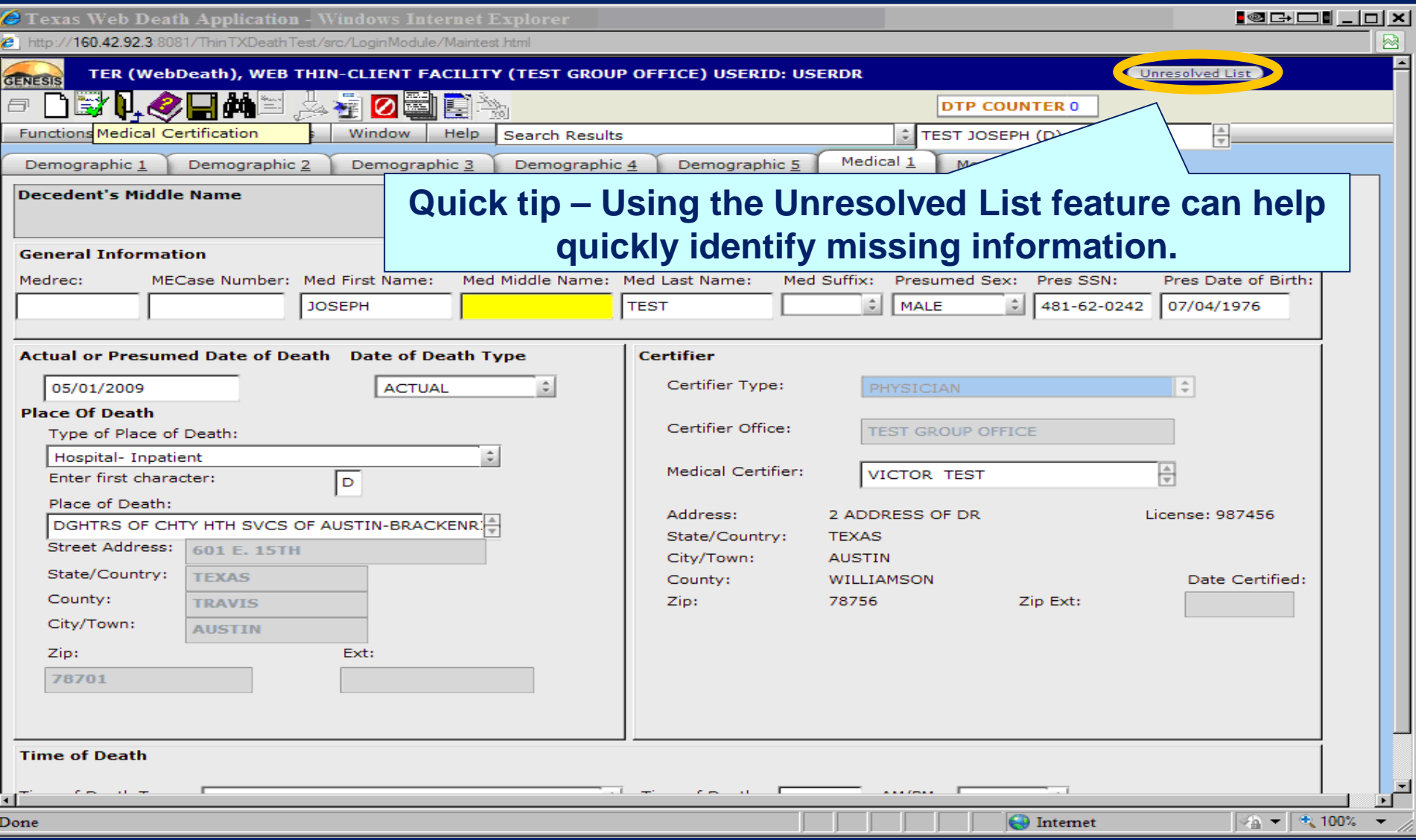

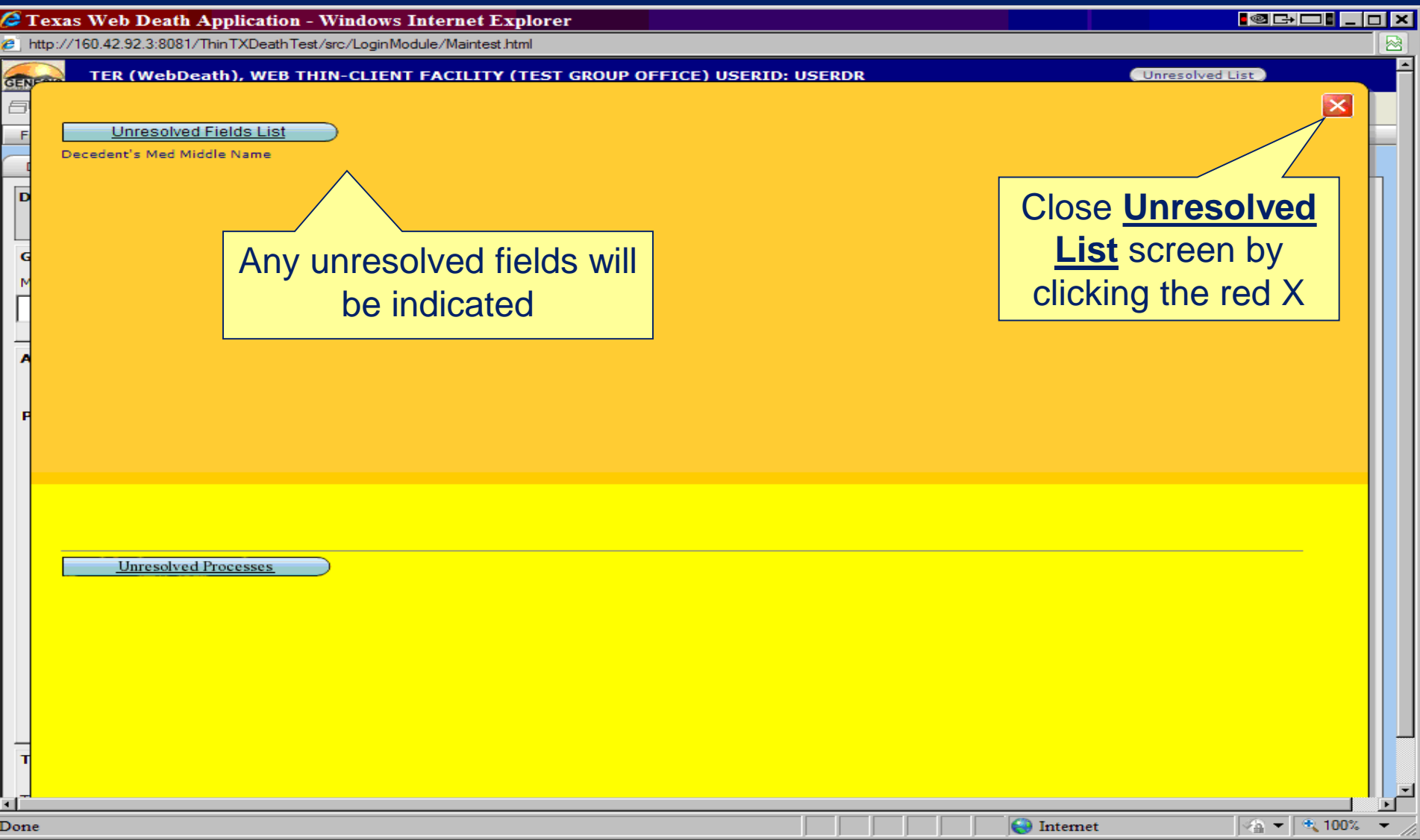

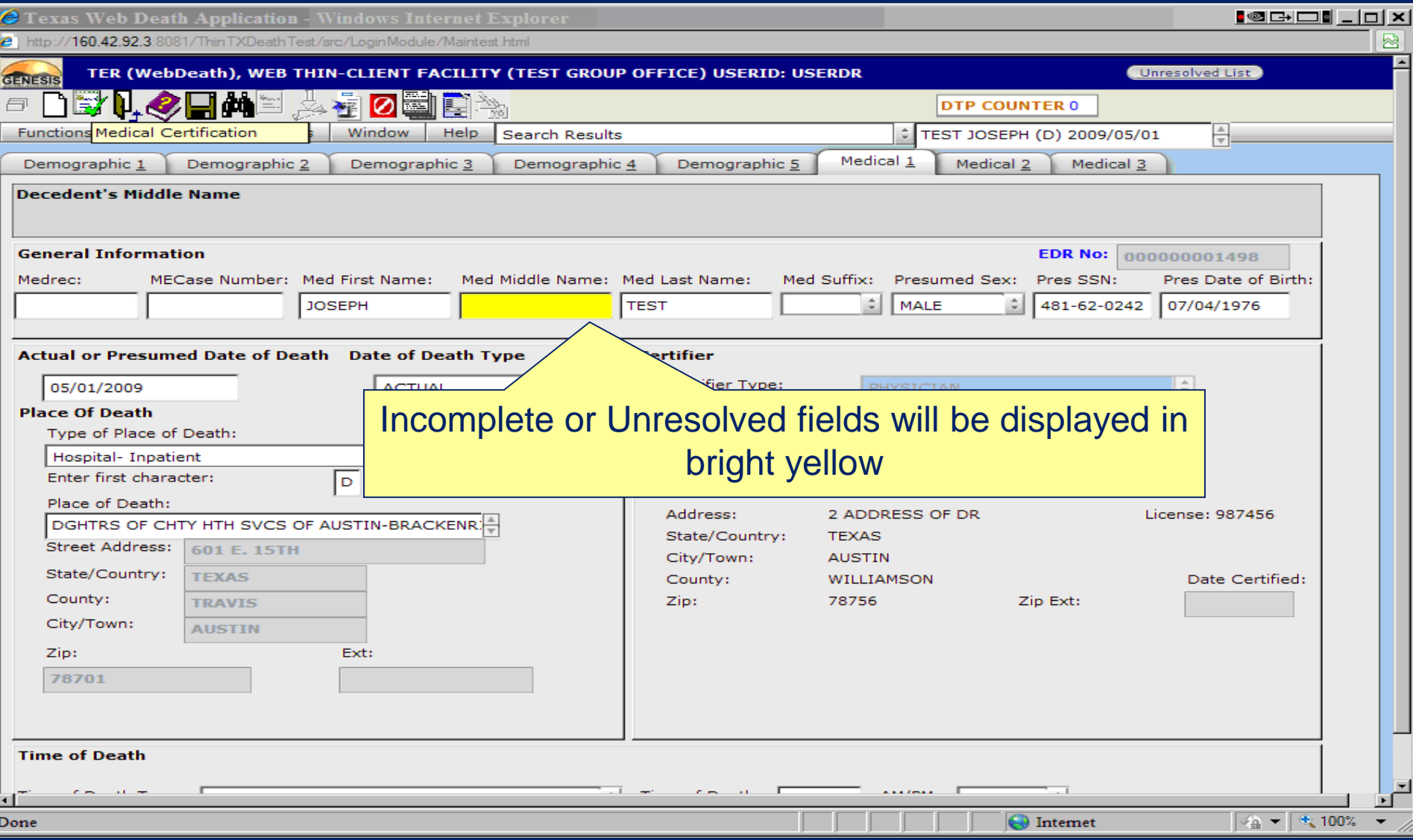

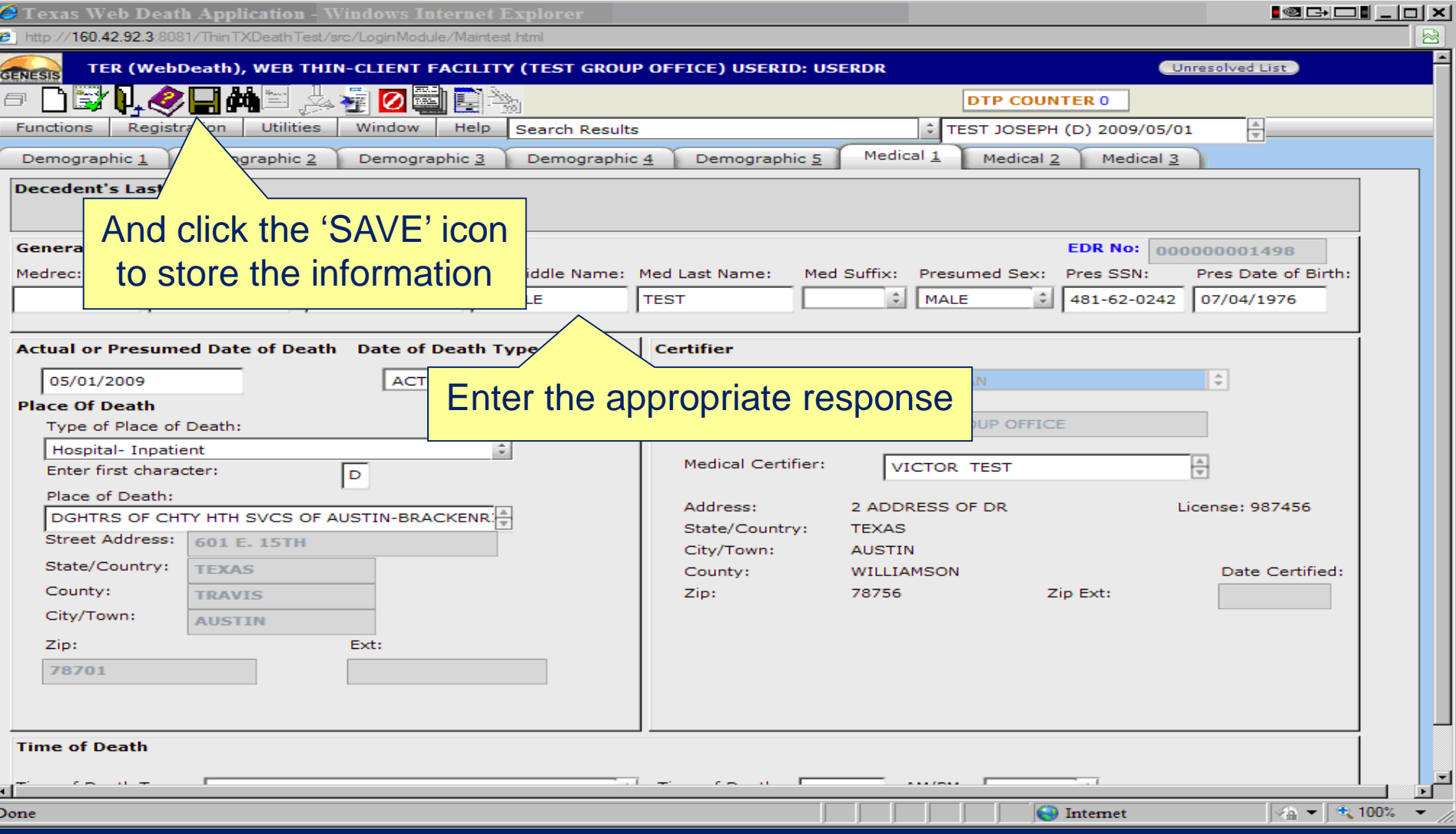

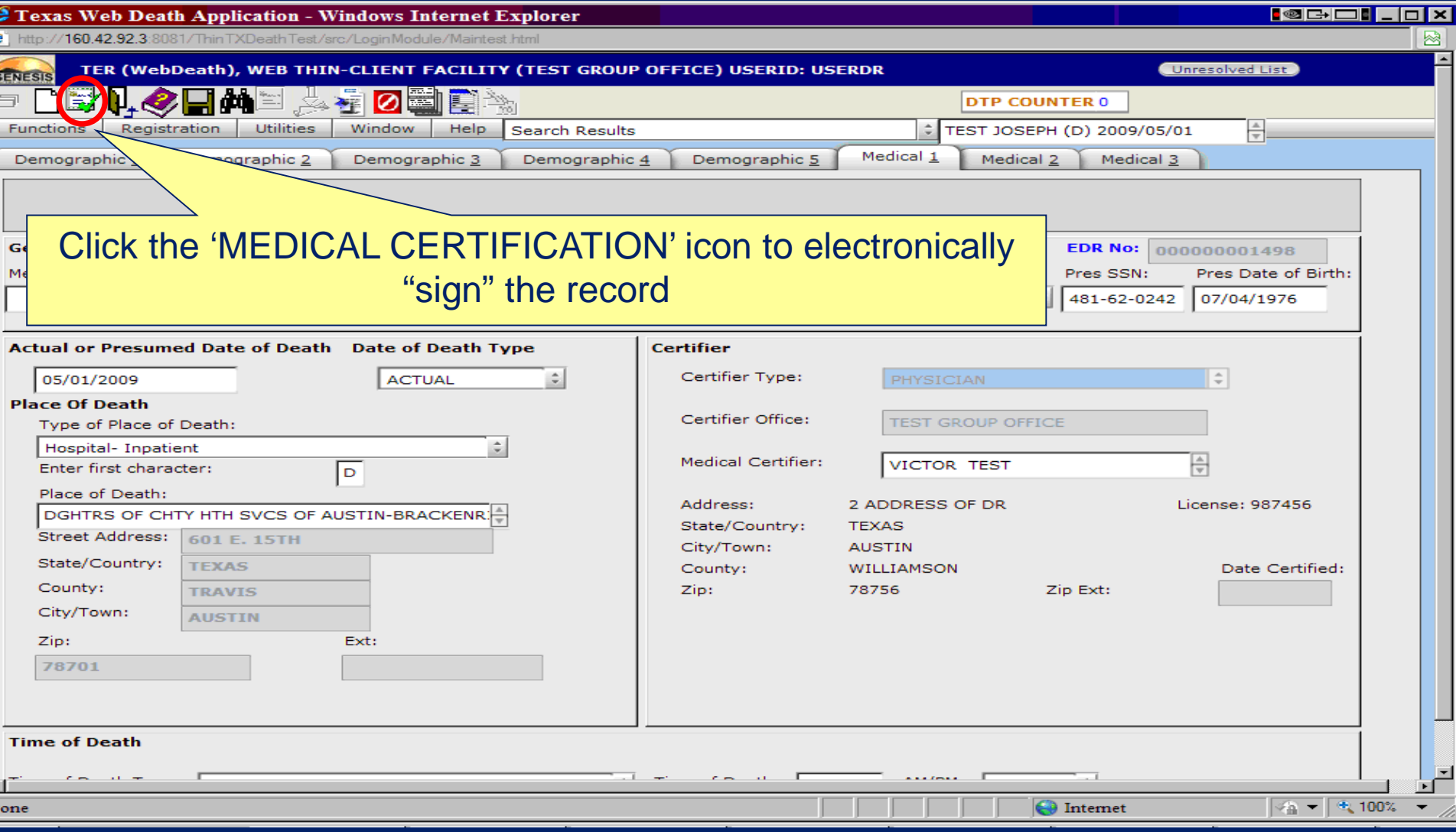

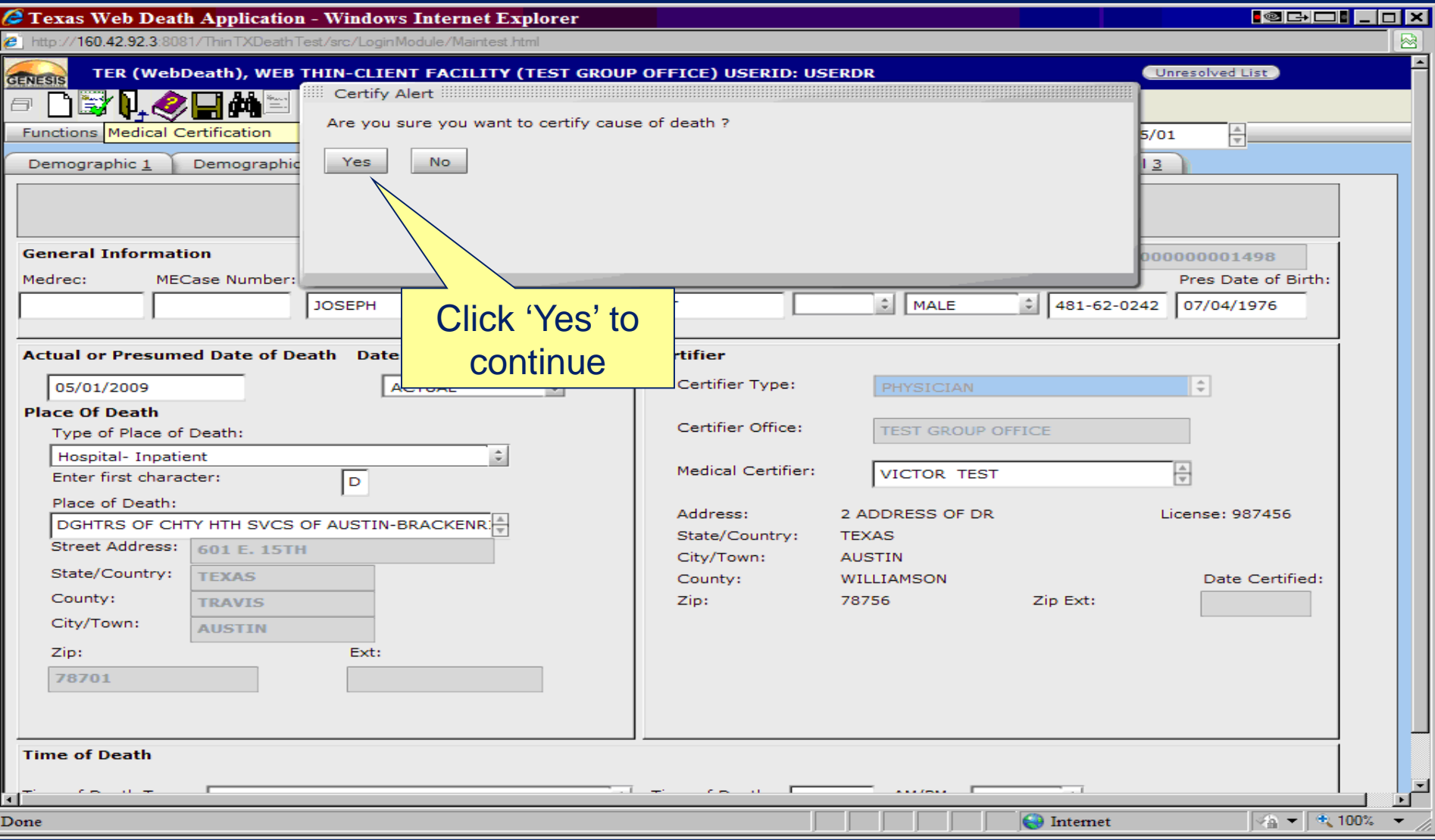

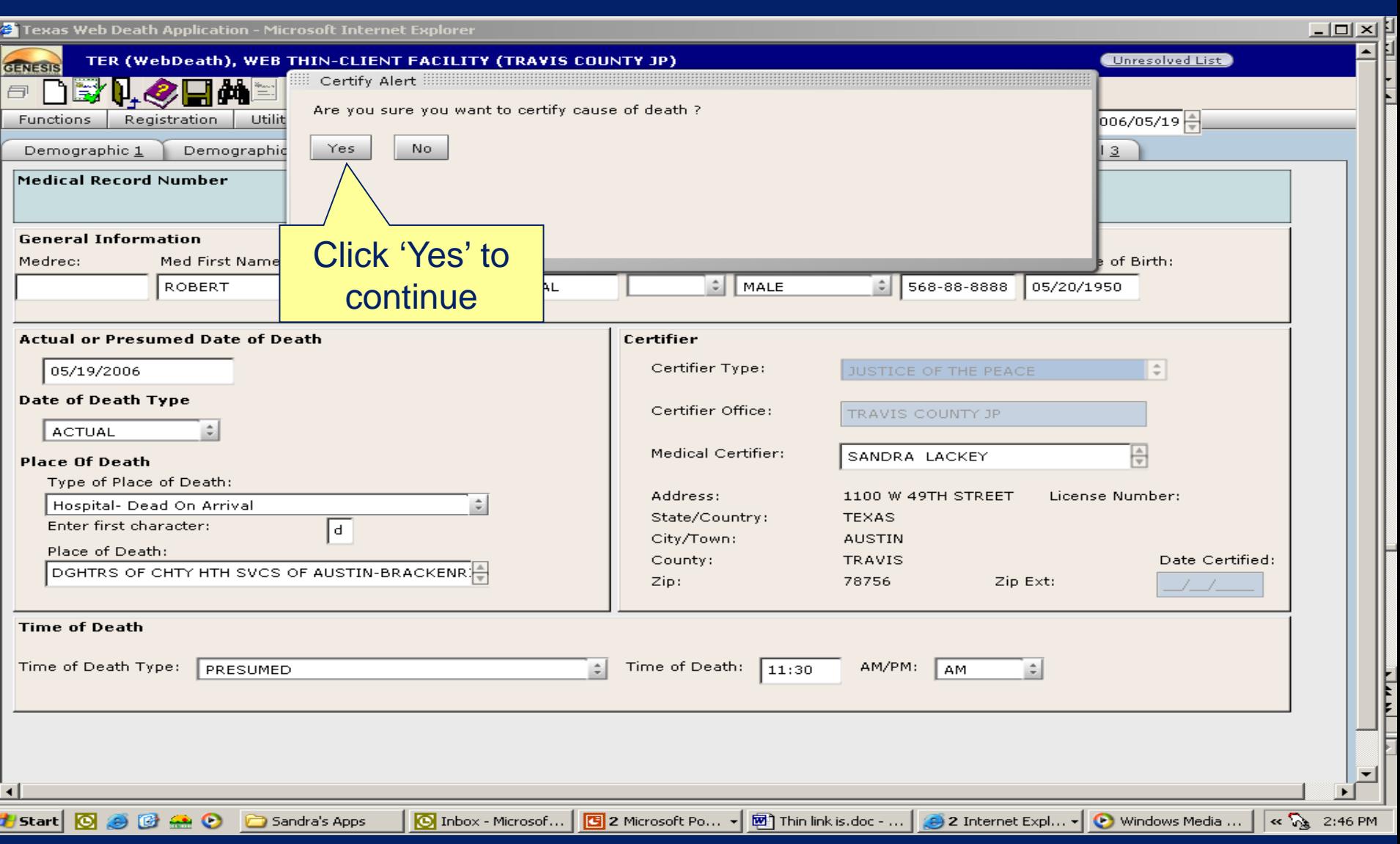

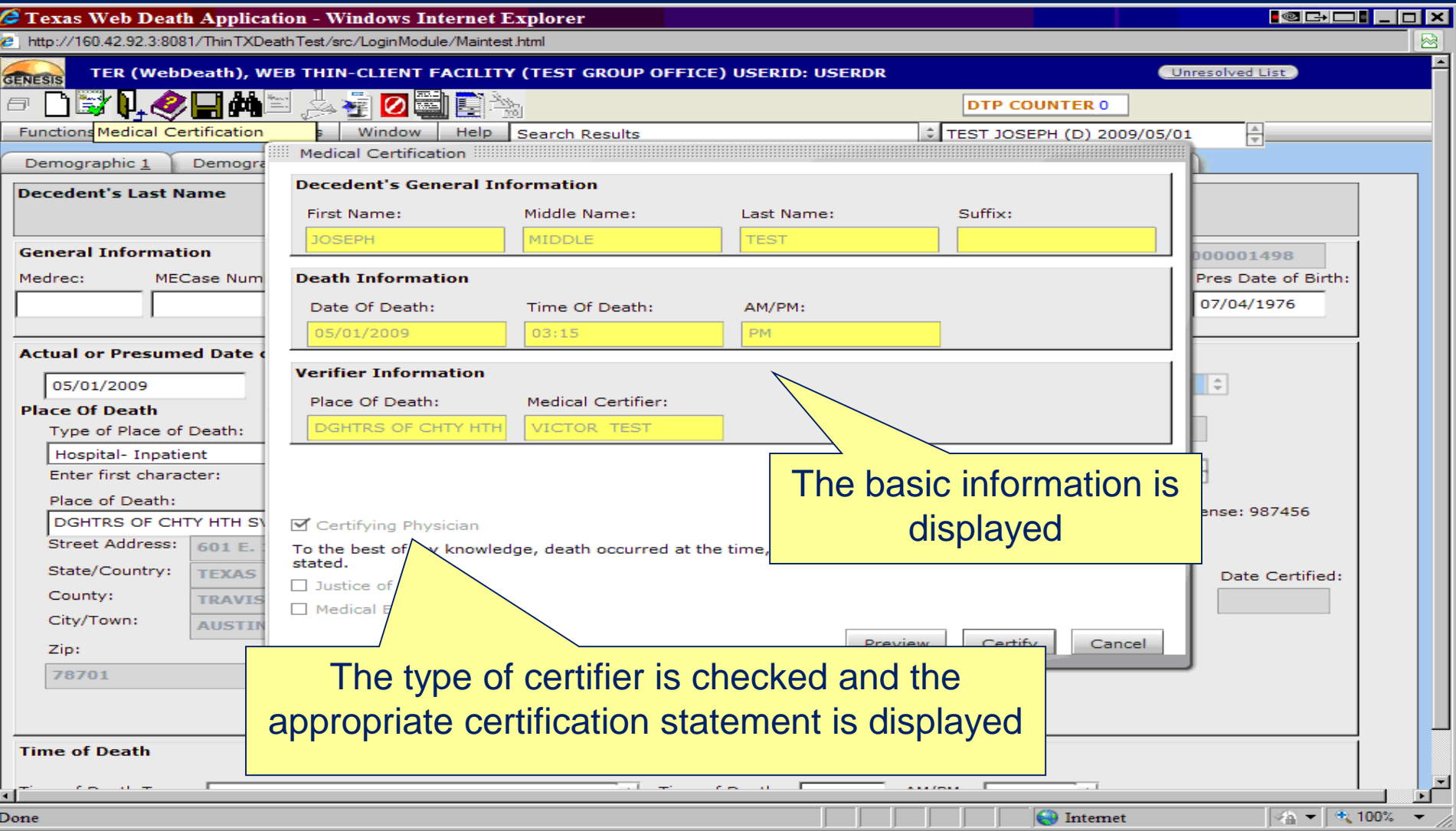

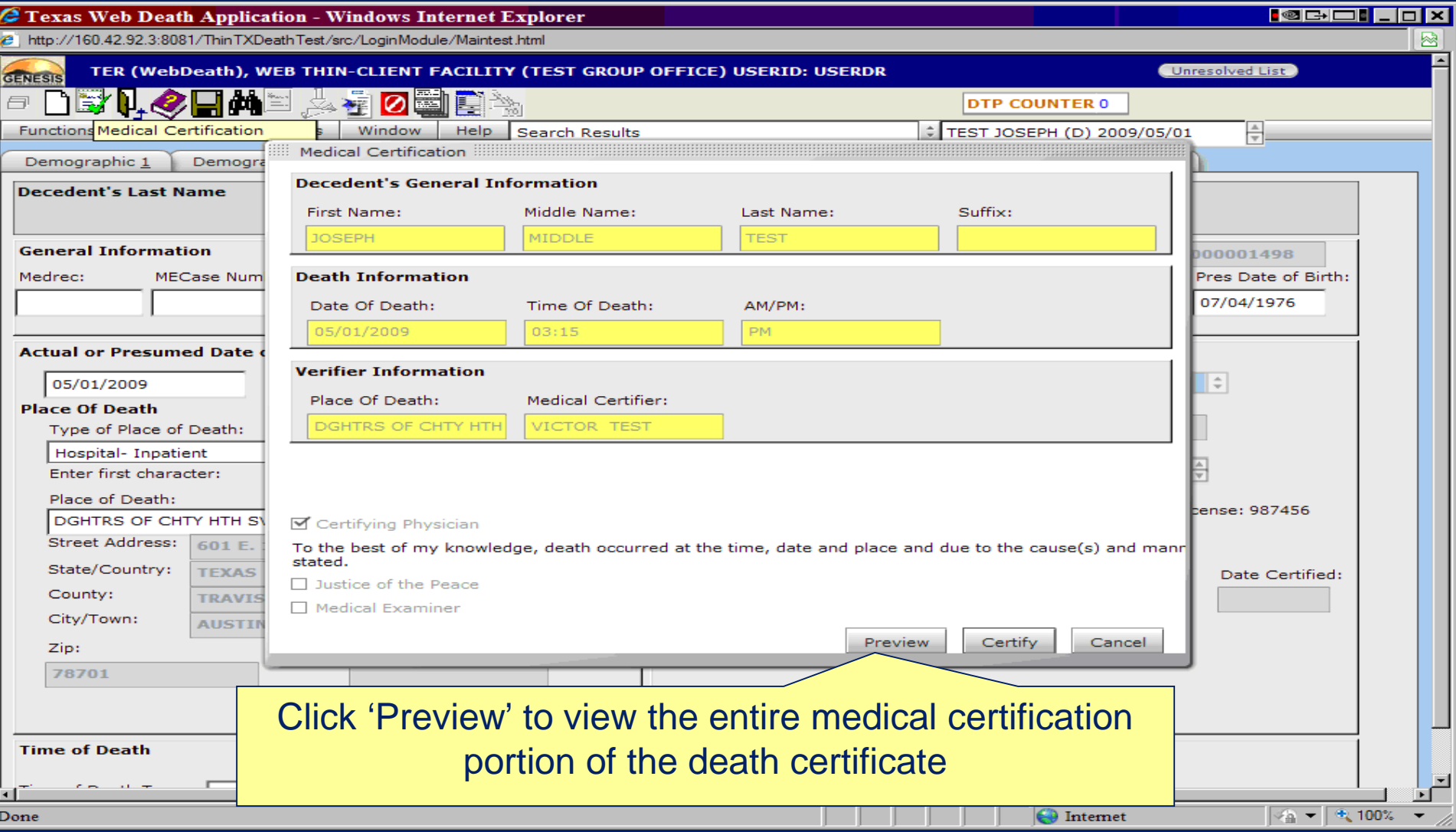

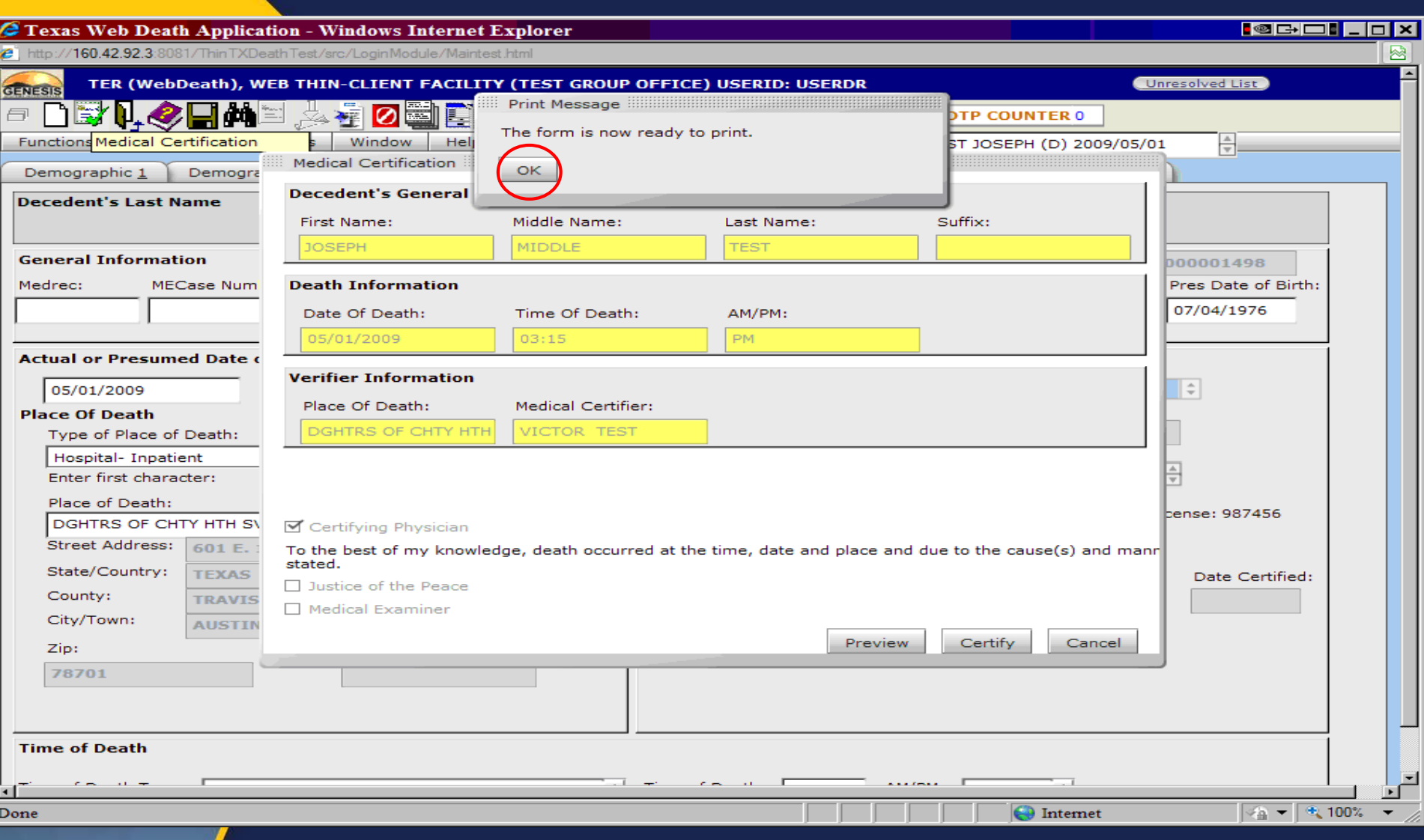

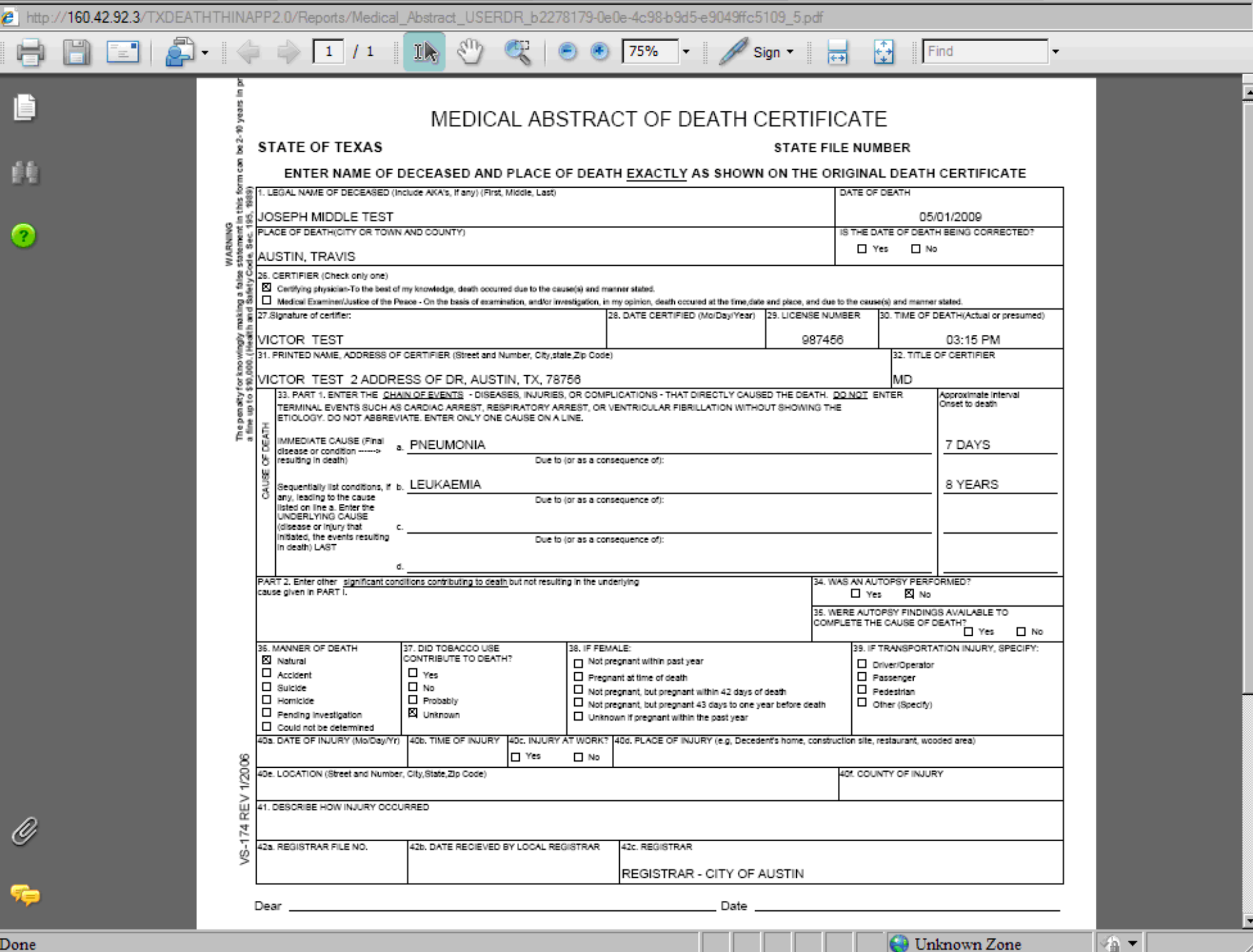

Done

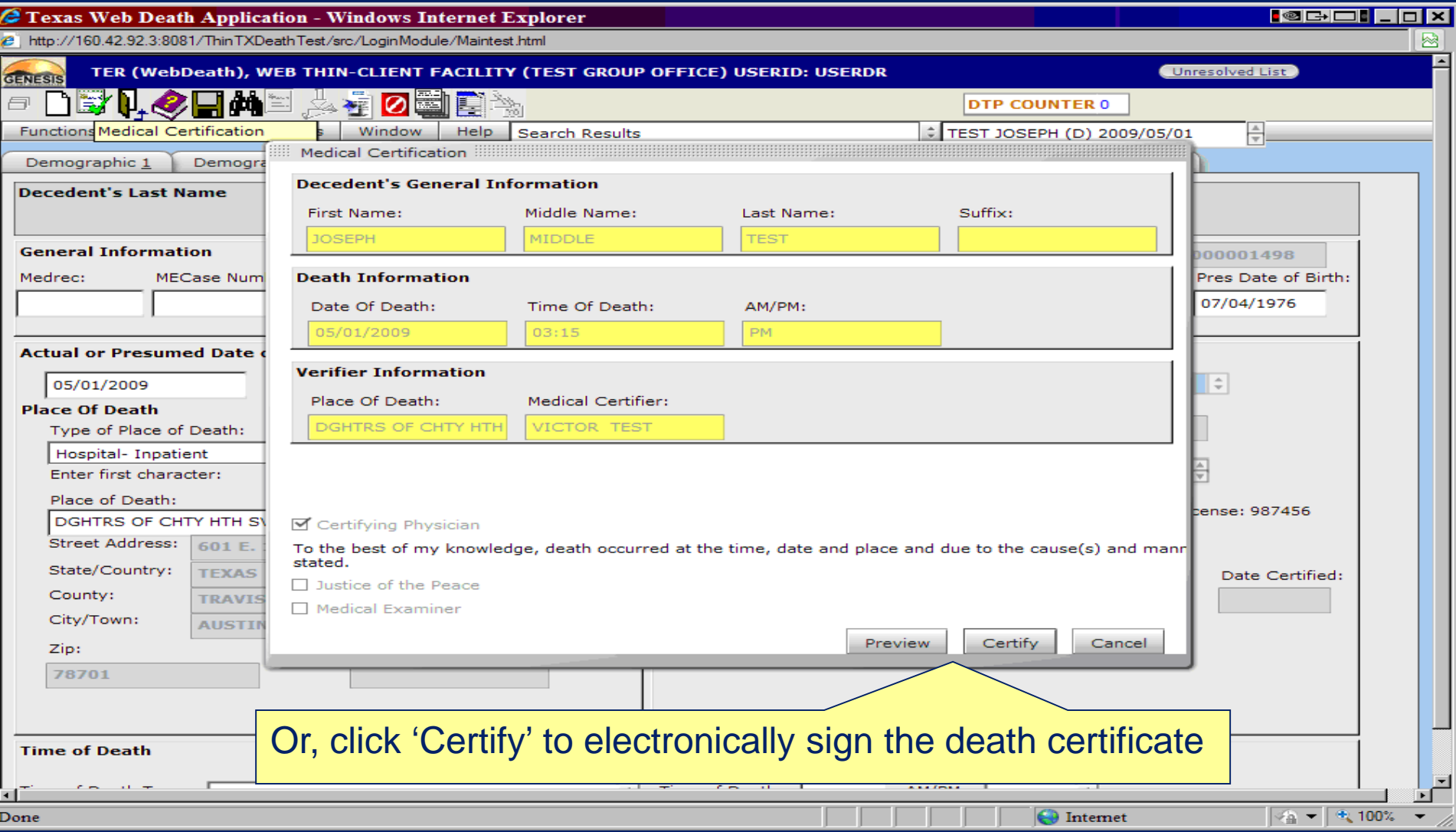

#### C Texas Web Death Application - Windows Internet Explorer<br>C | http://160.42.92.3.8081/ThinTXDeathTest/src/LoginModule/Maintest.html

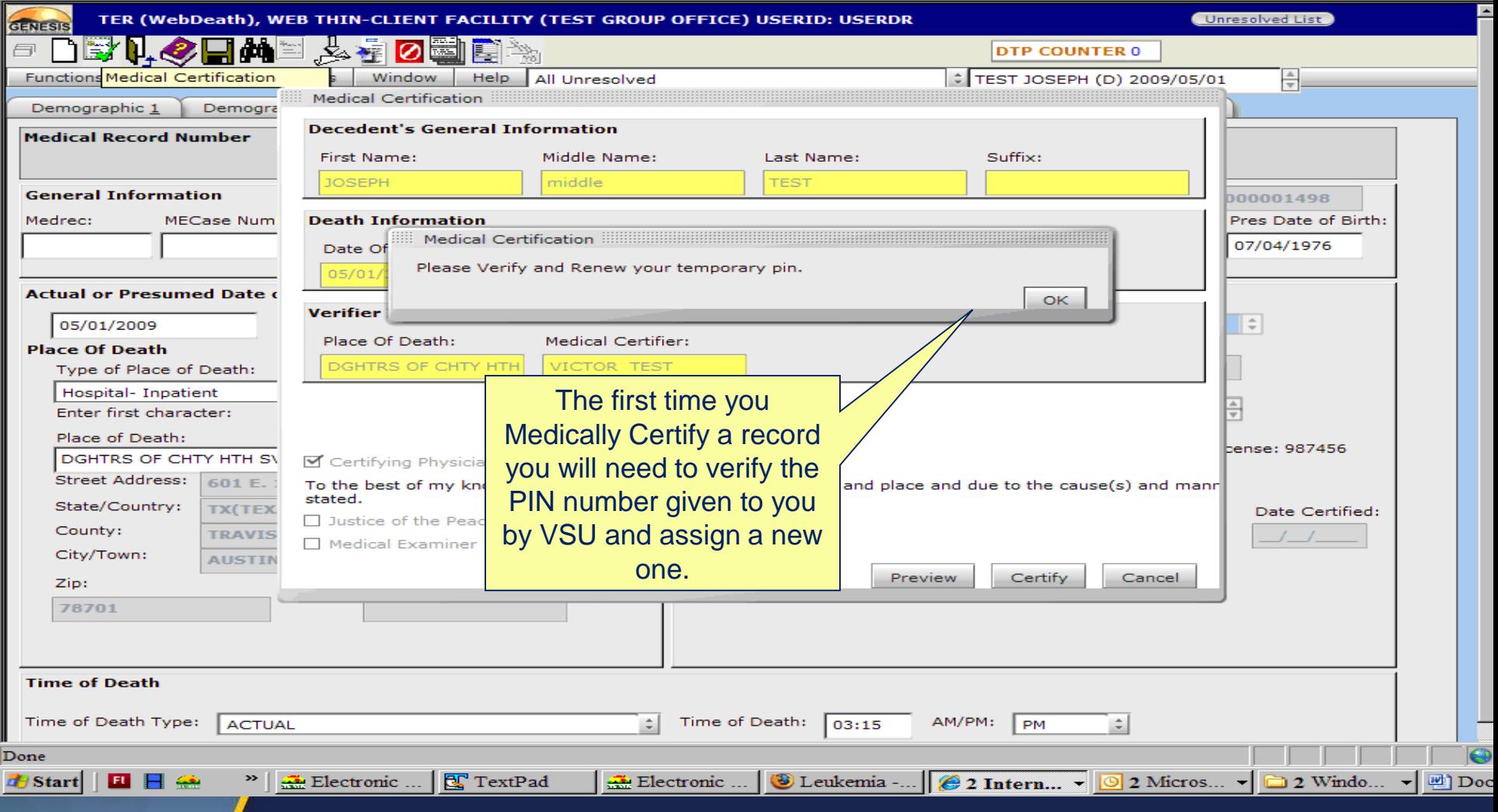

### C Texas Web Death Application - Windows Internet Explorer<br>C http://160.42.92.3.8081/ThinTXDeathTest/src/LoginModule/Maintest.html

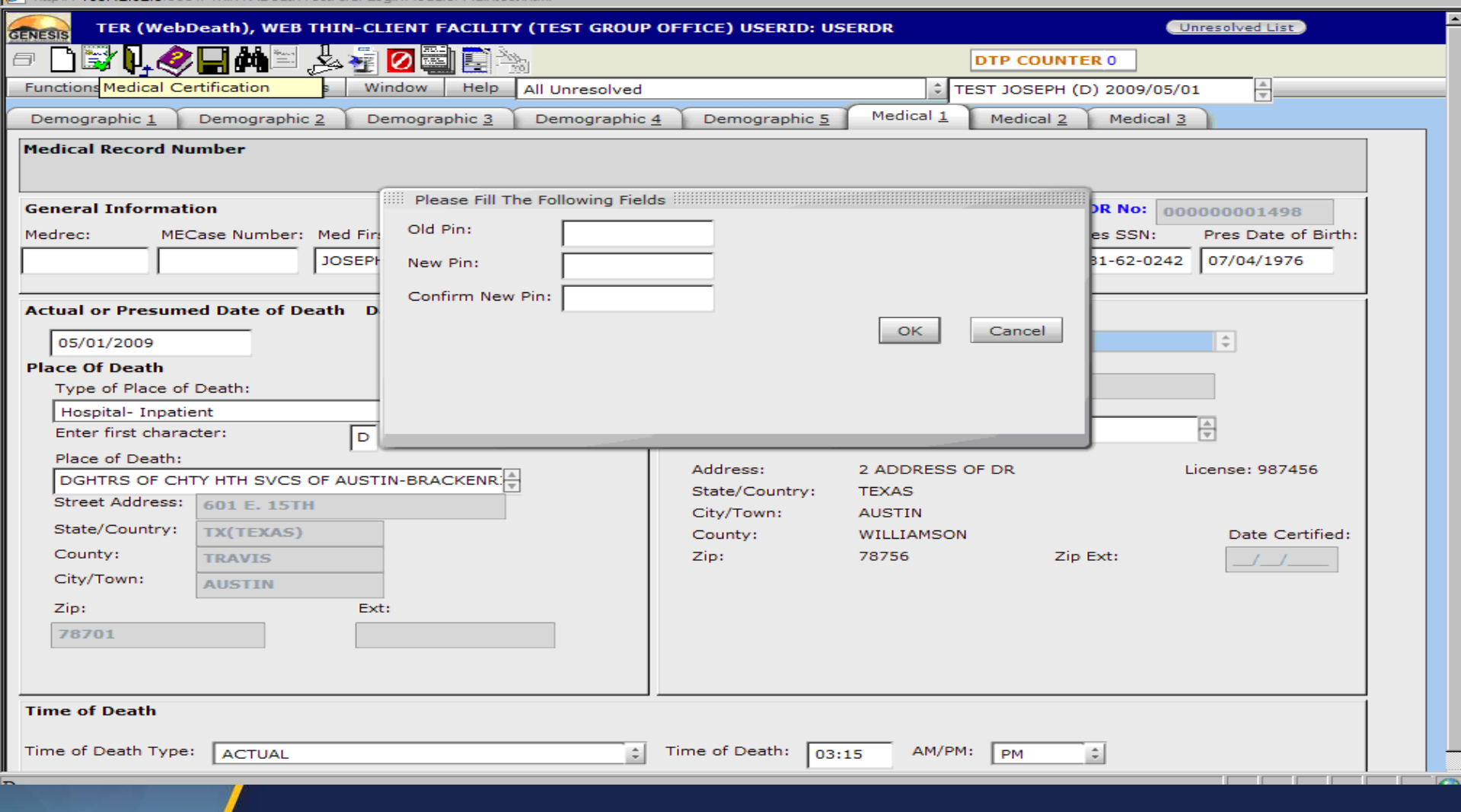

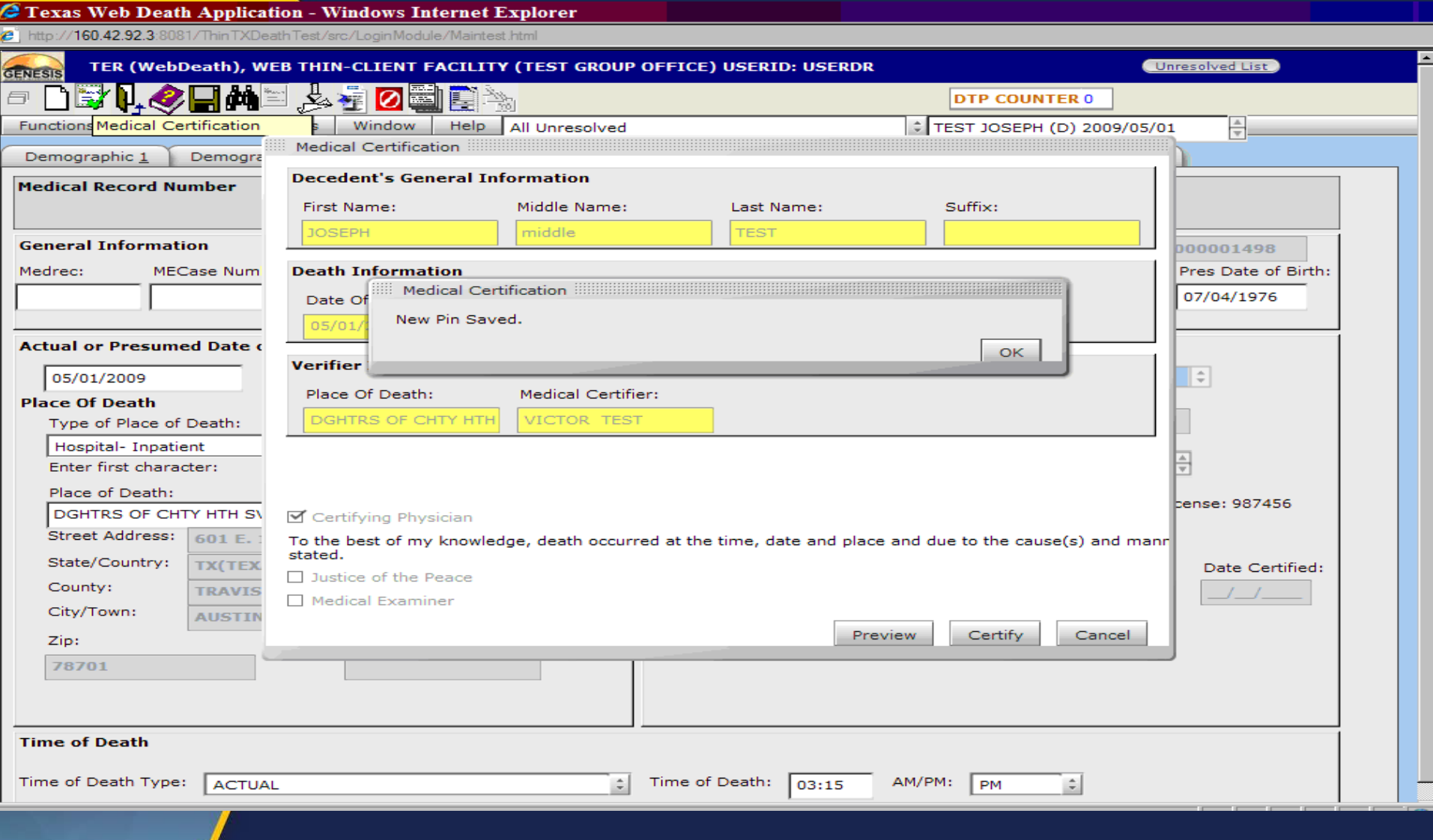

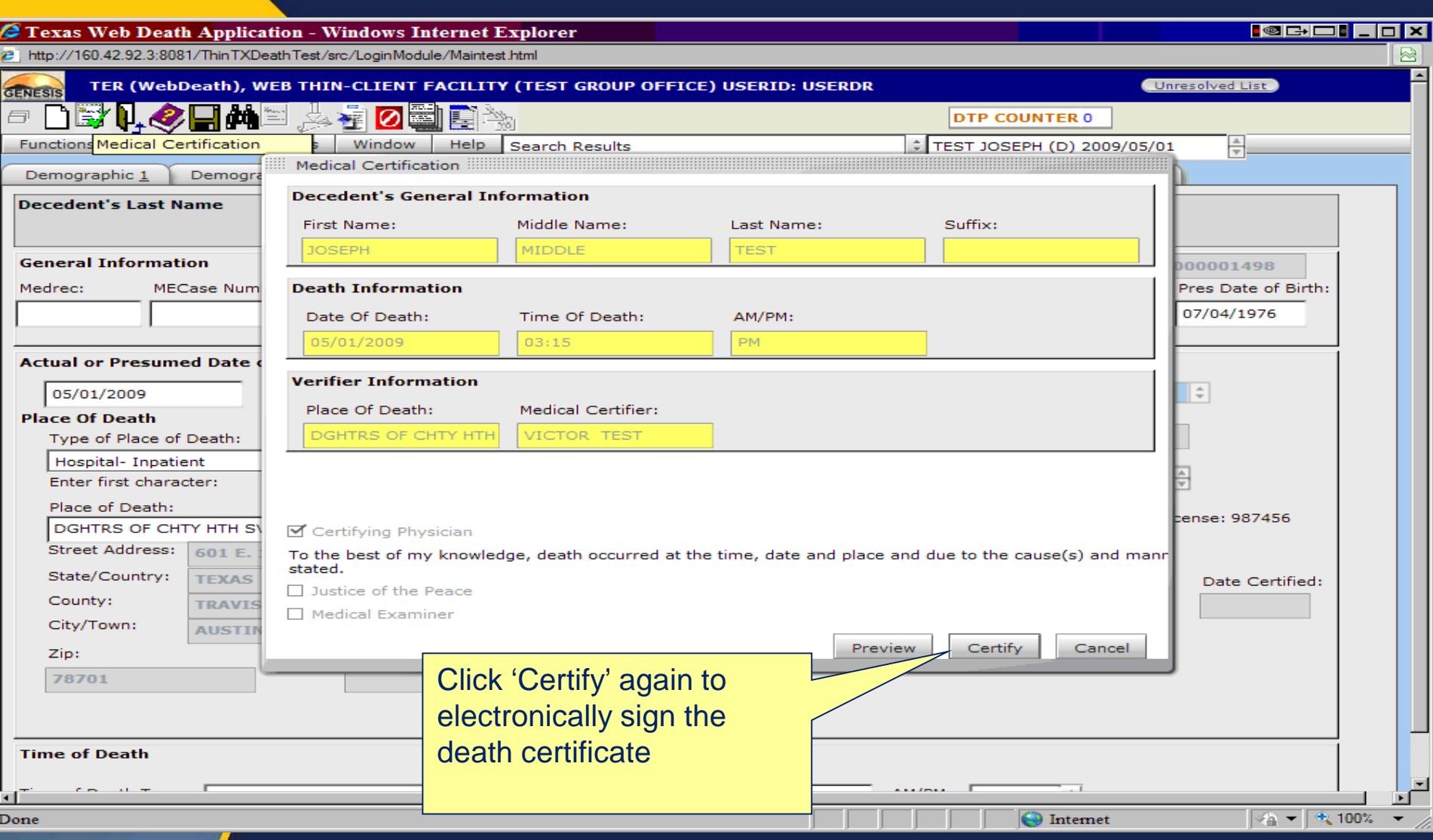

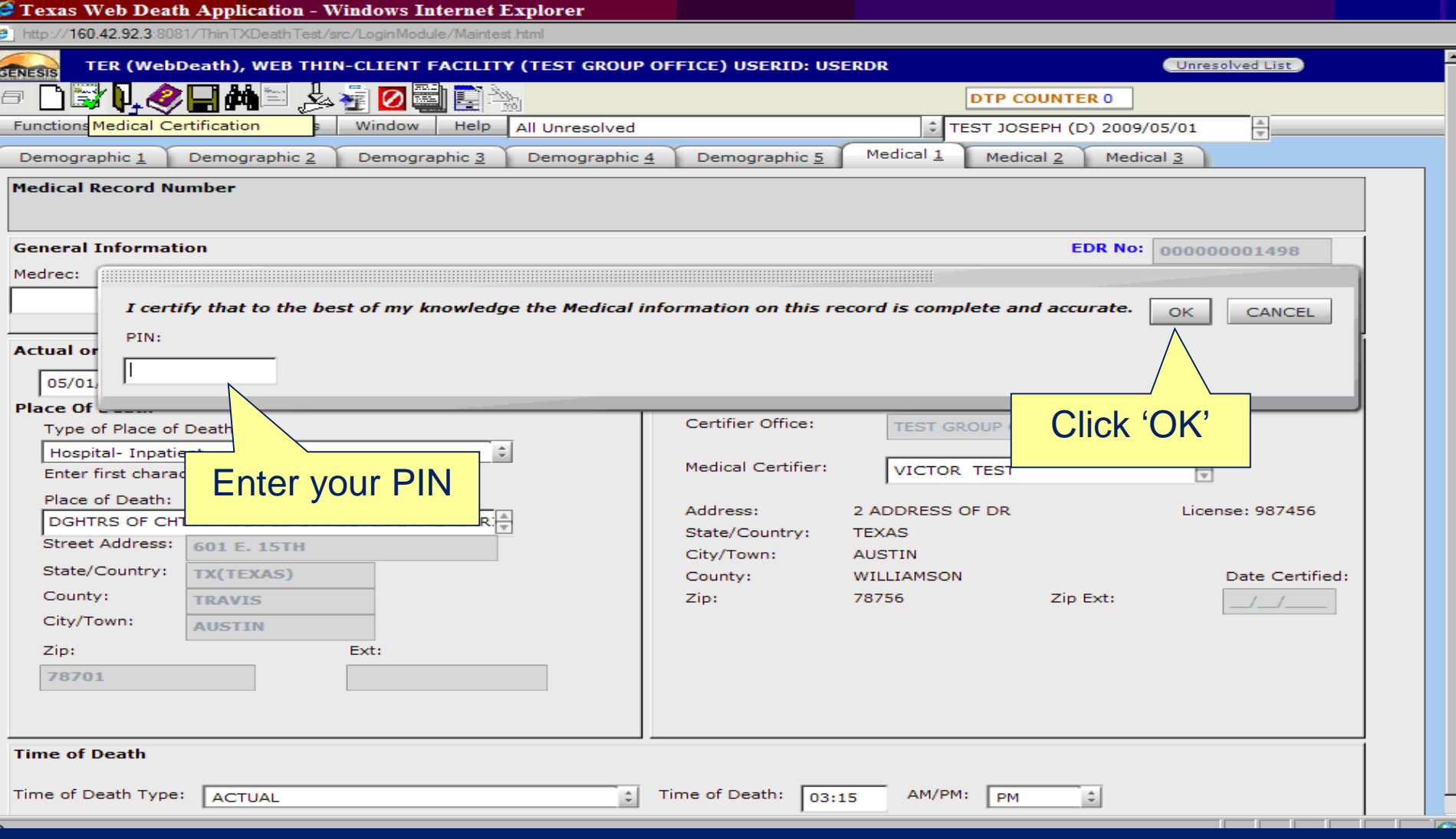

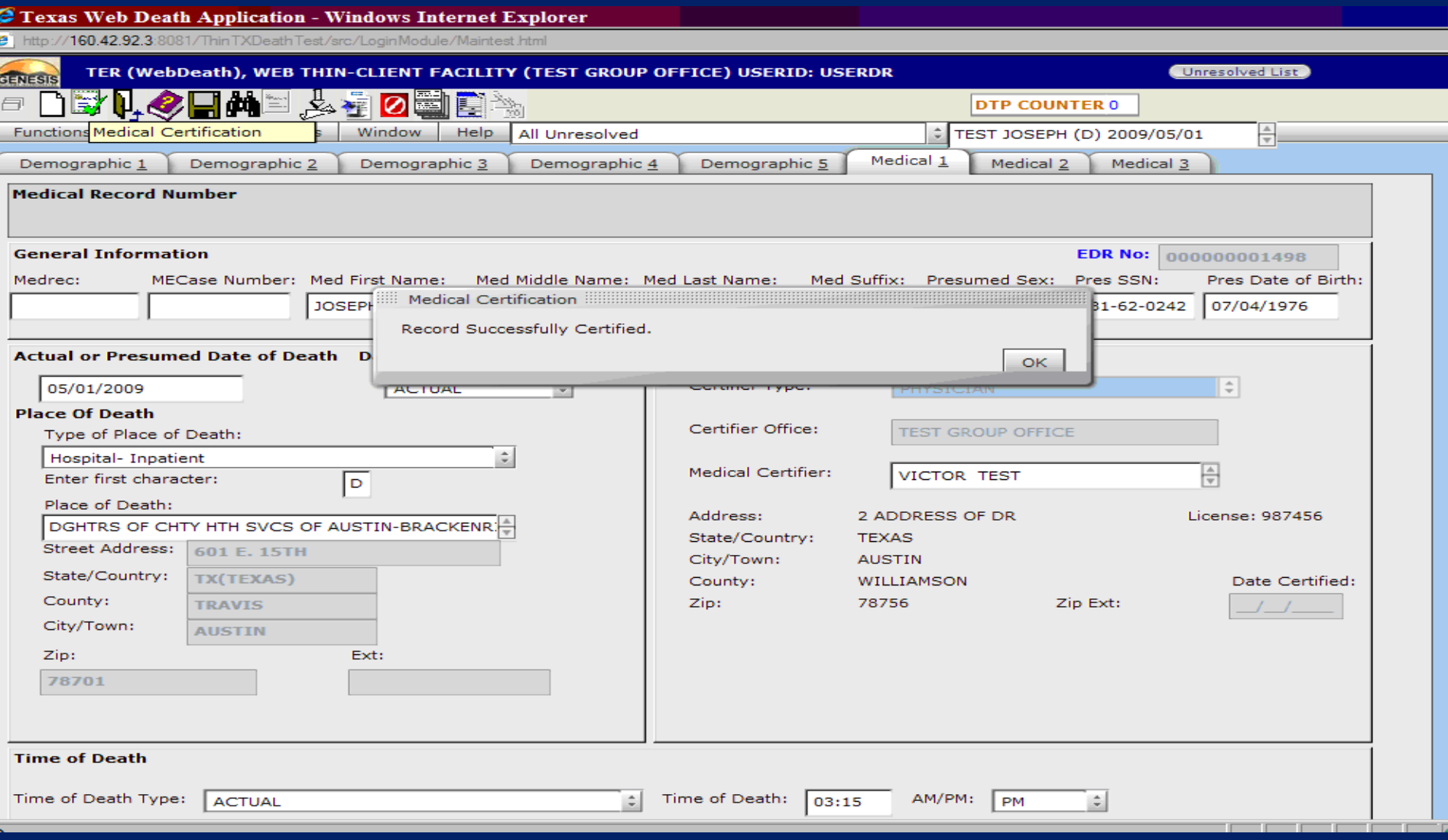

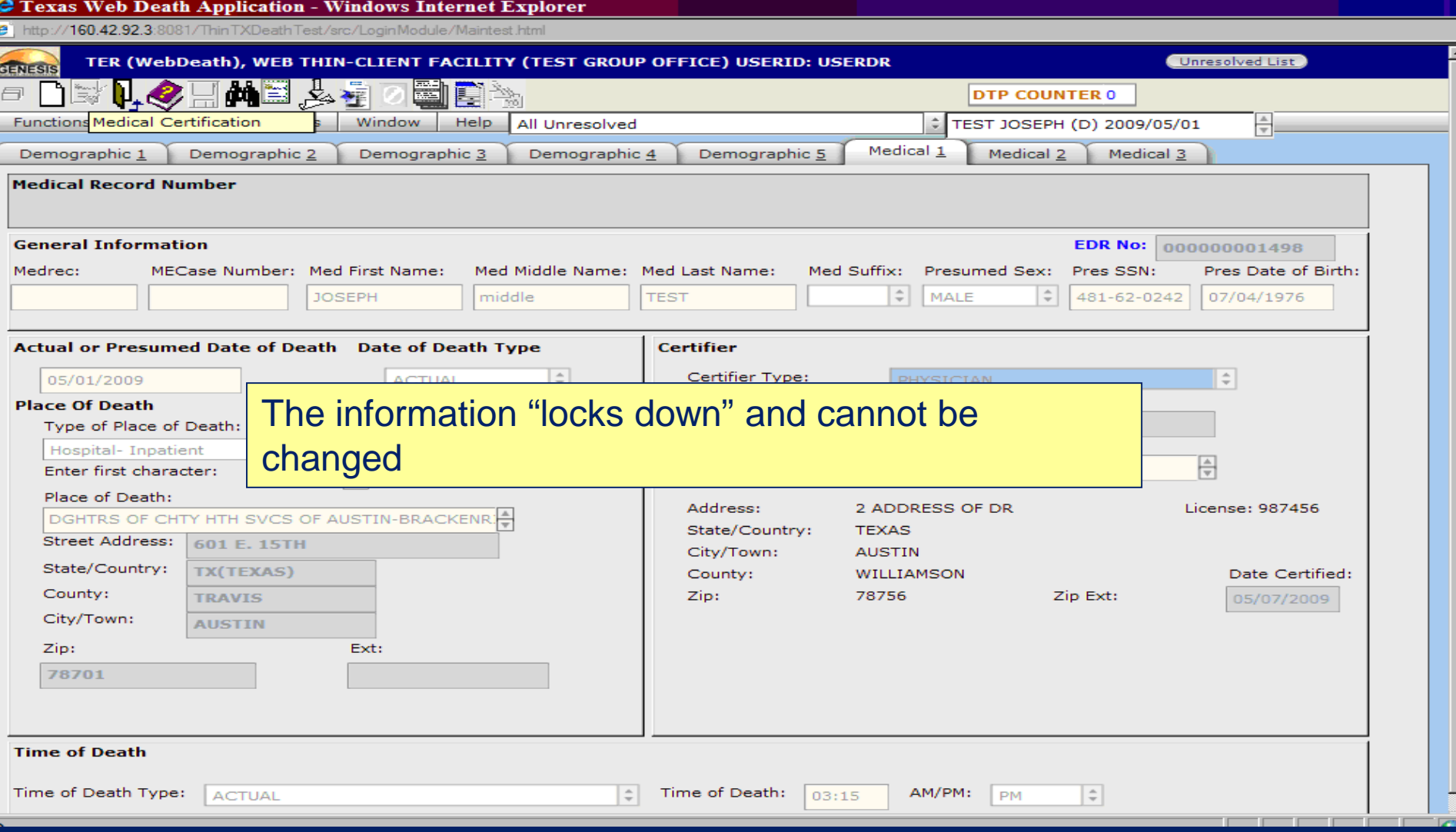

#### What happens if the funeral home doesn't start the record?

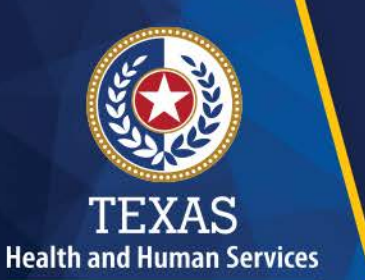

**Texas Department of State Health Services** 

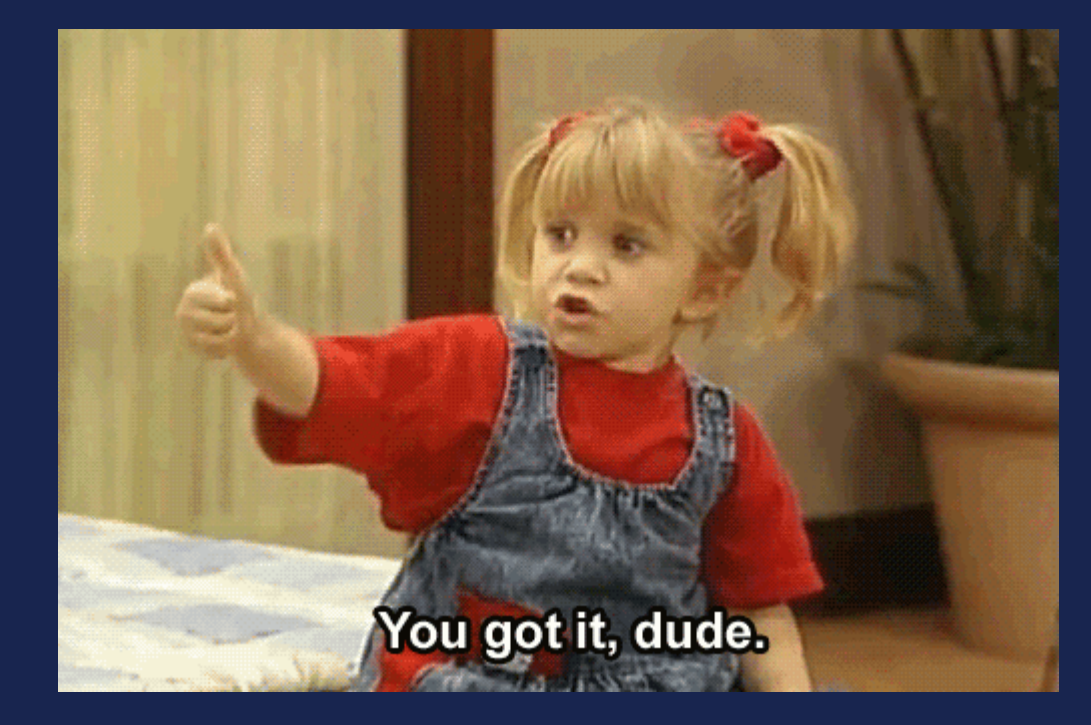

**The JP/Medical Certifier does it.**

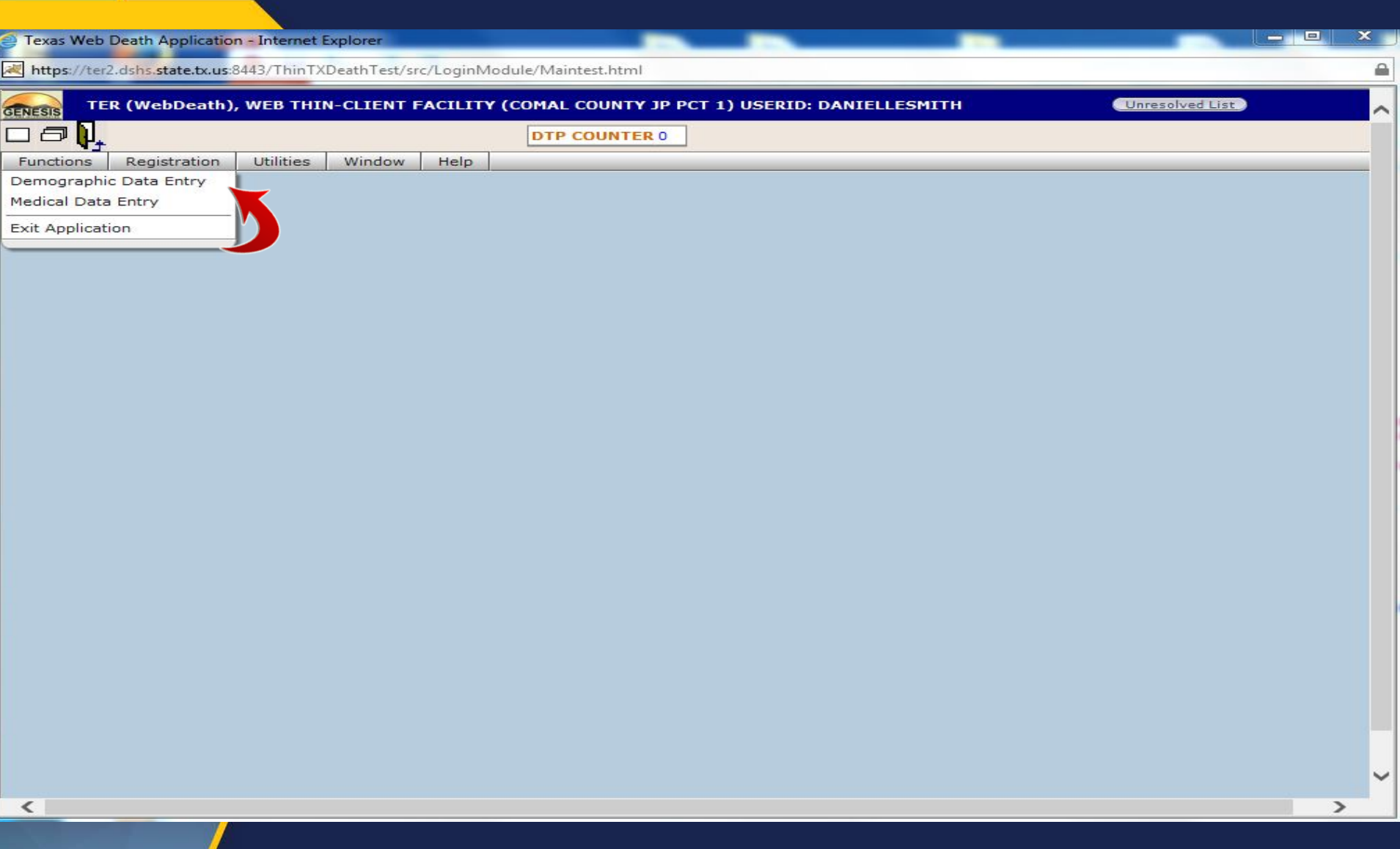

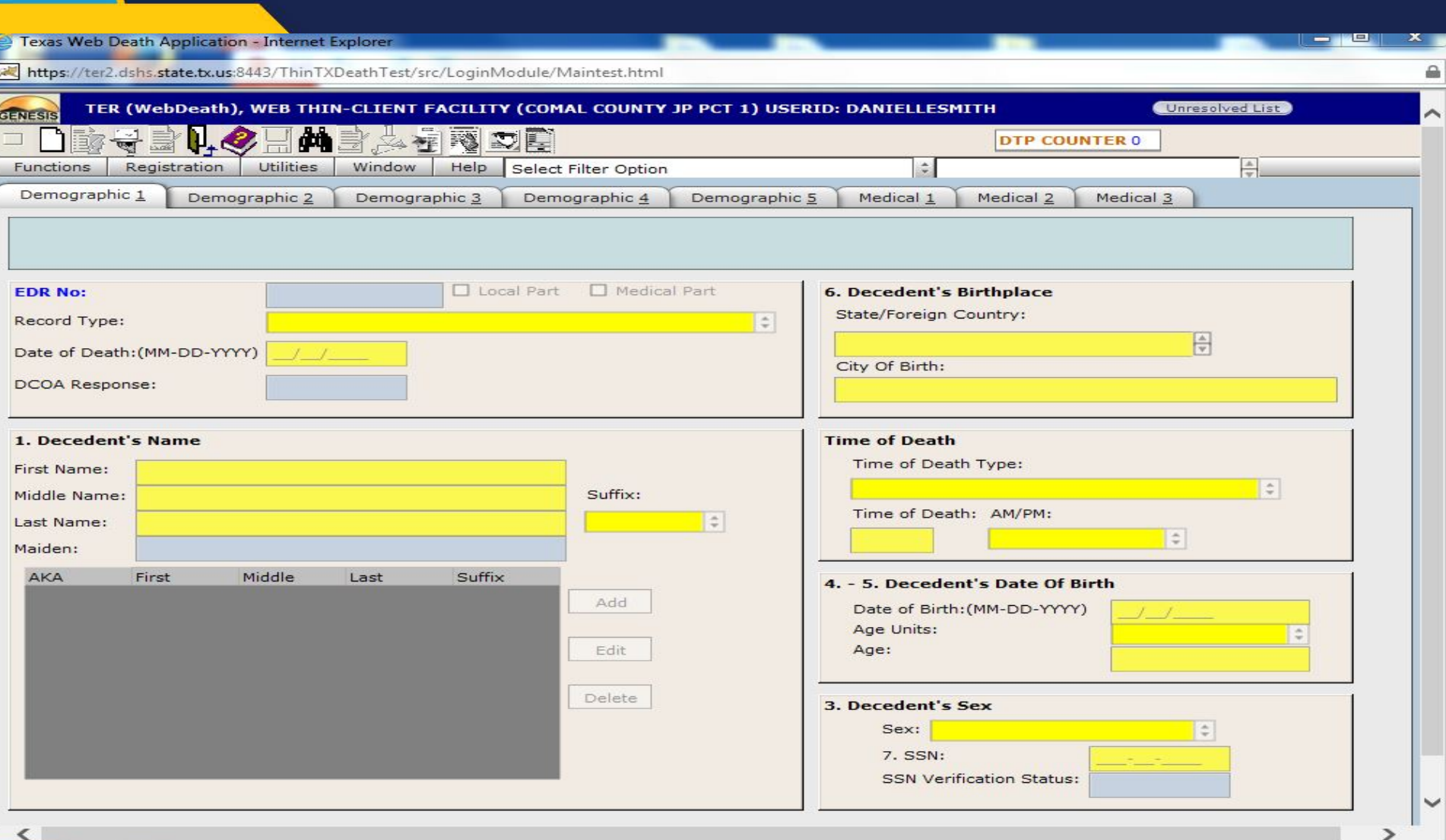

Texas Web Death Application - Internet Explorer × https://ter2.dshs.state.tx.us:8443/ThinTXDeathTest/src/LoginModule/Maintest.html TER (WebDeath), WEB THIN-CLIENT FACILITY (COMAL COUNTY JP PCT 1) USERID: DANIELLESMITH Unresolved List GENESIS  $M = 11.12$ **STORY COMPANY** Functions Registration  $\frac{\lambda}{\pi}$ General **Decedent** Demographic 1 Der Date Of Death: (MM-DD-YYYY) First Name: Middle Name: Last Name: <u>| J\_\_\_\_</u> Suffix: SSN: 涂 **EDR No:** Record Type: Date Of Birth: (MM-DD-YYYY) Gender: Record Type: Date of Death: (MM-DD-)  $\Rightarrow$ ¢ **DCOA Response: EDR Number:** 1. Decedent's Name Medrec: **Place Of Death** First Name: Type of Place of Death: F Middle Name: ME Case Number: Last Name: Enter first character: Maiden: Place of Death: AKA First l÷. Find Record Cancel  $\overline{\phantom{a}}$ ⋗

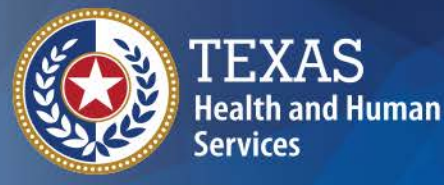

**Texas Department of State Health Services** 

### **What's the difference**

**De-certifying vs Amendments**

## De-certifying

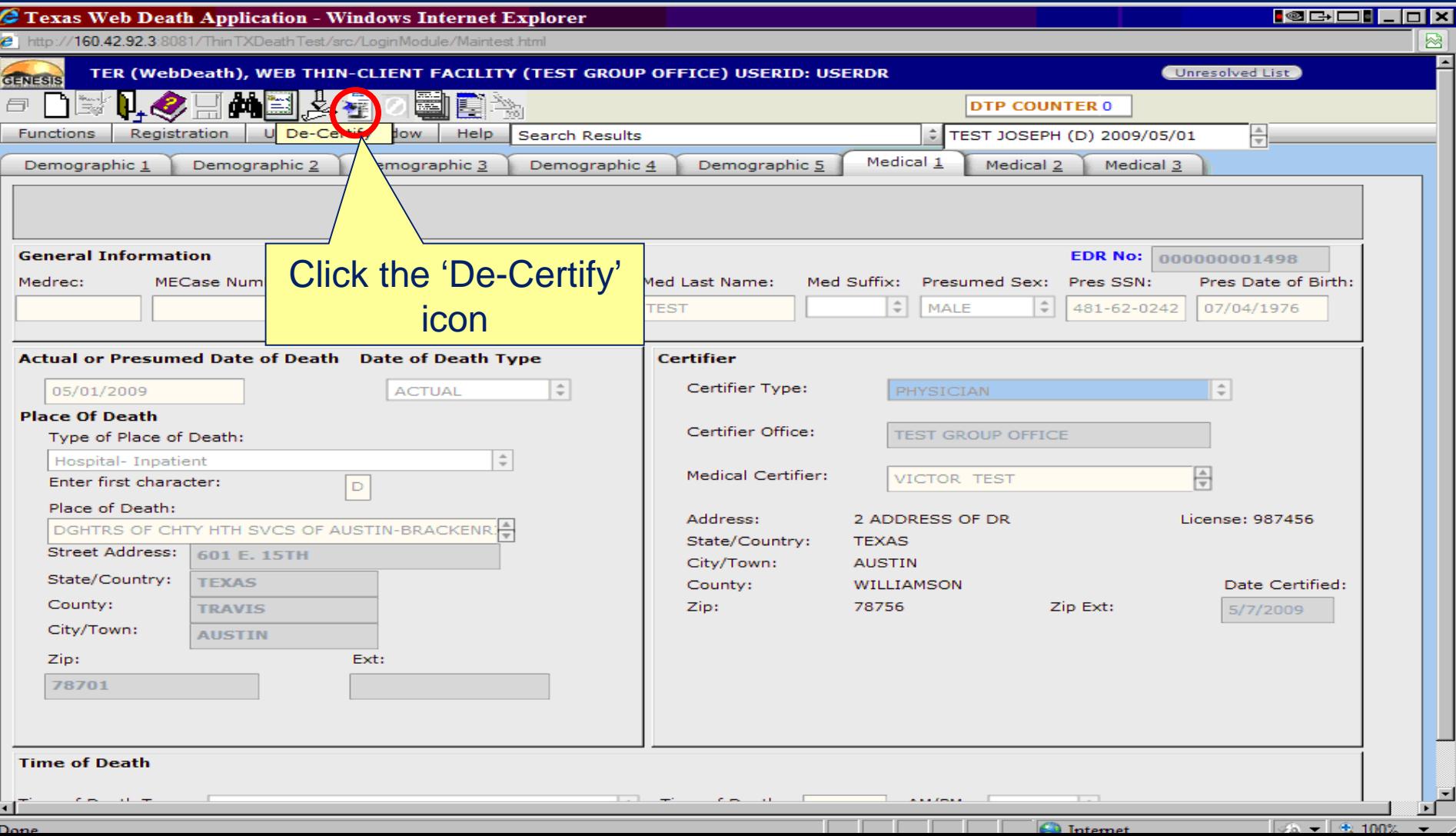
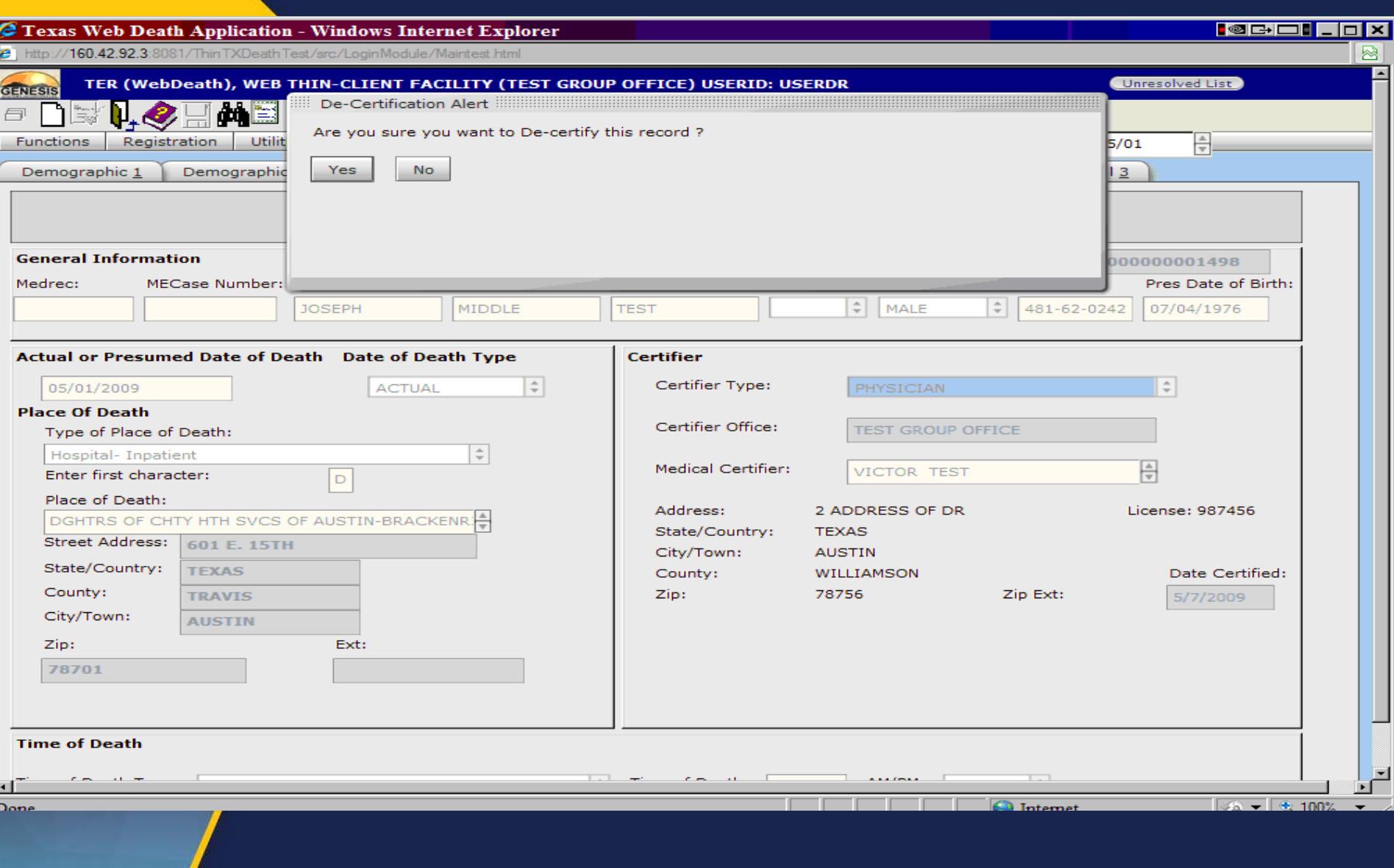

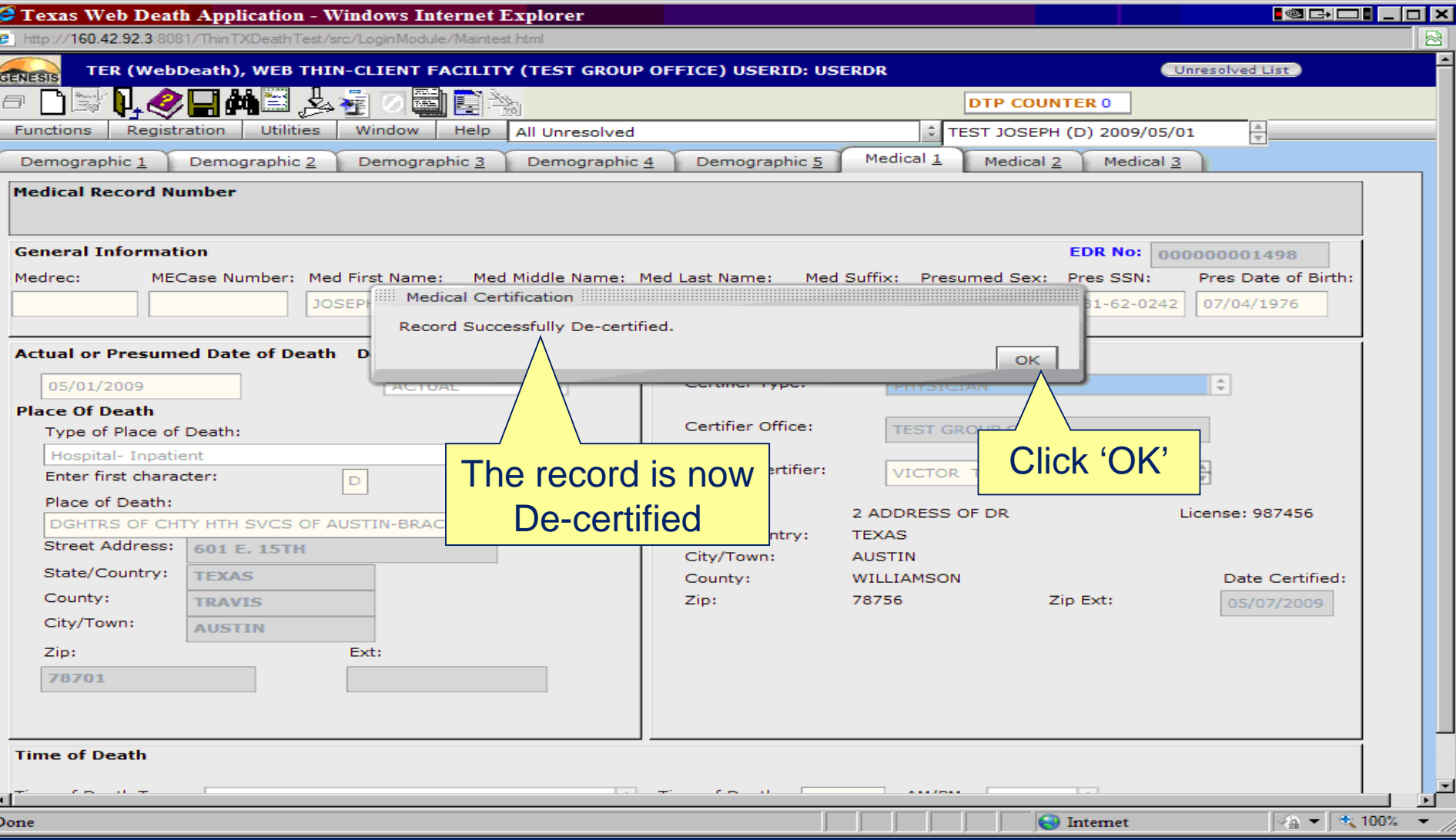

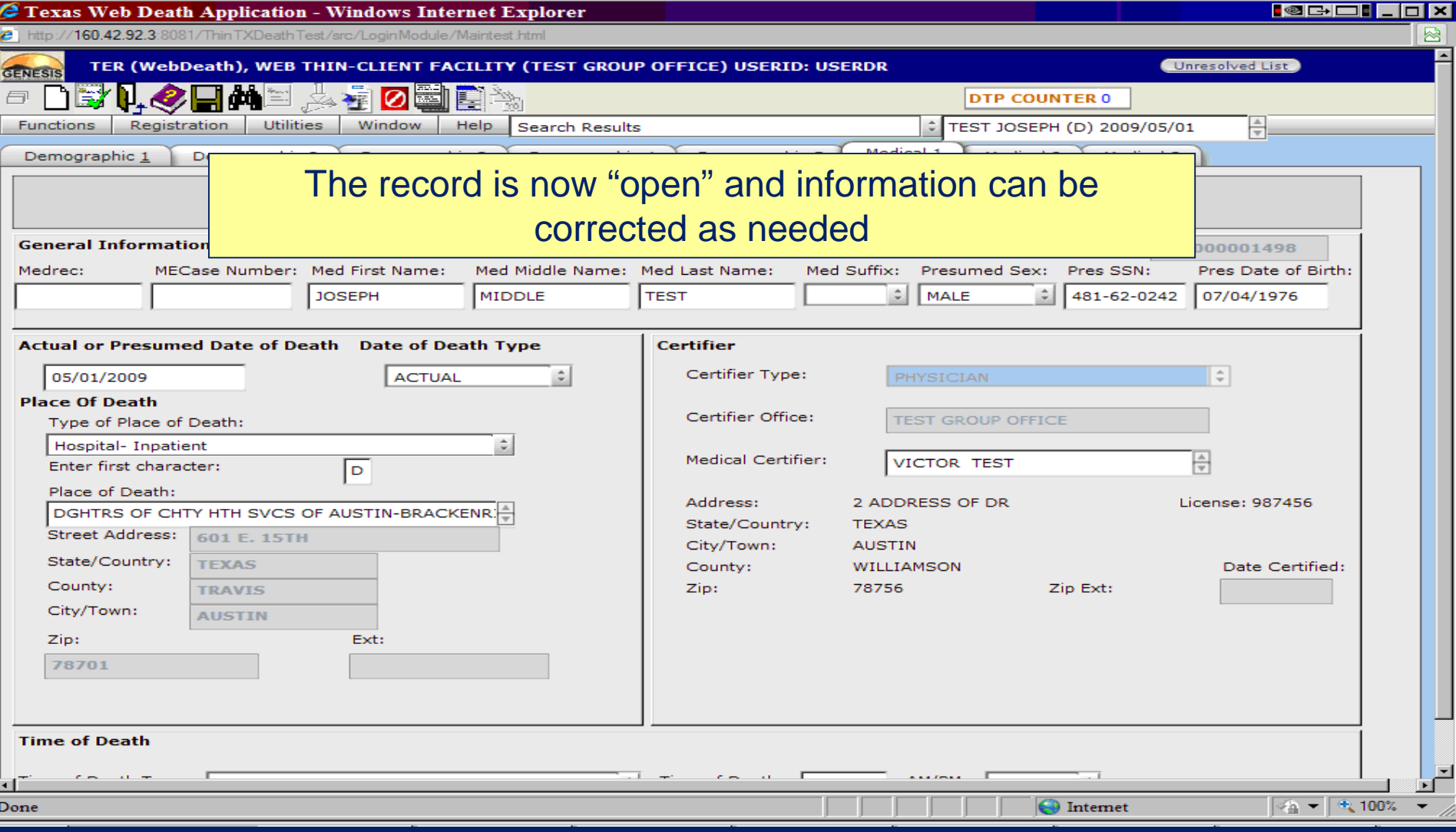

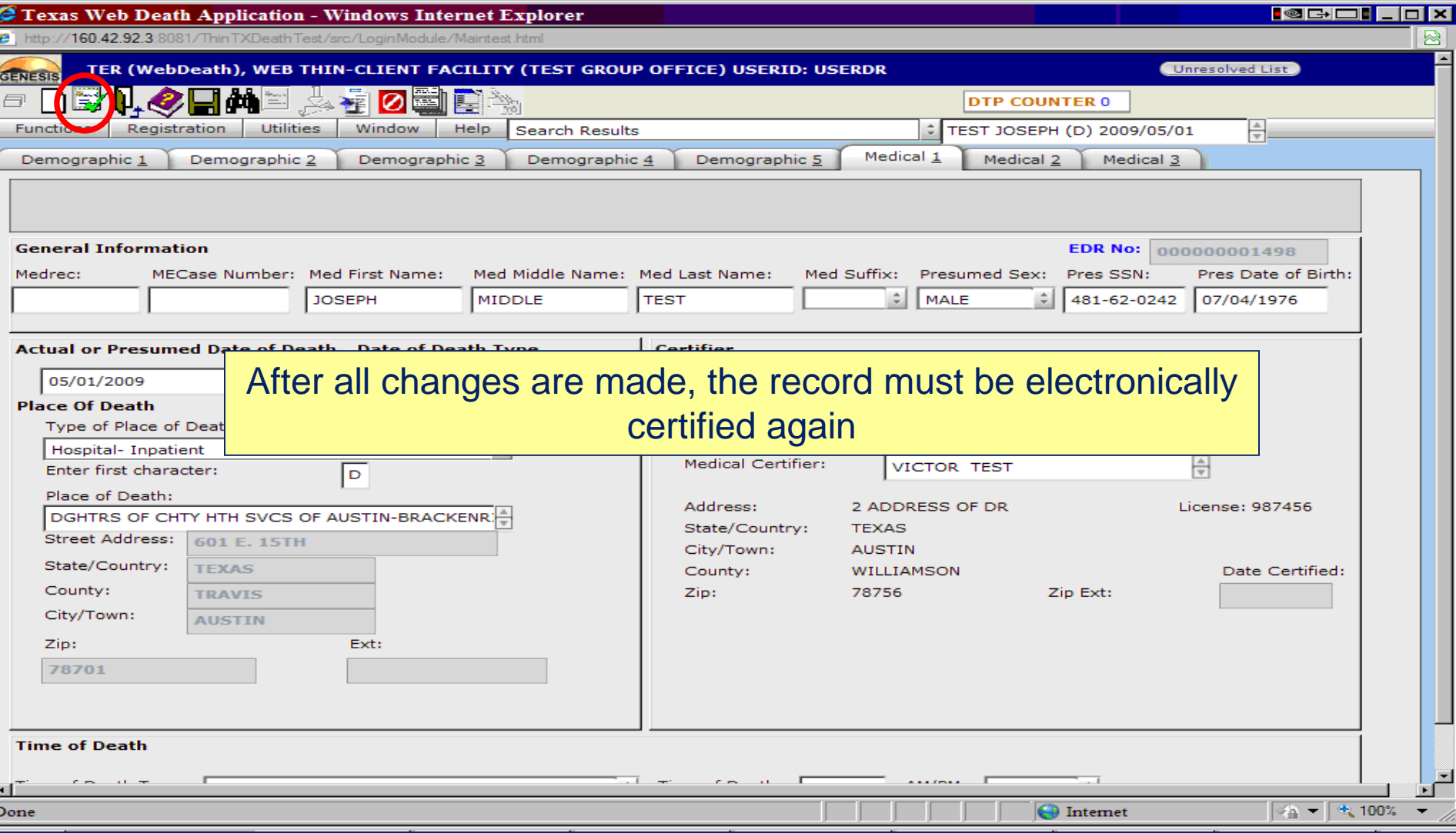

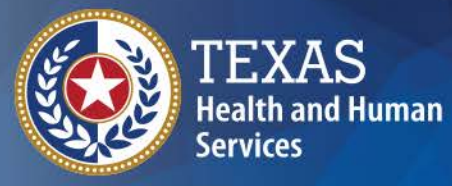

**Texas Department of State Health Services** 

# **Amendments**

### **Is it a Medical or Demographic Amendment?**

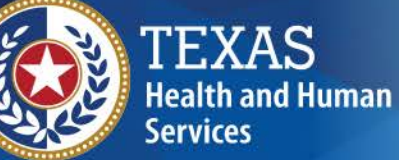

#### **Texas Department of State**

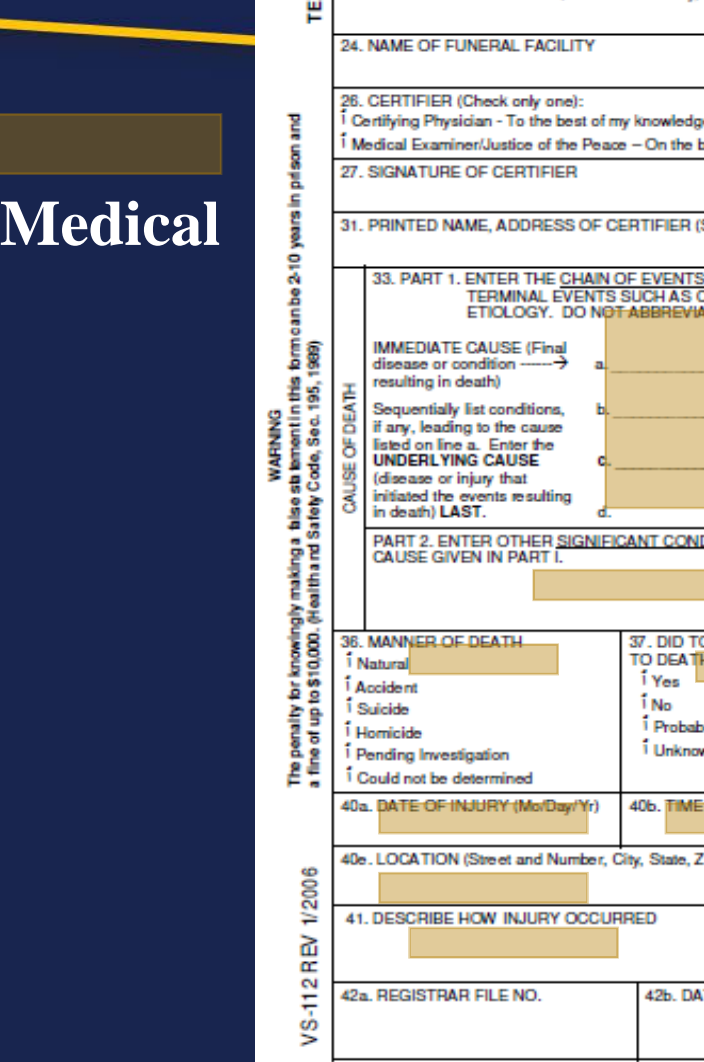

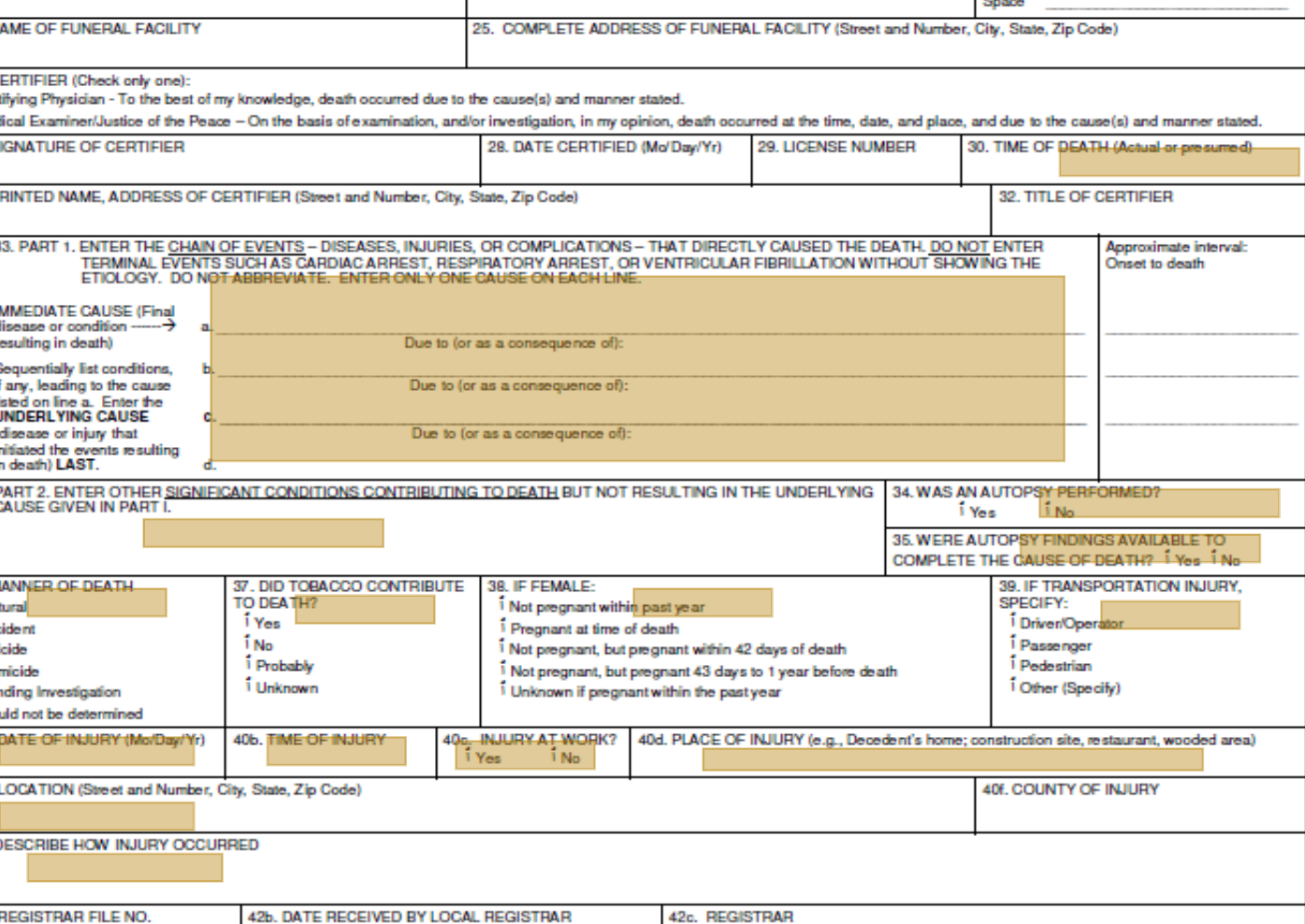

### **Is it a Medical or Demographic Amendment?**

**Demogr** 

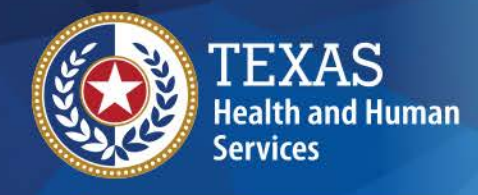

**Texas Department of State Health Services** 

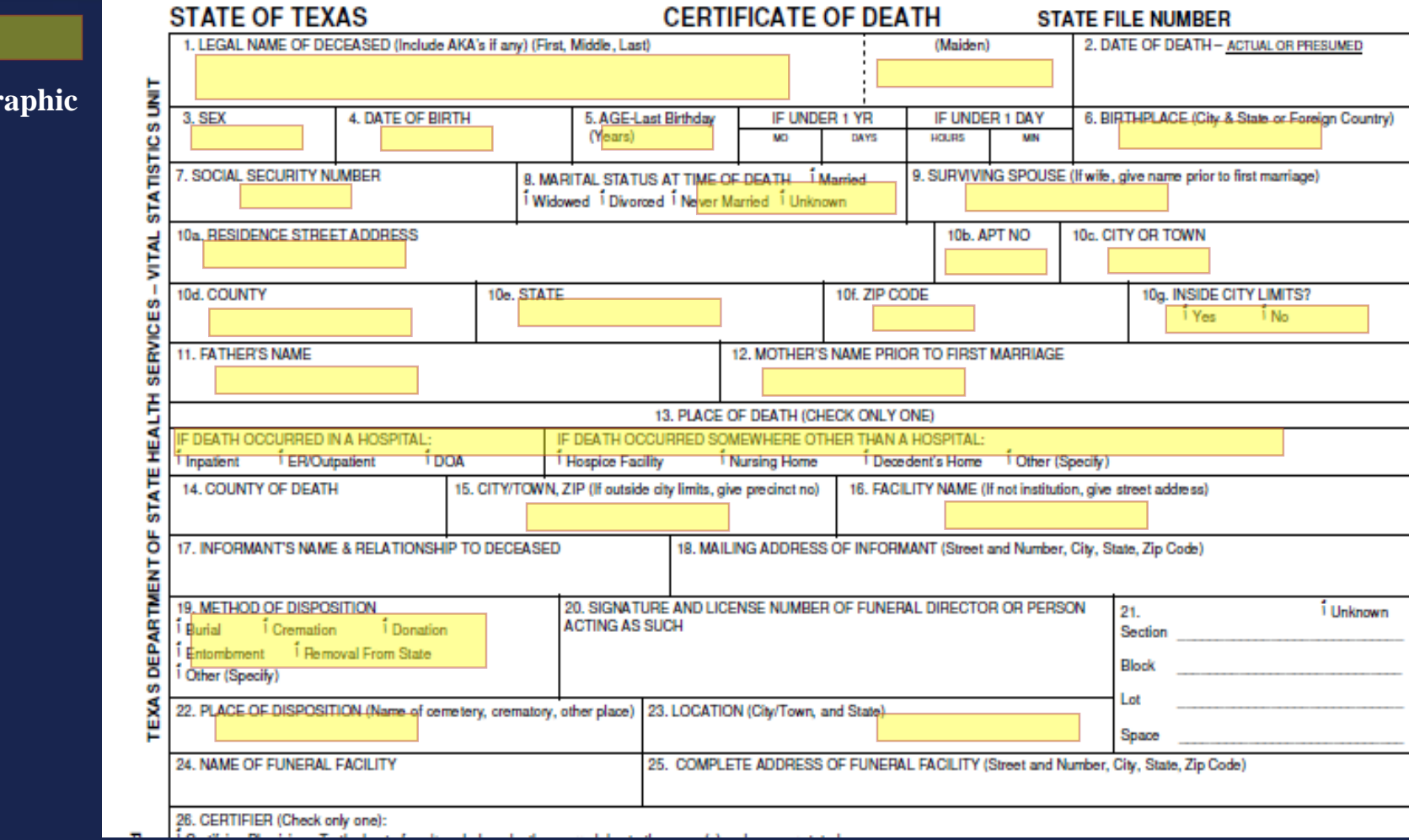

## **Filing A Medical**

#### **Medical Amendment Creation Process**

- 1. The Medical Certifier or Staff Member searches for and retrieves the record. The record will be locked at this point,
- 2. The Medical Certifier or Staff Member clicks on the Medical Amendment Icon.
- 3. The user will then be prompted with the message, "Are you sure you want to add a Medical Amendment to this record?"
- 4. The Medical Certifier or Staff Member clicks on the "Yes" button to continue with the medical amendment.
- 5. The record will then be unlocked so the user can make the desired changes.
- 6. The Medical Certifier or Staff Member saves the amendment. Once the medical amendment was successfully saved, the user will be prompted with the message, "The medical amendment request was saved successfully."
- 7. The amendment will then go into the Medical Amendment Review Queue to be reviewed and approved by the Medical Certifier. See Medical Amendment Review Process for step by step instructions on how to complete this process.

#### **Medical Amendment Review Process**

- 1. The Medical Certifier searches for and retrieves the record.
- 2. The Medical Certifier clicks on the Review Medical Amendments icon.
- 3. The Medical Certifier enters their pin.
- 4. The Medical Certifier reviews the pending medical amendments then selects either the Accept

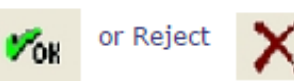

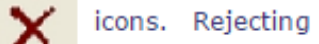

the amendments will permanently remove all of the pending amendments for the record.

5. Once the medical amendment is successfully accepted, the user will be prompted with the message, "The medical amendment request was successfully accepted."

Please Note: Changes will not be seen in TEDR and you will not be able print a new medical abstract with the amended information until VSU prints and officially files the medical amendment. This process can take at least 2 Business days after the medical amendment review process is complete.

> These instructions are available on the TER portal page: https://ter2.dshs.state.tx.us/edeath/

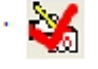

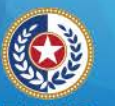

#### **Health and Human Services**

**Texas Department of State Health Services** 

## Amendments

#### AMENDMENT TO MEDICAL CERTIFICATION OF CERTIFICATE OF DEATH

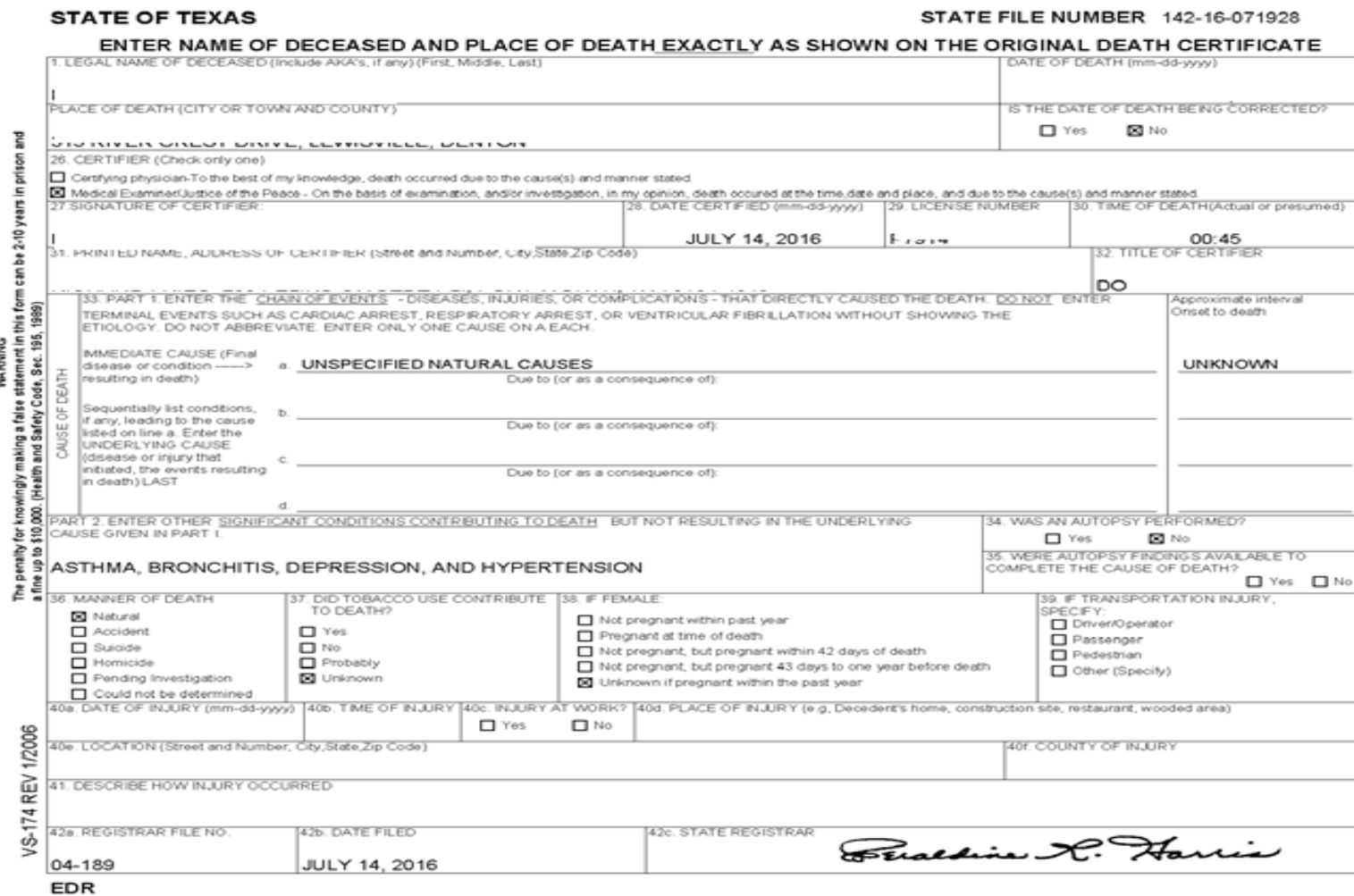

# Fields on a Medical Amendment

- The certifier is responsible for verifying the date of death in Item 3 and completing the medical certification portion (Items  $29 - 38$ ).
- If the death is other than natural, the Medical Examiner and Justice of the Peace must also complete items 39 - 41.
- If a lengthy investigation is performed, such as an autopsy, the death certificate should be filed "Pending Investigation."

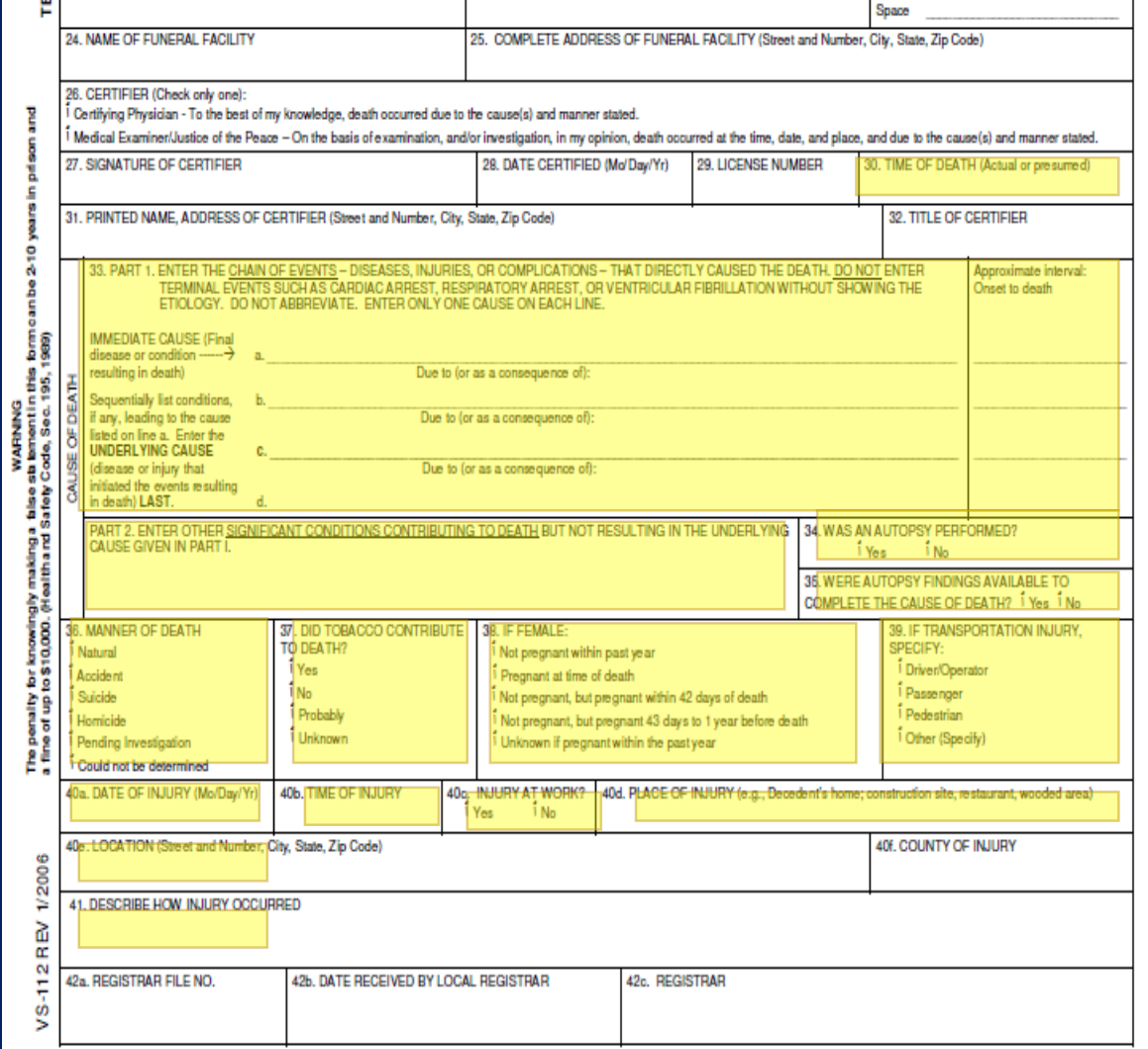

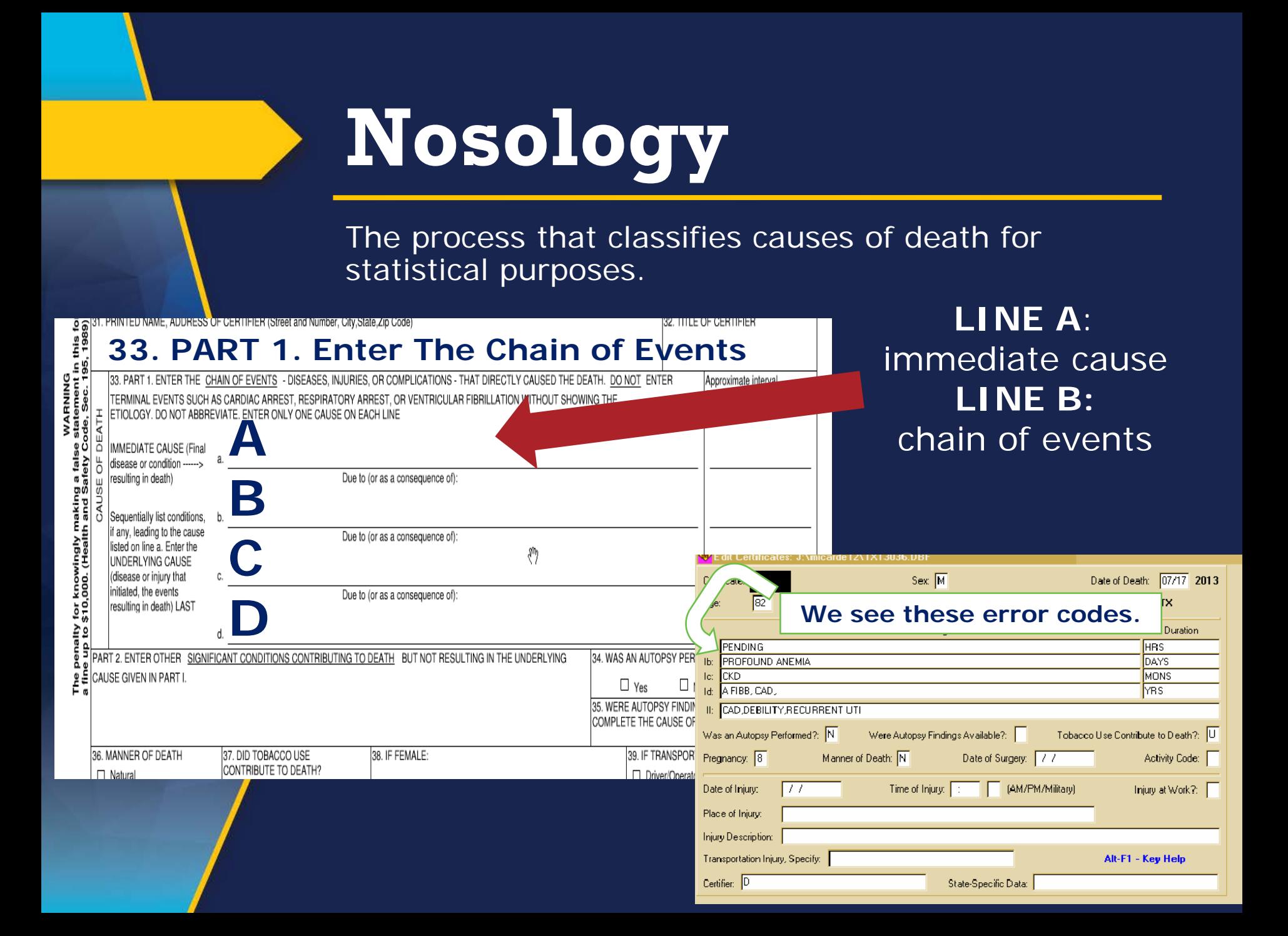

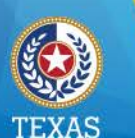

**Health and Human Services** 

# Query Letters

**Help Prevent Error Codes In Our System**

**Texas Department of State Health Services** 

- Rare Causes- Specify what. Ie) West Nile, Jacobsen's
- Ill-defined Ie) cardiac arrest. **BE MORE SPECIFIC**
- Edits From CHS illogical deaths **DOUBLE CHECK YOUR WORK**
- Ill-eligible not legible. Easy **Solution**

**JUST USE TER**

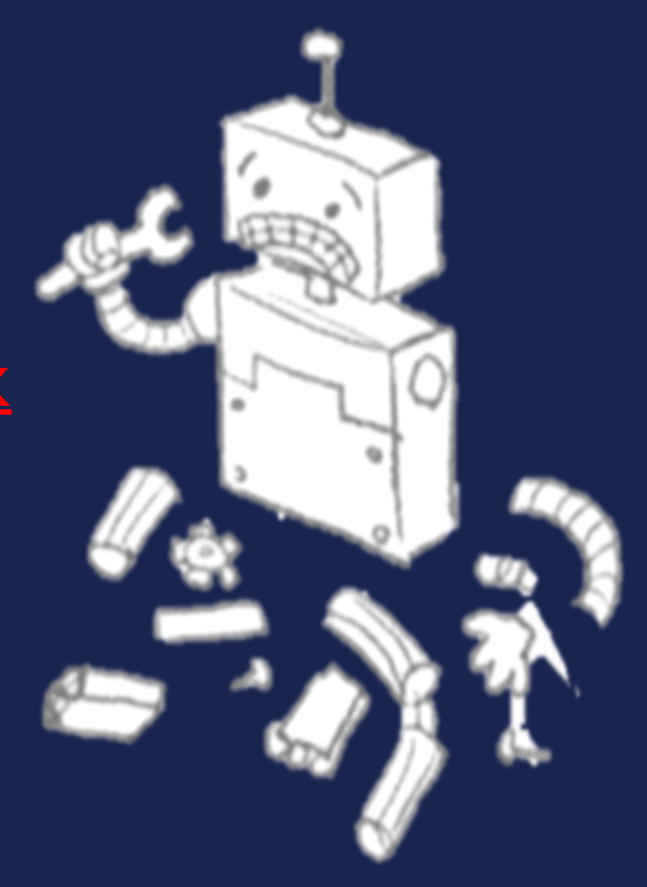

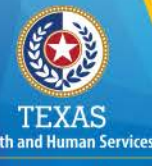

**Texas Department of State Health Services** 

Dear Judge Applesauce.

Date 09/16/2015

We are writing this letter to obtain additional information about the cause of death that you certified for Batman, who died on 04/04/2014.

Accurate cause of death information is essential both to the family of the decedent and for medical research, funding, and resource allocations at both the state and national level

To assist us in properly classifying this death, we ask that you please supply the correct information based on your judgment and knowledge of the facts of this case. Please log into our TER Death Registration website at https://ter2.dshs.state.tx.us/edeath/ to complete An Amendment to Medical Certification of Certificate of Death. Please *uncheck the pending* box in TER before adding the cause of death. Sign and return the enclosed letter once you have made changes in TER. Your attention and prompt reply will be appreciated. If you have any questions, please contact Cassandra. Grant at (512) 776-7359.

### SAMPLE "CANCER" QUERY LETTER

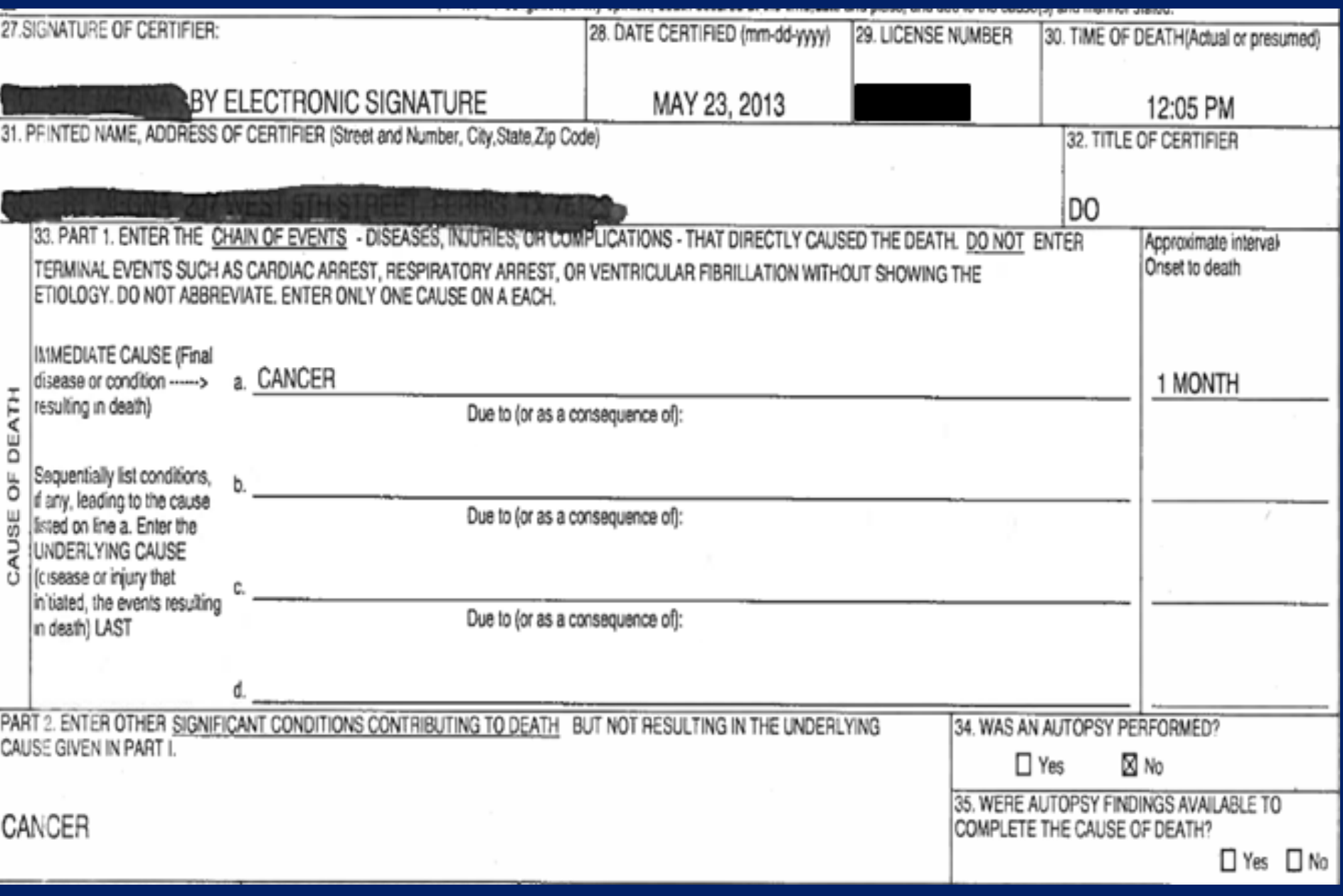

In order to classify this death accurately, more specific information is needed. Neoplasm (tumors) are classified as to the primary site and also whether they are benign or malignant. Please answer only those questions checked on the enclosed questionnaire based on your judgement and knowledge of the facts of this case. Please log into our TER Death Registration website at https://ter2.dshs.state.tx.us/edeath/ to complete An Amendment to Medical Certification of Certificate of Death. Sign and return the enclosed letter after you have made changes in TER. Your attention and prompt reply will be appreciated. If you have any questions, please contact Nosology at (512) 776-7359.

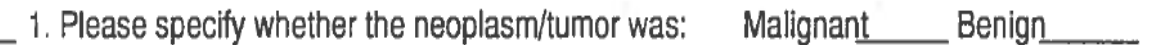

or Undetermined

2. Please specify the primary site(the organ in which the cancer began) if known:

3. More detailed site or part of organ: Martin Communication of the control of the control of the control of the control of the control of the control of the control of the control of the control of the control of the cont

4. Histologic type, if known:

SIGNATURE OF CERTIFIER

DATE

QL2 REV. 11/04

### SAMPLE "RARE DISEASES" QUERY LETTER

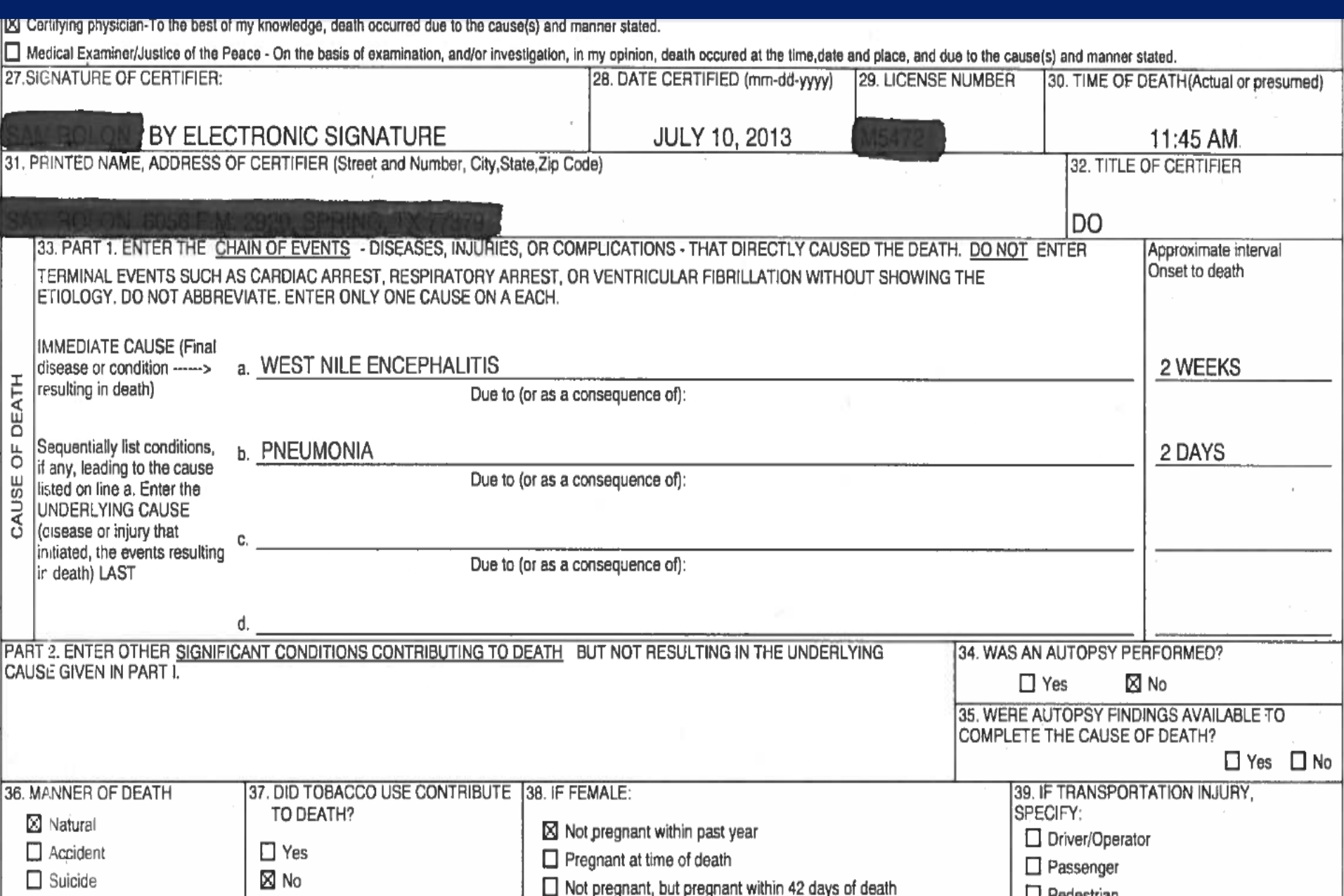

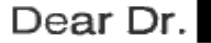

Some Infectious diseases or external conditions are so scarce in the United States that they are rarely the cause of death. They are generally recognized as a threat to the public health, and are automatically verified with the certifier to avoid undue concern. Please verify the cause of death on the attached certificate based on your judgment and knowledge of the facts of this case. If this case has not been officially reported, an epidemiologist from your local or state health department may contact you to obtain more information. If there are any changes to be made, please log into our TER Death Registration website at https://ter2.dshs.state.tx.us/edeath/ to complete An Amendment to Medical Certification of Certificate of Death. If there are not any changes to be made, sign and return the attached letter in the enclosed return envelope. Your attention and prompt reply will be appreciated. If you have any questions, please contact Nosology at (512) 776-7359.

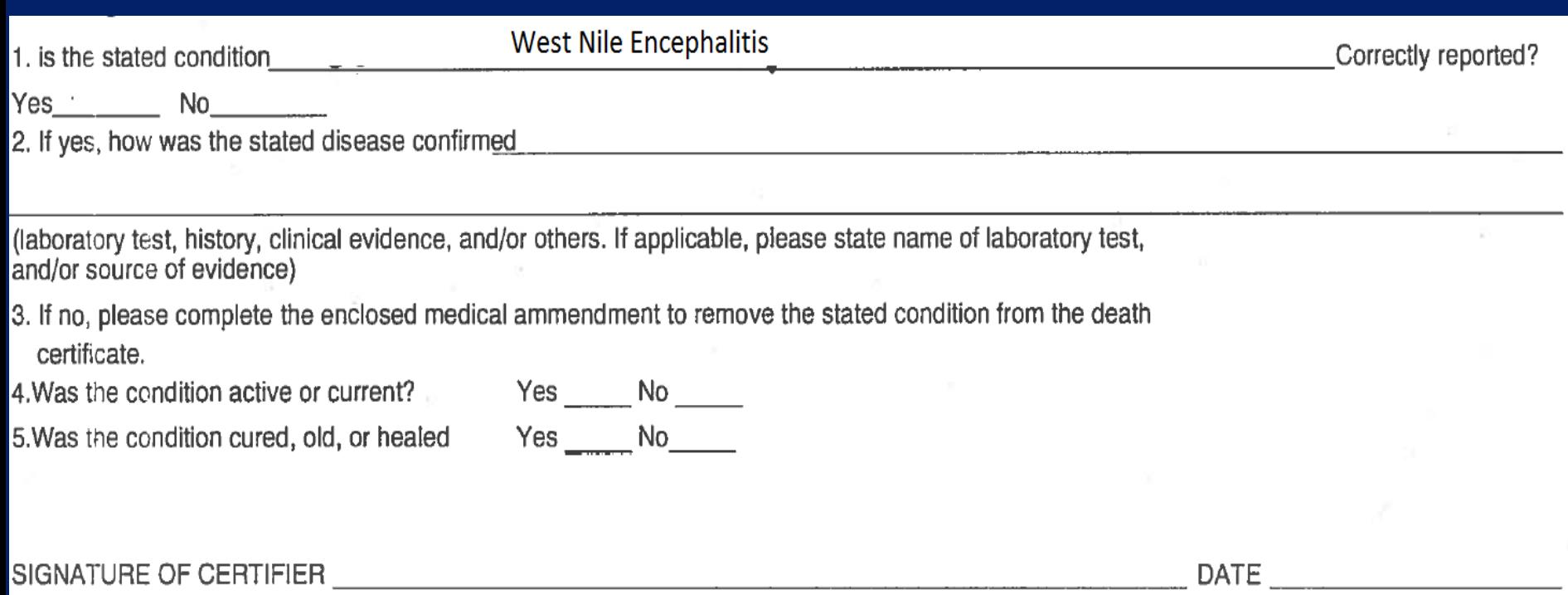

# **THE EXTERM**

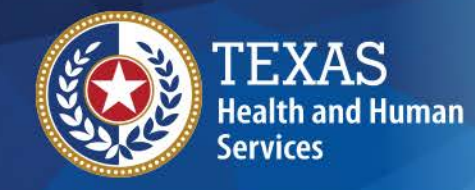

**Texas Department of State Health Services** 

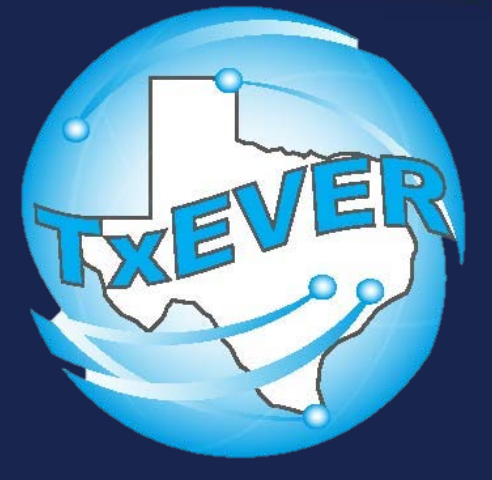

*Project Vision: "Strengthening the Security and Protection of the Statewide System of Vital Events"*

#### **Mission Statement:**

Implement a new system to replace the current Vital Registration System known as Texas Electronic Registrar (TER).

The new system will:

- 1. Resolve current maintainability and security issues,
- 2. Adhere to State and Federal vital record requirements,
- 3. Enable integration to Electronic Health Records (EHR's),
- 4. Improve efficiency of vital statistics data collection, management, and reporting.

# **Background of Genesis Systems, Inc**

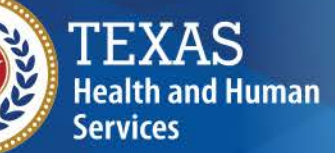

**Tovac Donartmont of Ctate** 

 $\checkmark$ 

v

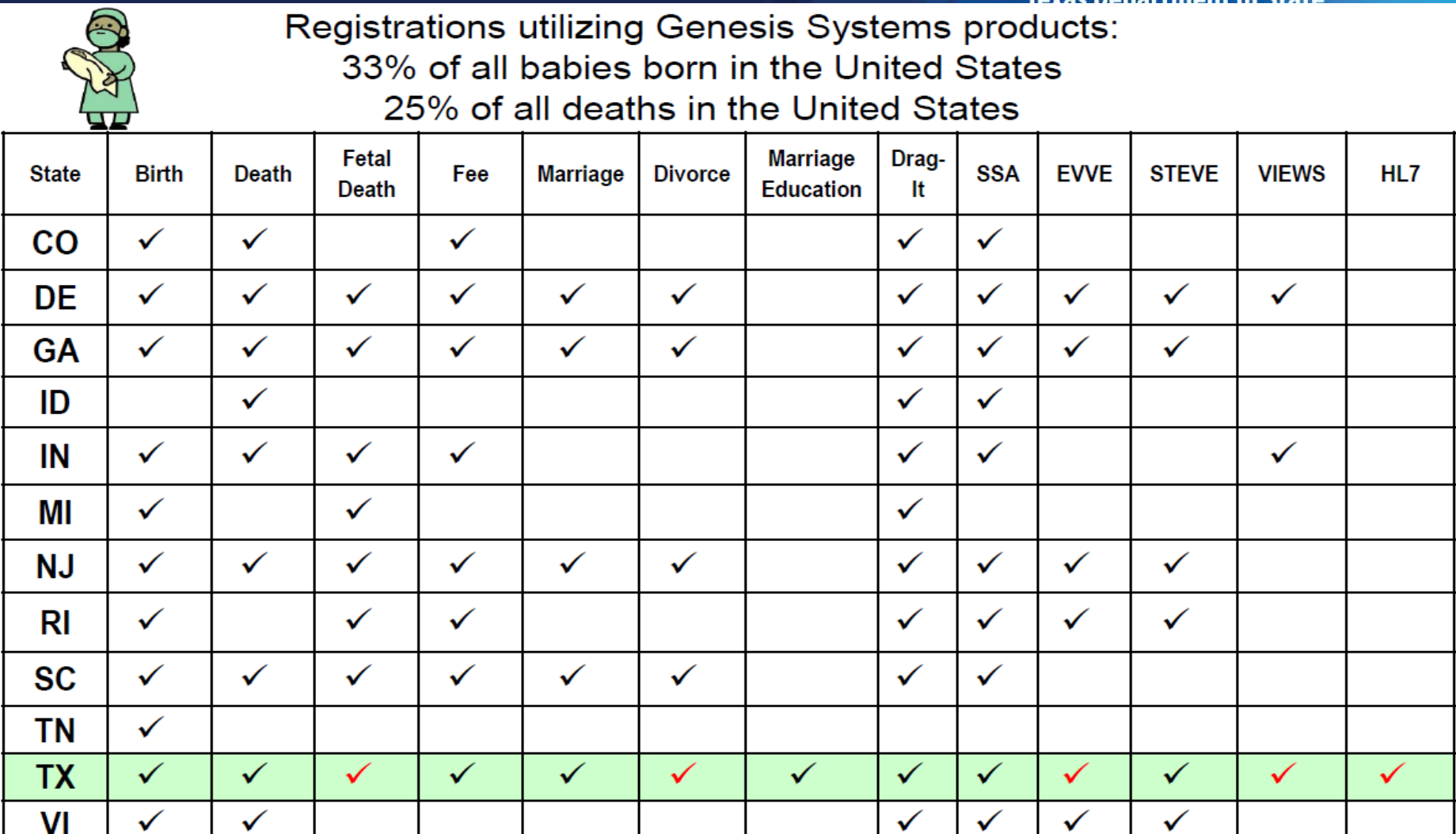

Copyright, 2016 © Genesis Systems, Inc.

 $\checkmark$  = New TxEVER functionality

 $\checkmark$ 

### **WebEBC** Login

**Texas Department of State Health Services** 

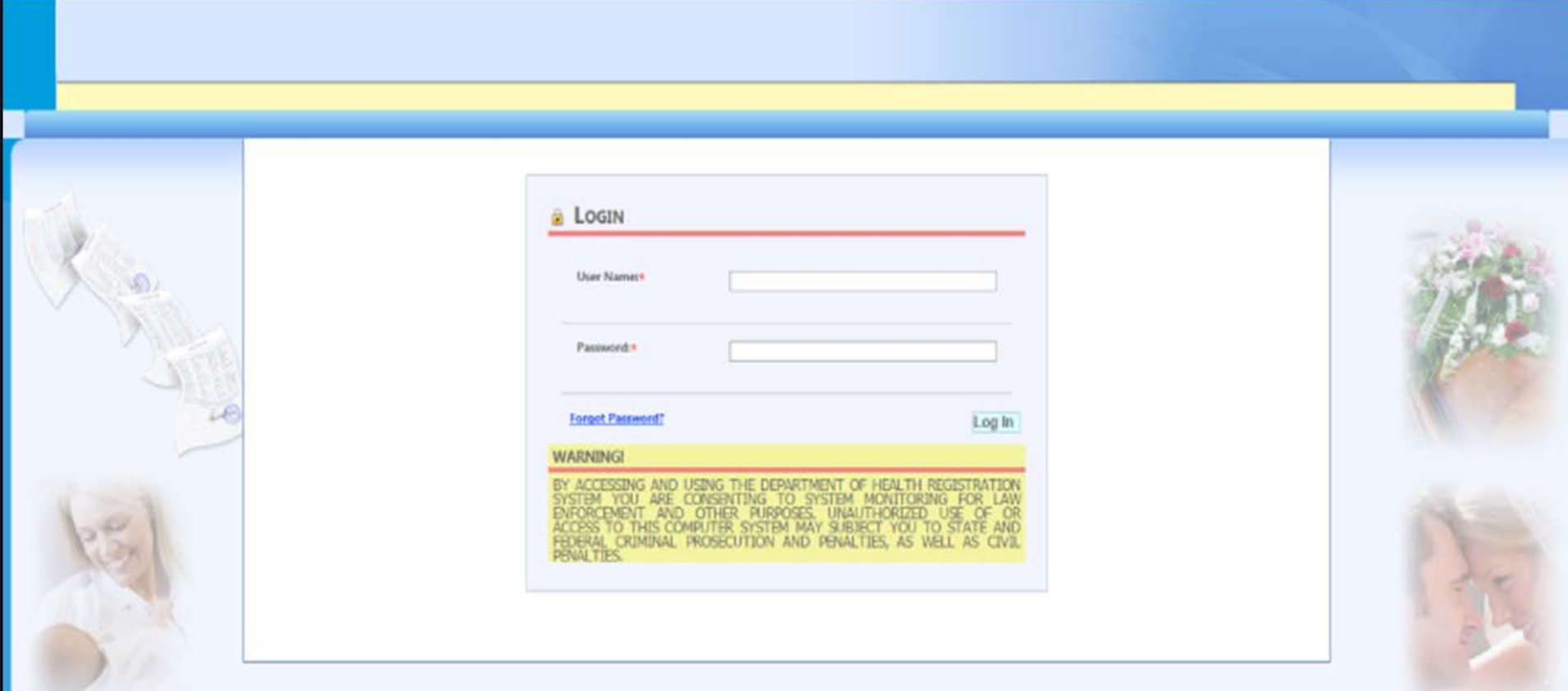

## **WebEBC**

### **Birth Registration-Newborn Screen**

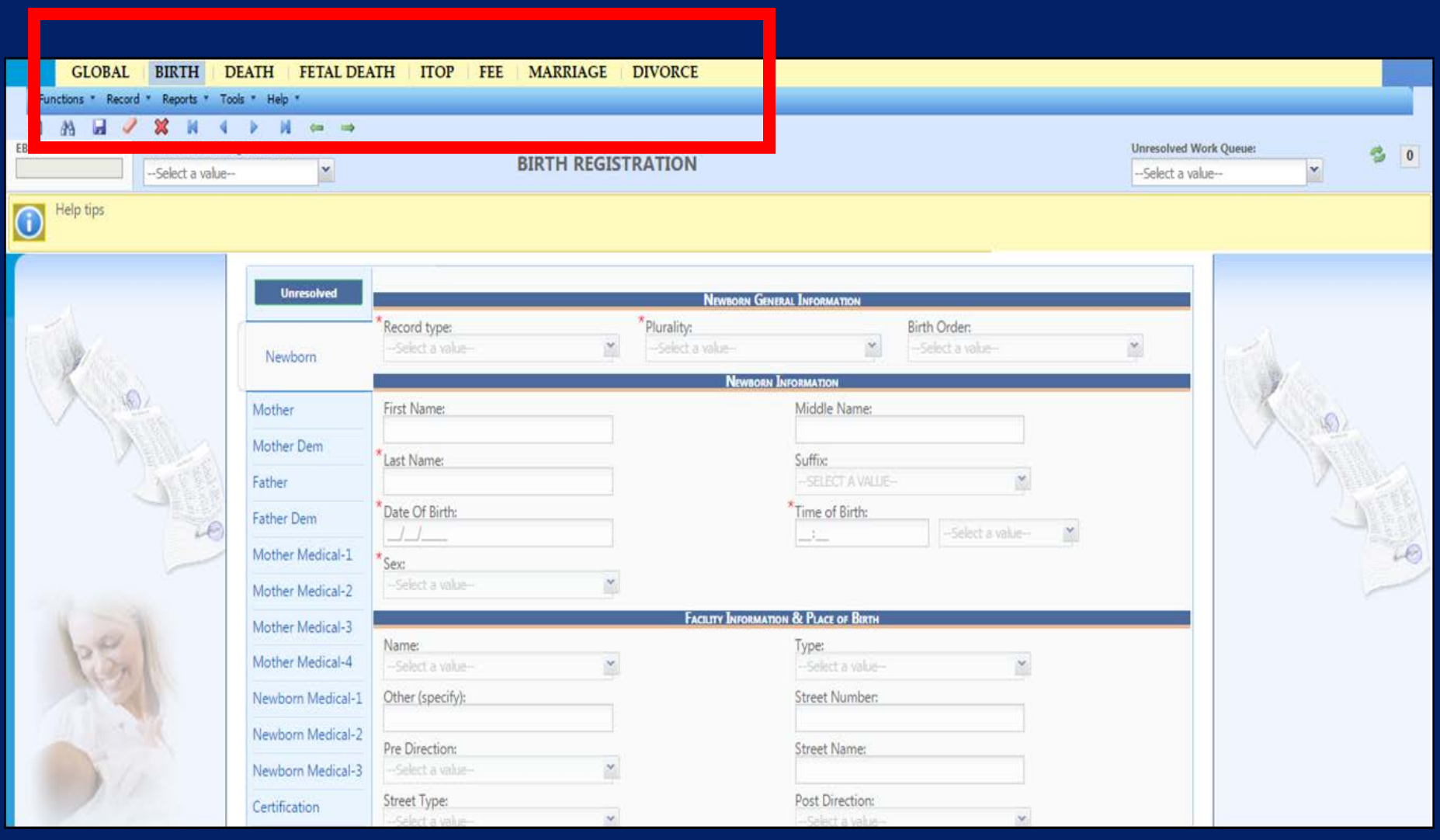

### Death Registration

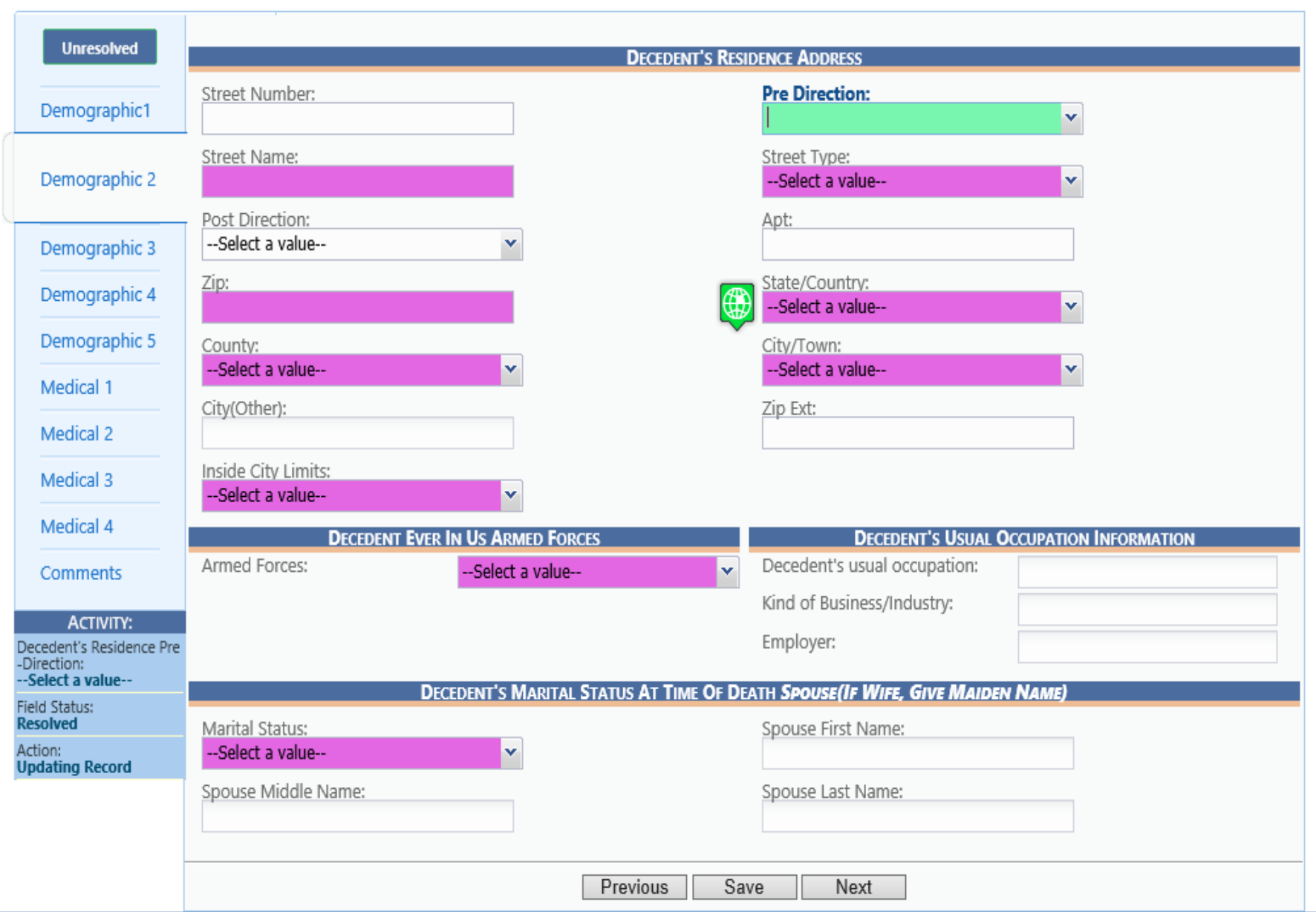

#### **TER System (s)**

#### **TxEVER System of Systems**

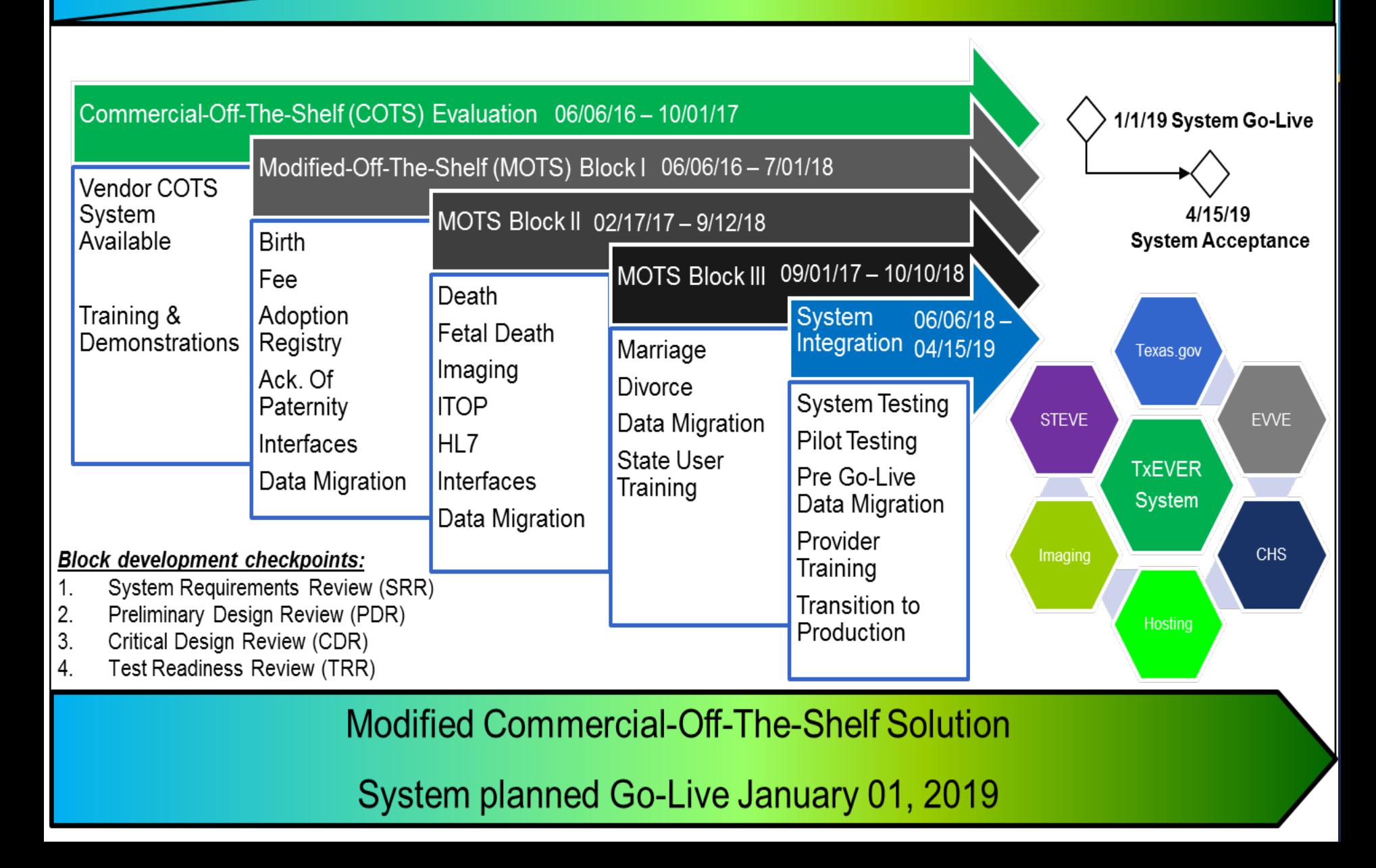

### TxEVER System – Shared Core Module Feature

# LIGHTNING LINK

Lightning Link is a shared core feature in Genesis's Vital Records applications that allows users to quickly locate their unresolved fields list necessary to complete the registration, save, and move on to the processes.

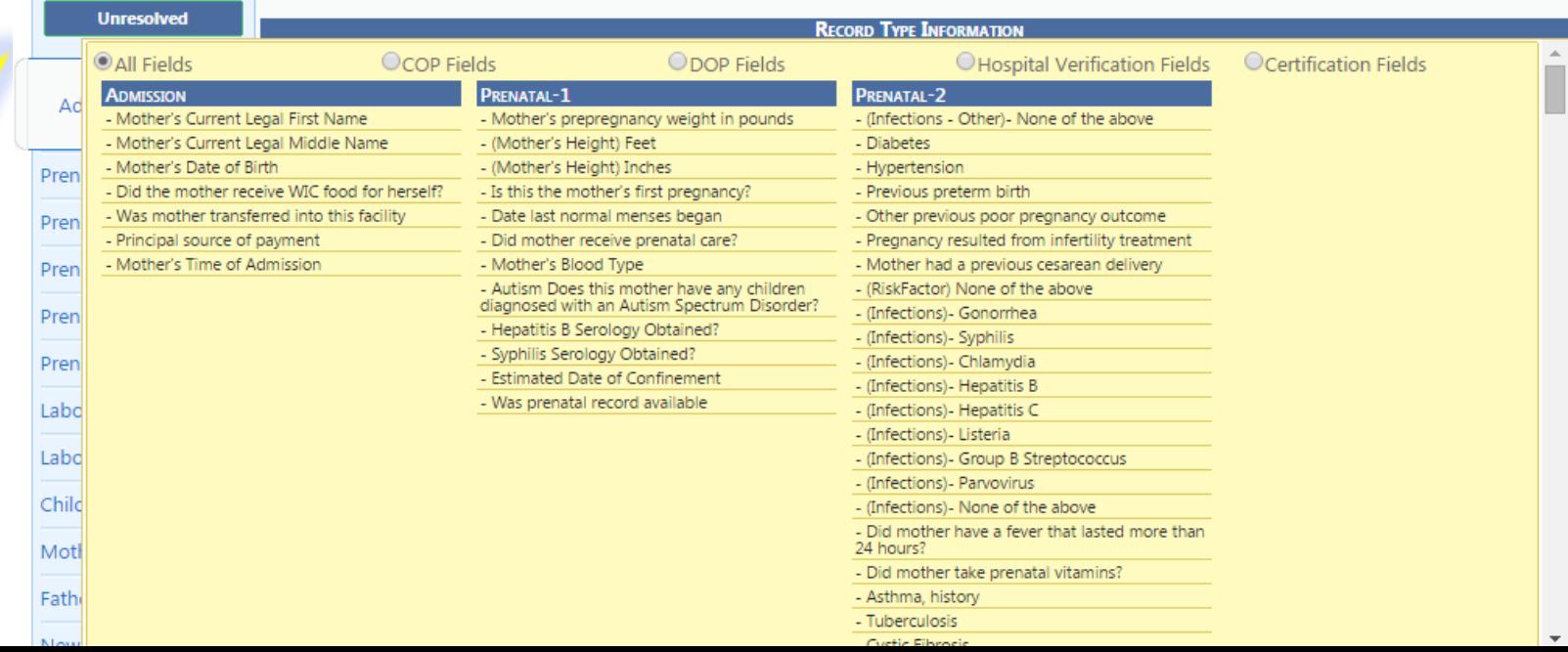

### TxEVER System – Shared Core Module Feature

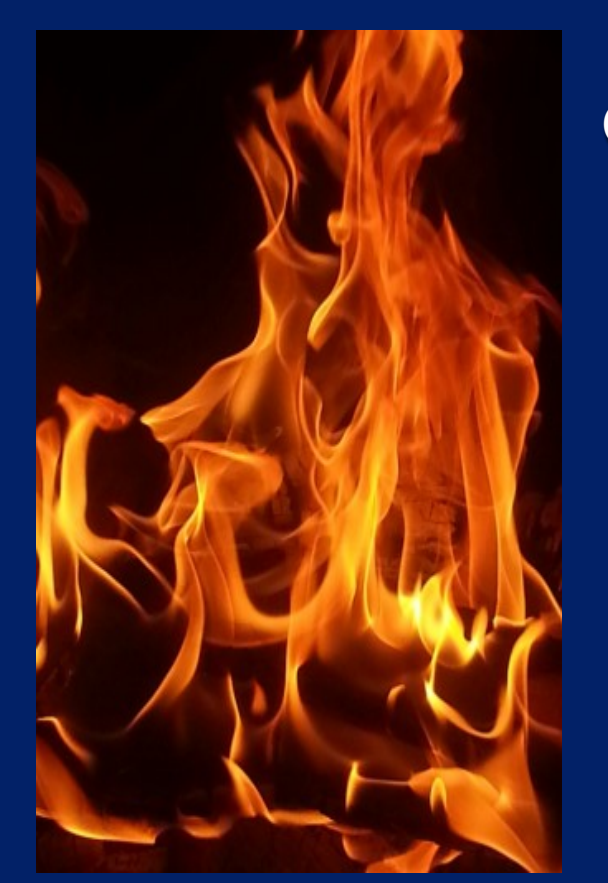

Fast-Fire<sup>m</sup>

#### **(Instantaneous Edits / Cross Checks / Robust GUI Look & Feel)**

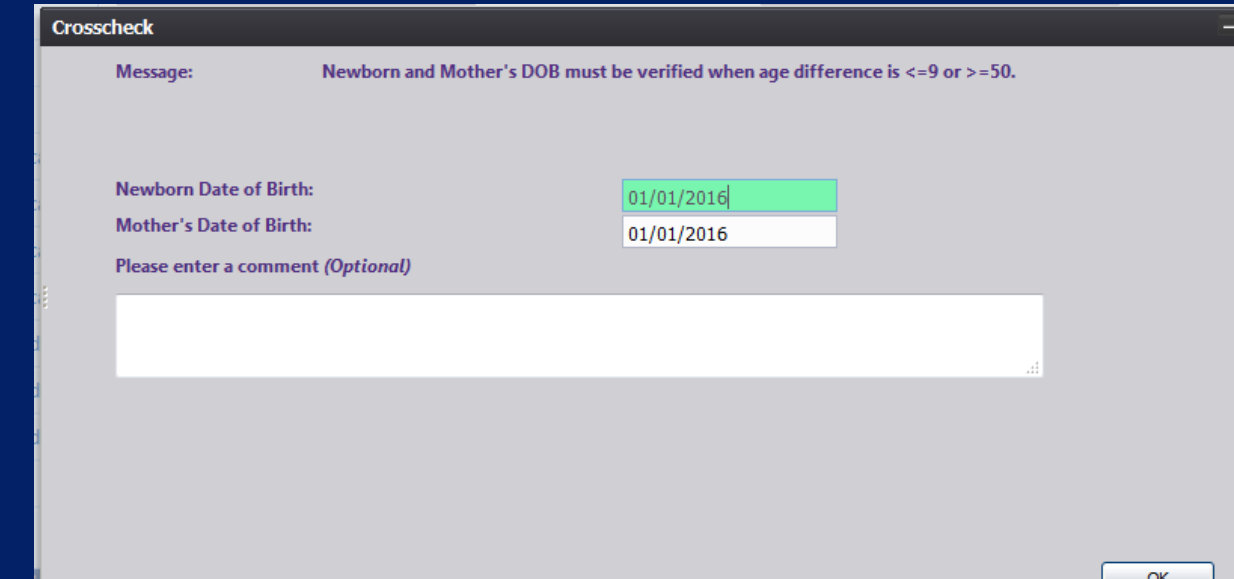

#### **Immediate Notification of Data Inconsistencies**

Copyright, 2016 © Genesis Systems, Inc.

### TxEVER Test Site - Regional Interest / User Type **Summary**

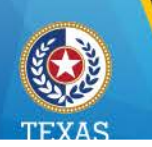

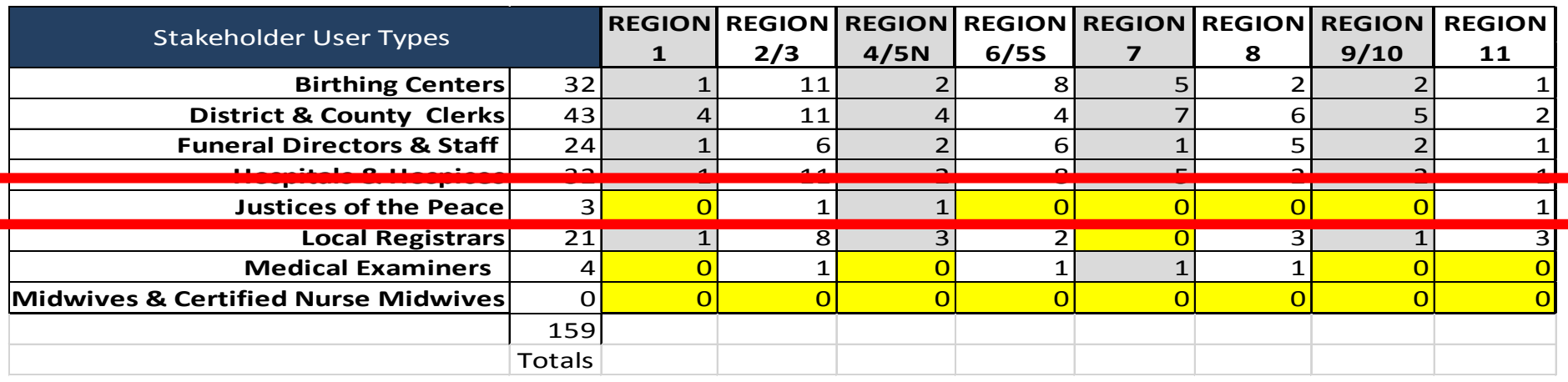

Thank you to all users who have contacted us with interest to support testing!

Email your suggestions: **TXEVER@dshs.texas.gov**

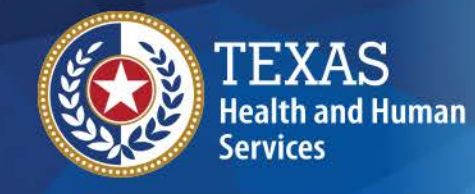

**Health Services** 

**Texas Department of State** 

# **Regionals**

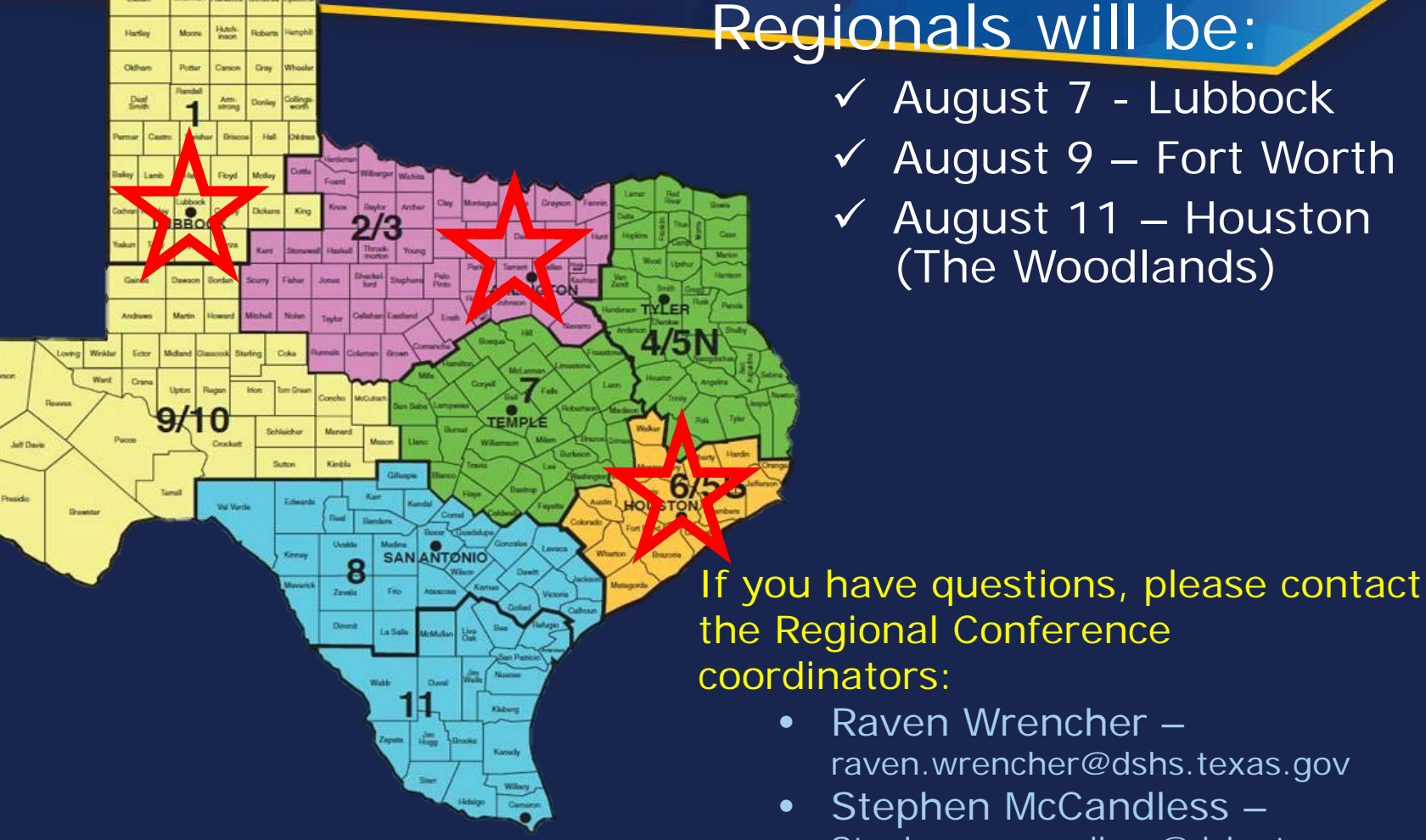

Stephen.mccandless@dshs.texas.gov

# **Updates**

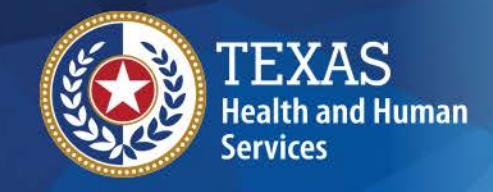

**Texas Department of State Health Services** 

- - Dr. Tara Das comes to Texas from New York City, where she worked at Columbia University, overseeing government document collections.
	- Before that, she was the Director of the Office of the Registrar at NYC Bureau of Vital Statistics, and oversaw many aspects of vital records and statistics operations.
	- She has a joint PhD in political science and anthropology from University of Pennsylvania, an MPH in quantitative methods from Harvard University, an MLIS from Pratt Institute, and a BS from Cornell University.

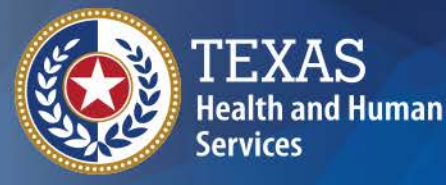

**Texas Department of State Health Services** 

# **Thank you**

### **Soo Teal Soo.teal@dshs.texas.gov 512-776-2534**

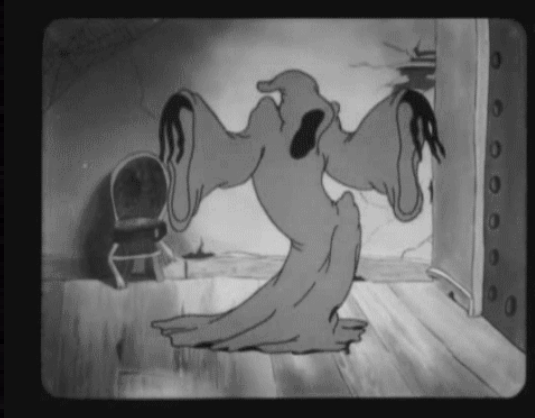

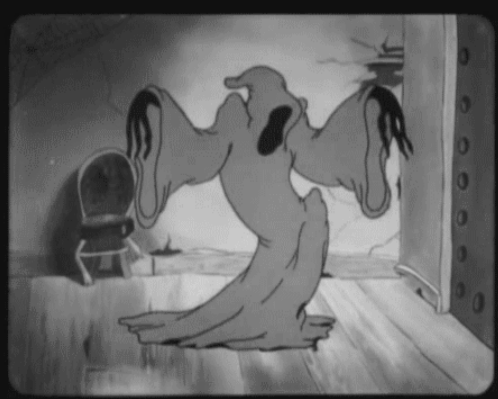

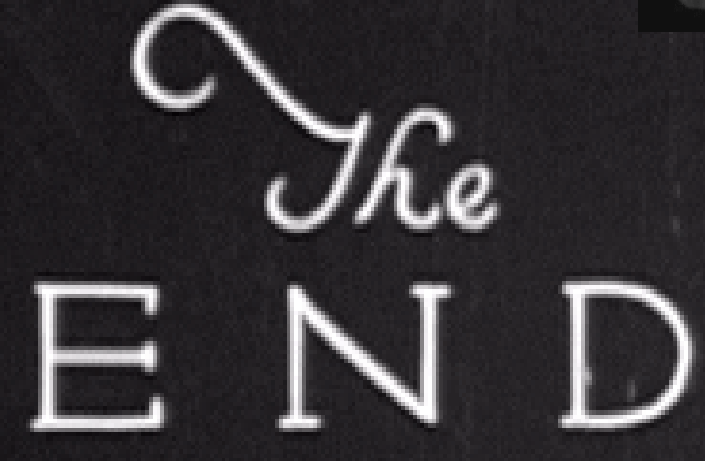

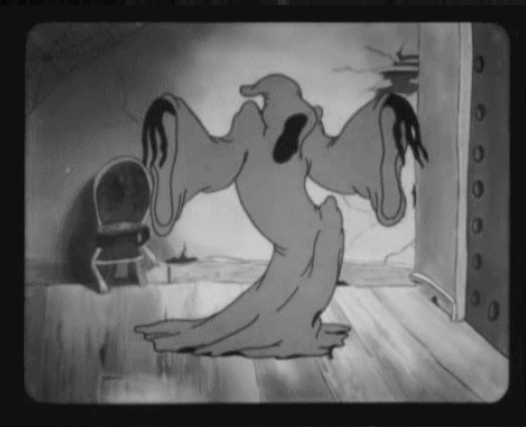

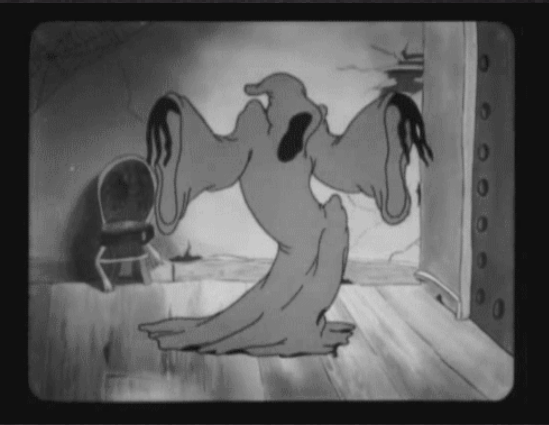